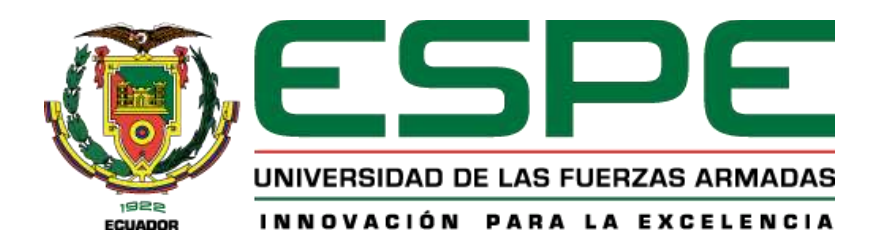

# **Diseño e implementación de un módulo didáctico de red GPON y arquitectura FTTH con infraestructura pasiva para uso de prácticas de laboratorio de la asignatura de Comunicaciones Ópticas de la carrera de Tecnología Superior en Redes y Telecomunicaciones de la Universidad de las Fuerzas Armas ESPE.**

Loza Godoy, Gary Reinel y Yugcha Yugcha, Katy Mishell

## Departamento de Eléctrica y Electrónica

Carrera de Tecnología Superior en Redes y Telecomunicaciones

Monografía, previo a la obtención del título de Tecnólogo Superior en Redes y

Telecomunicaciones

Ing. Moreta Changoluiza, Janneth Elizabeth

17 de febrero del 2022

Latacunga

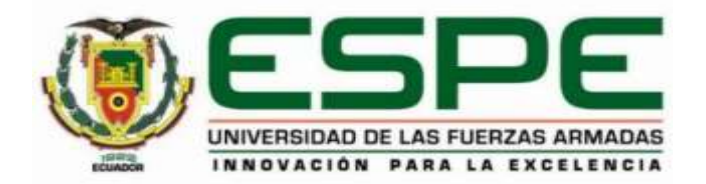

# **DEPARTAMENTO DE ELÉCTRICA Y ELECTRÓNICA CARRERA DE TECNOLOGÍA SUPERIOR EN REDES Y TELECOMUNICACIONES**

# **CERTIFICACIÓN**

<span id="page-1-0"></span>Certifico que la monografía, *"***Diseño e implementación de un módulo didáctico de red GPON y arquitectura FTTH con infraestructura pasiva para uso de prácticas de laboratorio de la asignatura de Comunicaciones Ópticas de la carrera de Tecnología Superior en Redes y Telecomunicaciones de la Universidad de las Fuerzas Armas ESPE***"* fue realizado por el señor **Loza Godoy Gary Reinel**, y la señorita **Yugcha Yugcha Katy Mishell***,* la cual ha sido revisado y analizado en su totalidad por la herramienta de verificación de similitud de contenido; por lo tanto cumple con los requisitos legales, teóricos, científicos, técnicos y metodológicos establecidos por la Universidad de las Fuerzas Armadas ESPE, razón por la cual me permito acreditar y autorizar para que lo sustenten públicamente.

Latacunga, 17 de febrero del 2022

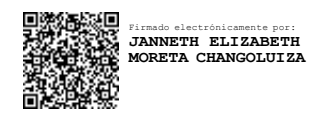

**Ing. Moreta Changoluiza, Janneth Elizabeth C.C.: 050307897- 4**

## <span id="page-2-0"></span>**REPORTE DE VERIFICACIÓN DE CONTENIDOS**

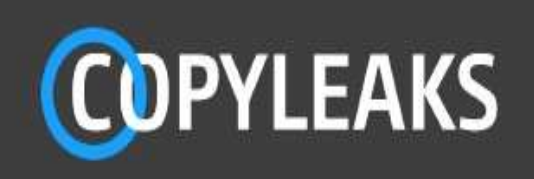

# pt2\_removed.pdf

Scanned on: 13:18 February 17, 2022 UTC

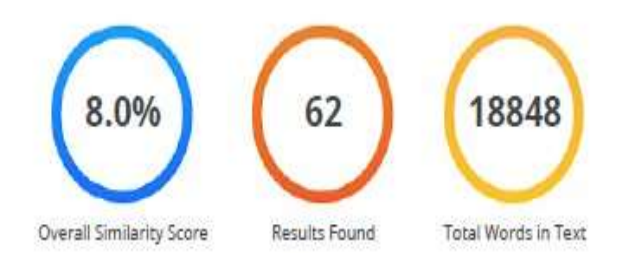

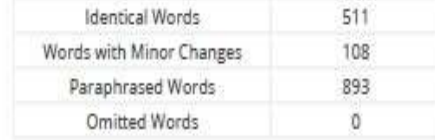

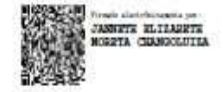

**COPYLEAKS** Website | Education | Businesses

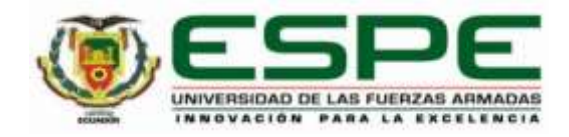

# **DEPARTAMENTO DE ELÉCTRICA Y ELECTRÓNICA CARRERA DE TECNOLOGÍA SUPERIOR EN REDES Y TELECOMUNICACIONES**

## **RESPONSABILIDAD DE AUTORÍA**

<span id="page-3-0"></span>Nosotros **Loza Godoy, Gary Reinel** y **Yugcha Yugcha, Katy Mishell,** con cédulas de ciudadanía n°1726612995 y n°0550200679, declaramos que el contenido, ideas y criterios de la monografía: **Diseño e implementación de un módulo didáctico de red GPON y arquitectura FTTH con infraestructura pasiva para uso de prácticas de laboratorio de la asignatura de Comunicaciones Ópticas de la carrera de Tecnología Superior en Redes y Telecomunicaciones de la Universidad de las Fuerzas Armas ESPE**, es de nuestra autoría y responsabilidad, cumpliendo con los requisitos legales, teóricos, científicos, técnicos, y metodológicos establecidos por la Universidad de las Fuerzas Armadas ESPE, respetando los derechos intelectuales de terceros y referenciando las citas bibliográficas.

**Latacunga, 17 de febrero del 2022**

**C.C.: 172661299-5 C.C.: 055020067-9**

**Loza Godoy, Gary Reinel Yugcha Yugcha, Katy Mishell**

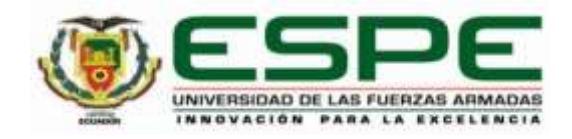

# **DEPARTAMENTO DE ELÉCTRICA Y ELECTRÓNICA CARRERA DE TECNOLOGÍA SUPERIOR EN REDES Y TELECOMUNICACIONES**

# **AUTORIZACIÓN DE PUBLICACIÓN**

<span id="page-4-0"></span>Nosotros **Loza Godoy, Gary Loza** y, **Yugcha Yugcha, Katy Mishell**, autorizamos a la Universidad de las Fuerzas Armadas ESPE publicar la monografía: **Diseño e implementación de un módulo didáctico de red GPON y arquitectura FTTH con infraestructura pasiva para uso de prácticas de laboratorio de la asignatura de Comunicaciones Ópticas de la carrera de Tecnología Superior en Redes y Telecomunicaciones de la Universidad de las Fuerzas Armas ESPE**, en el Repositorio Institucional, cuyo contenido, ideas y criterios son de nuestra responsabilidad.

**Latacunga, 17 de febrero del 2022**

**C.C.: 172661299-5 C.C.: 055020067-9**

**Loza Godoy, Gary Reinel Yugcha Yugcha, Katy Mishell**

#### **DEDICATORIA**

<span id="page-5-0"></span>Todos mis esfuerzos están dedicados a mis padres porque siempre han sido guías en mi vida, en mis estudios, en mis valores y son la más grande inspiración para seguir adelante con este importante objetivo.

Para mi tía, ella ha sido el ancla en mi vida a realizado el papel de madre me ha dado todo en esta vida desde el momento que me fue a dejar la primera vez en la escuela hasta el momento cuando estuvo a lado mío en mi graduación, ella formo el rumbo de mi vida no como cualquier estudiante, sino de un carácter profesional para la vida.

#### **Gary Reinel Loza Godoy**

Dedico este trabajo de titulación principalmente a mis padres quien con su ayuda infinita permitieron lograr uno más de mis objetivos de vida, sin su apoyo incondicional y los sacrificios que han hecho, hoy se vean reflejados en este trabajo de titulación. Gracias a Dios por acompañarme en este proceso de aprendizaje.

Para mí, esto significa un logro más en mi vida, y un escalón más hacia esa cumbre a la que quiero llegar.

#### **Katy Mishell Yugcha Yugcha**

#### **AGRADECIMIENTO**

<span id="page-6-0"></span>Agradezco a mis padres y a toda mi familia que han estado en cada paso que he dado en mi vida profesional y personal, gracias por enseñarme en que momentos debo estudiar y en qué momentos me puedo divertir y darme los valores y medios necesarios para haber llegado a esta cúspide de mi vida.

A la Universidad de las Fuerzas Armadas ESPE, por darnos la oportunidad de estudiar y lograr ser un gran profesional, además a nuestros mentores quienes fueron guiándonos en el camino de ser universitarios. Gracias a ellos hoy en día tenemos las herramientas y los conocimientos necesario para poder desenvolvernos en el ámbito personal y profesional.

#### **Gary Reinel Loza Godoy**

Agradezco a Dios por bendecirme la vida, a mis padres por su amor, comprensión, esfuerzos y sacrificios durante la carrera y en mi vida profesional, gracias a ustedes he logrado llegar hasta aquí y convertirme en lo que soy.

Gracias a la Universidad de las Fuerzas Armadas ESPE, por abrir las puertas y a los docentes quienes con sus conocimientos fueron fortaleciendo y contribuyendo a mi formación profesional. No quiero olvidar de mencionar a mi tutora de proyecto de titulación la Ing. Janneth Moreta por su esfuerzo y dedicación, paciencia y motivación me ha instruido para alcanzar la meta apreciada. Son muchas las personas que fueron formando parte de mi carrera universitaria, a las que me encantaría agradecerles su amistad, gracias colegas porque ahora nos espera un camino como profesionales.

#### **Katy Mishell Yugcha Yugcha**

# <span id="page-7-0"></span>Tabla de contenidos

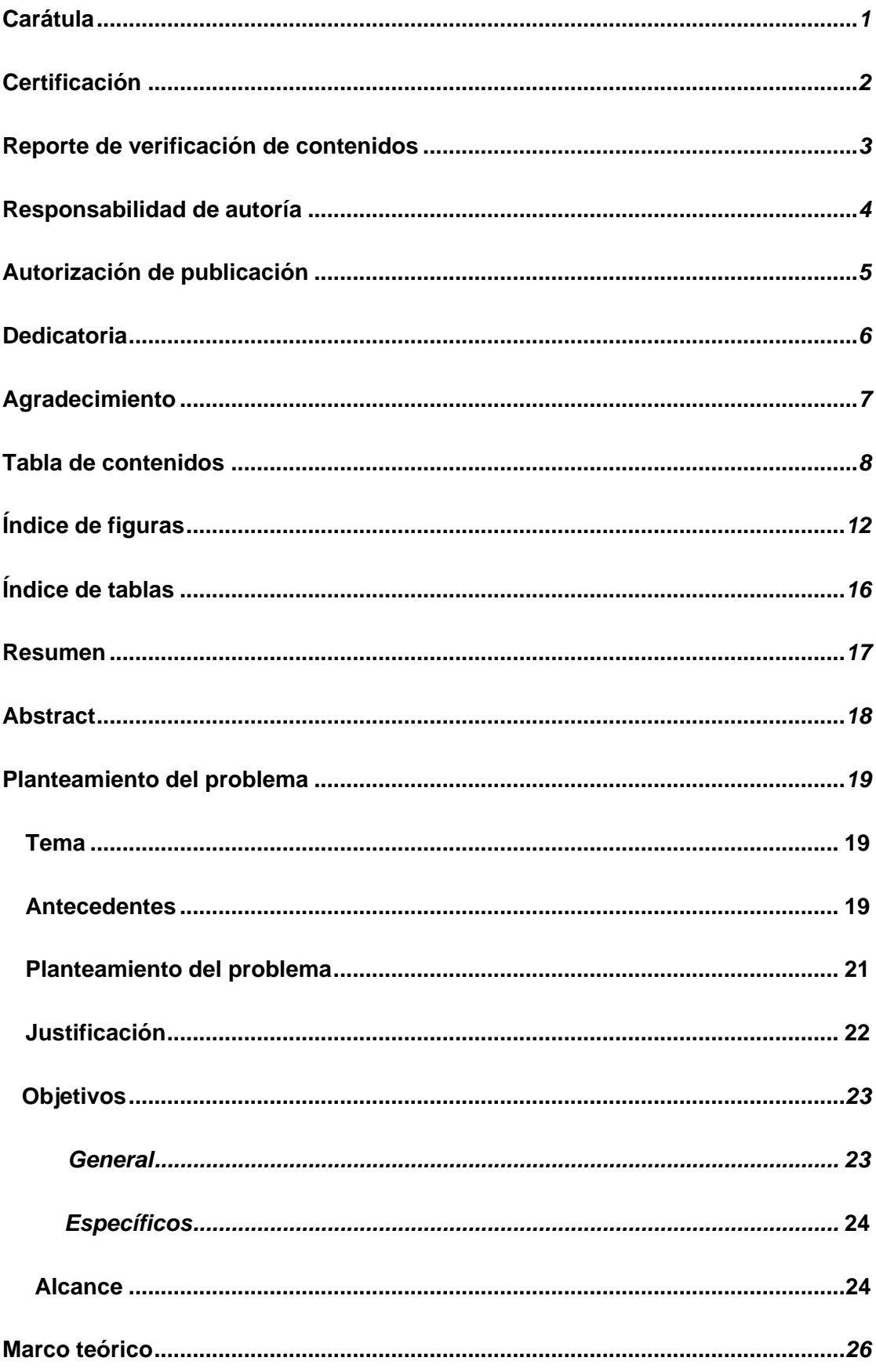

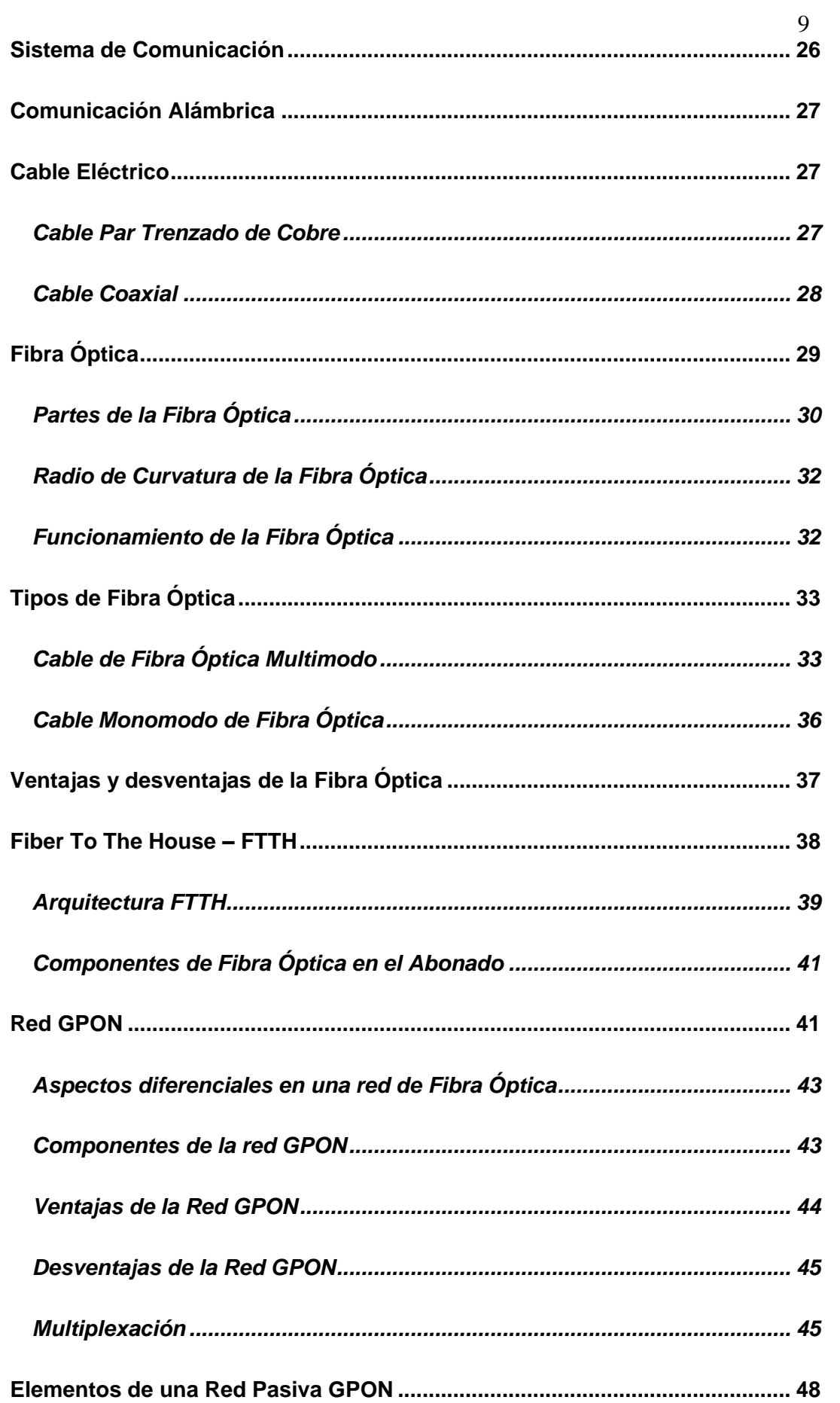

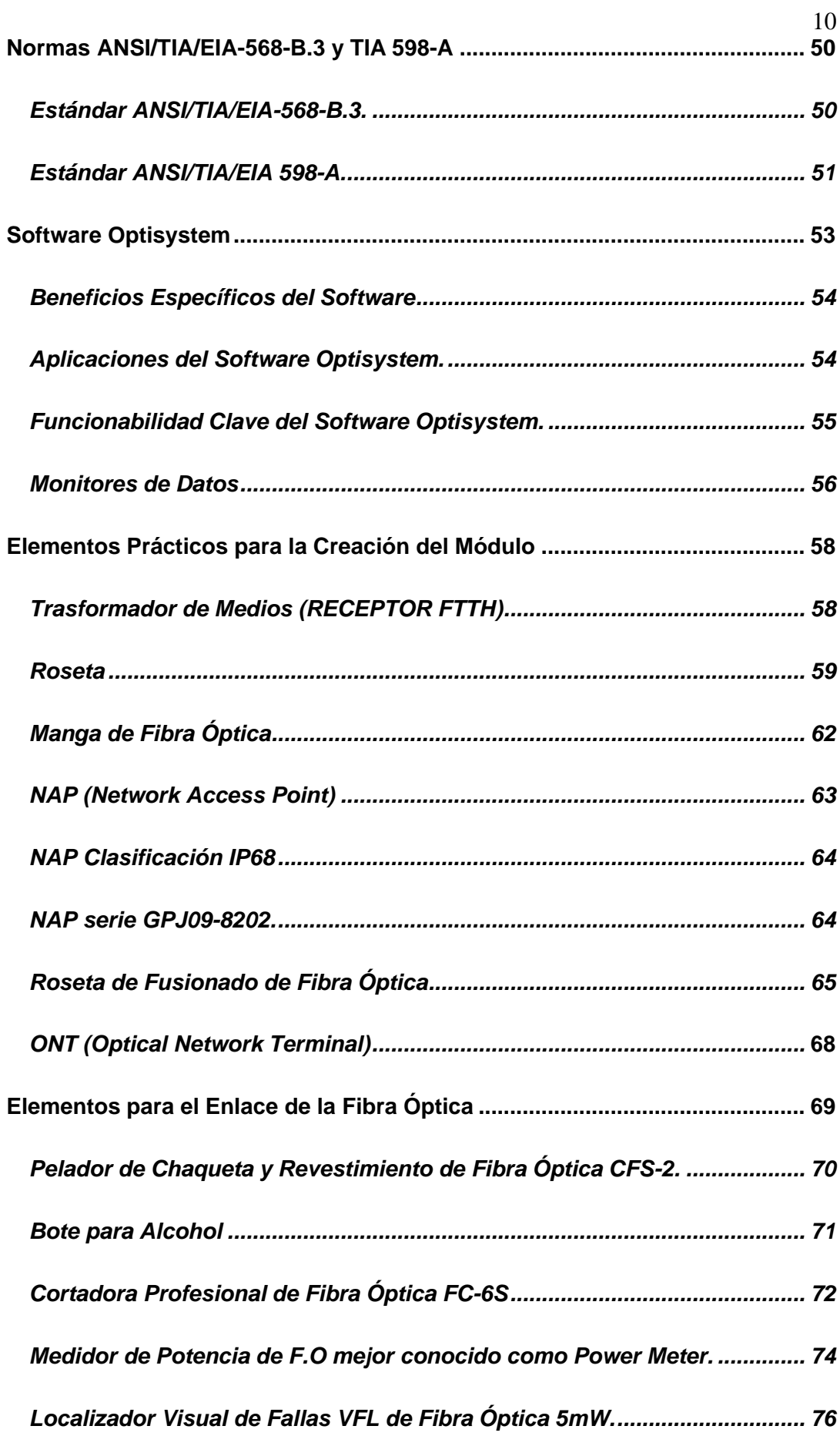

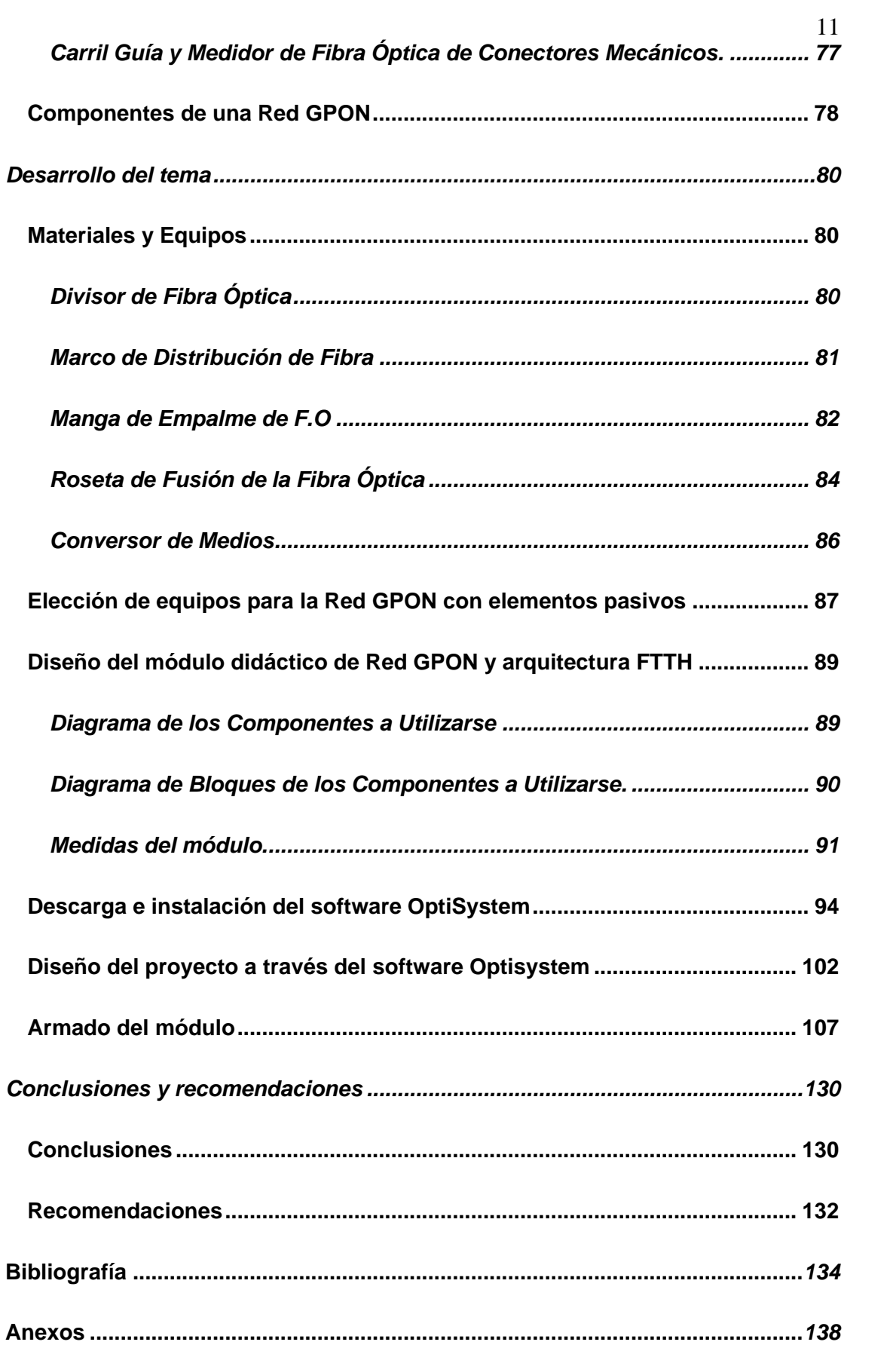

# <span id="page-11-0"></span>**Índice de figuras**

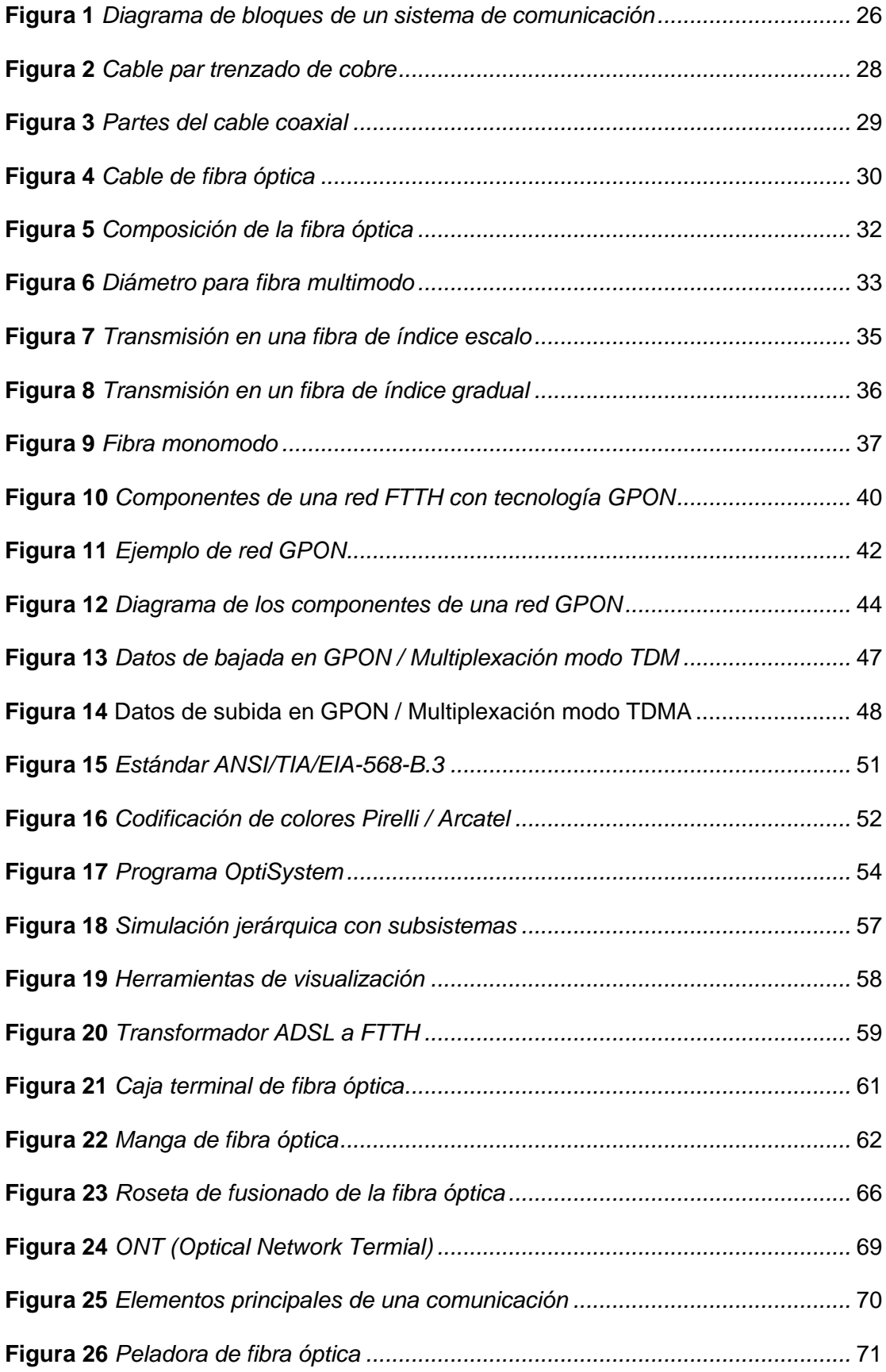

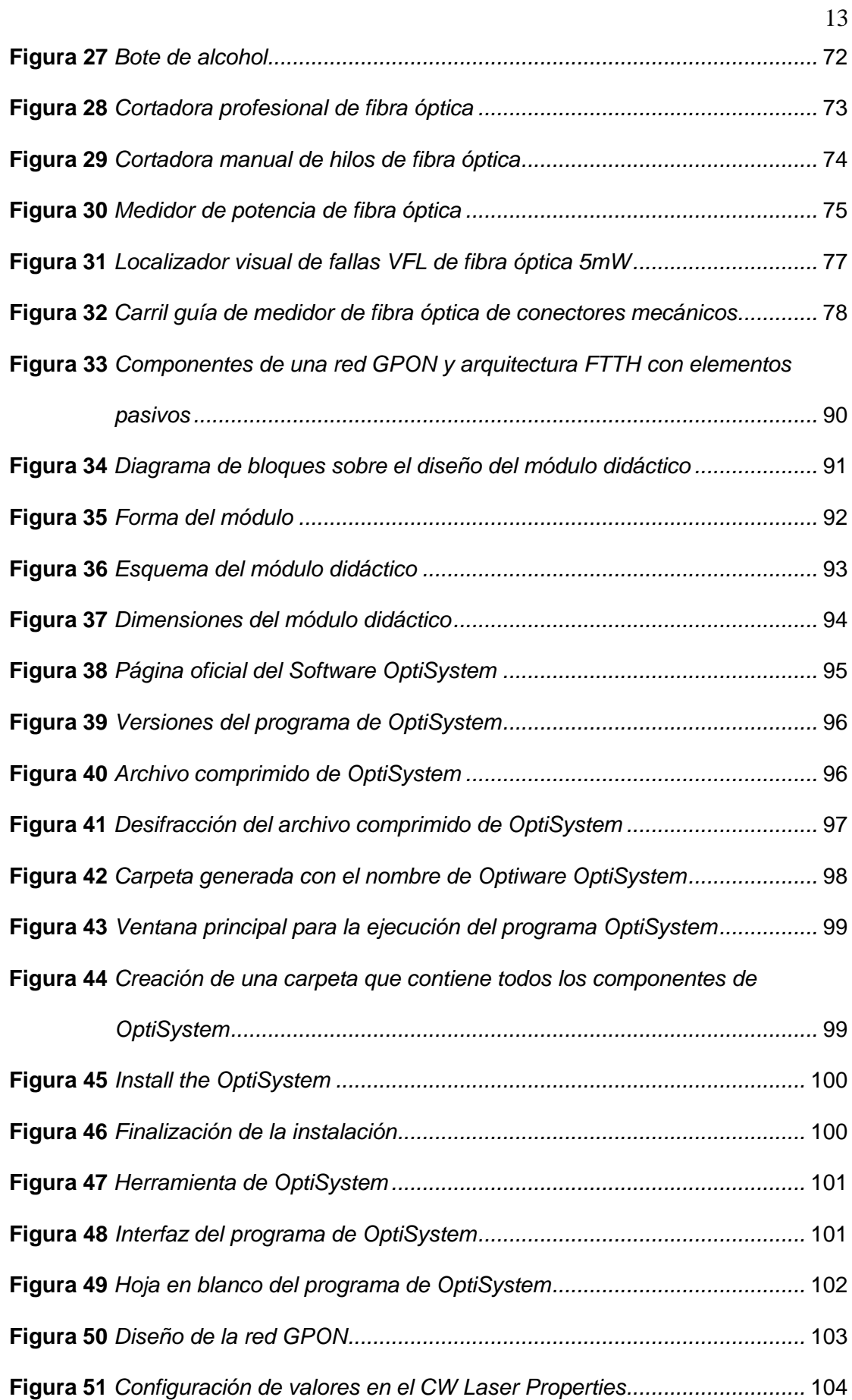

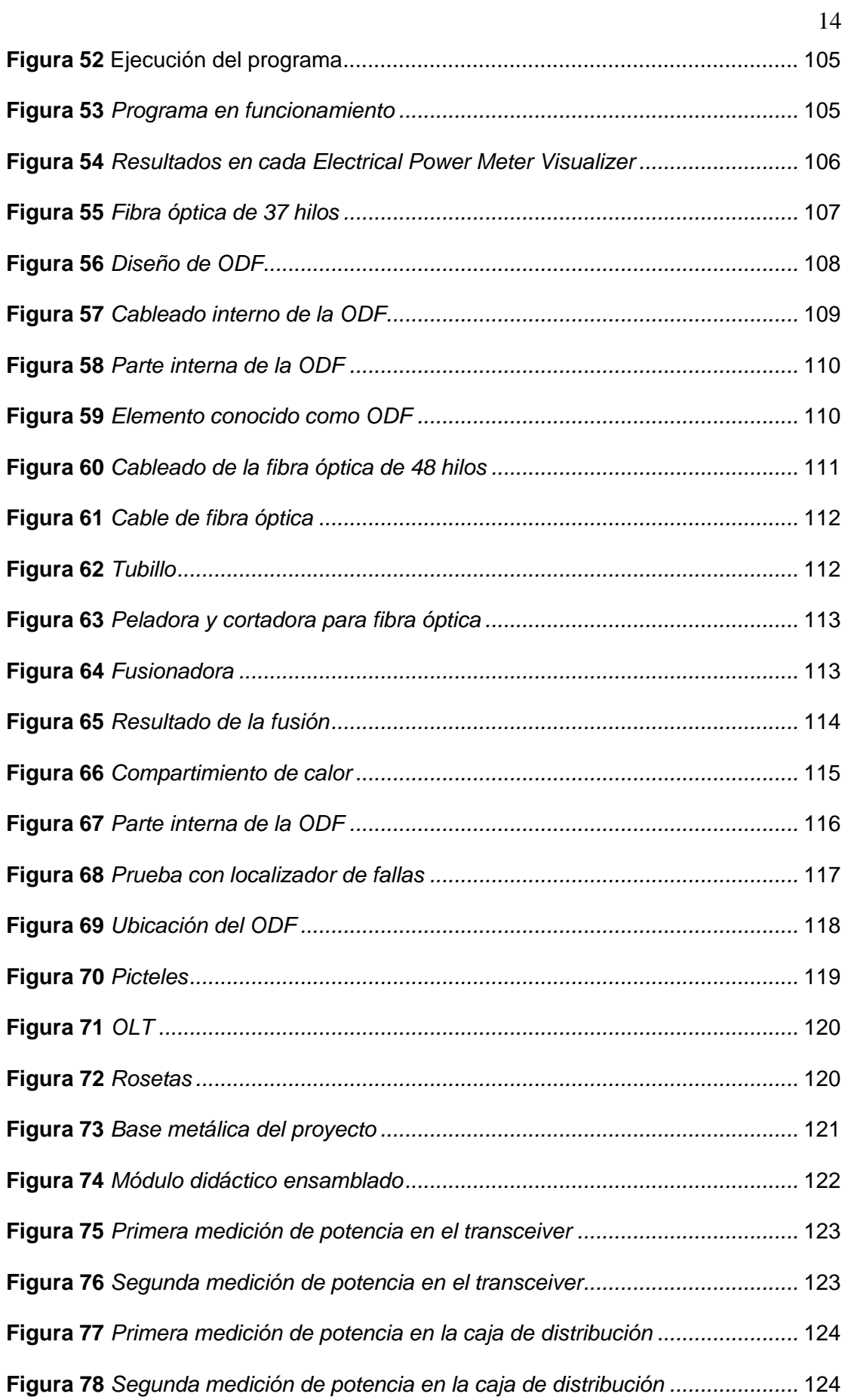

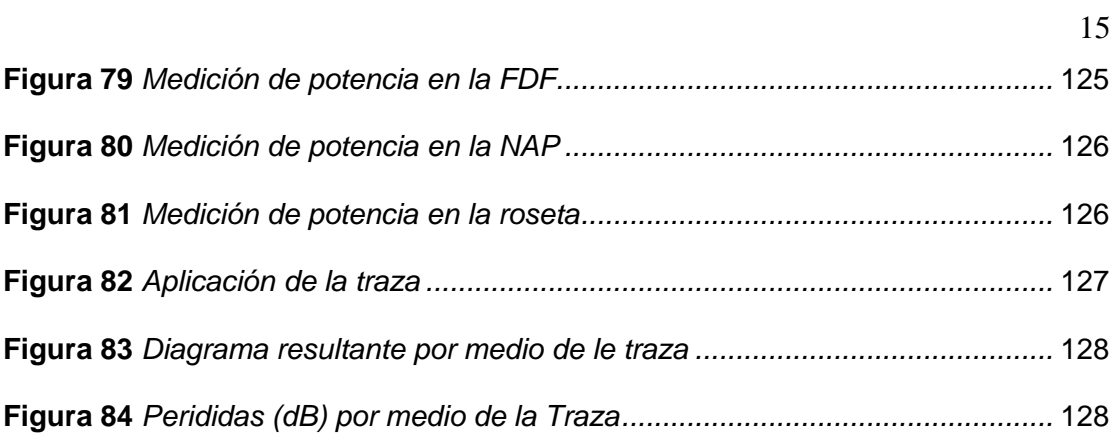

# <span id="page-15-0"></span>**Índice de tablas**

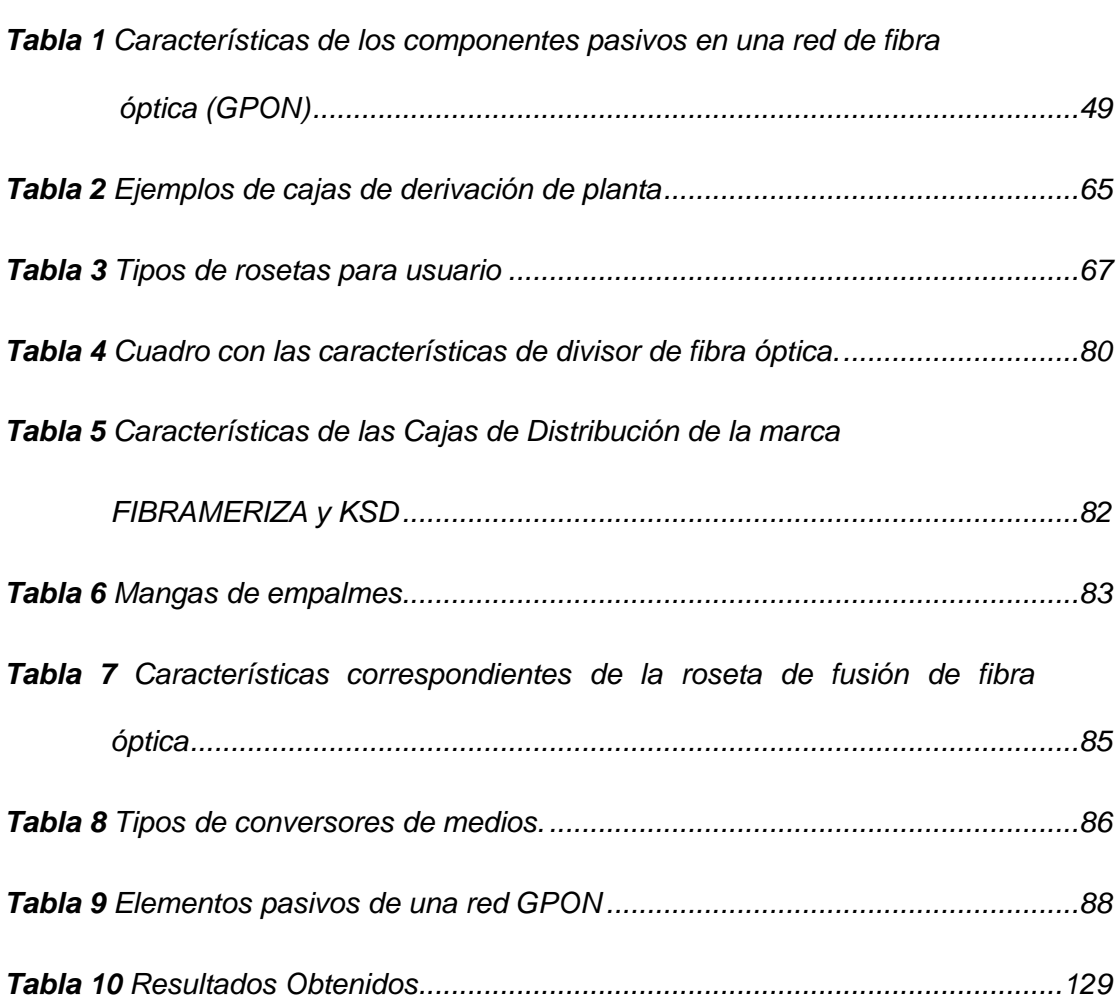

#### <span id="page-16-0"></span>**Resumen**

La presente monografía tiene como objetivo realizar la implementación de un módulo didáctico para uno de los laboratorios correspondientes al departamento de Eléctrica y Electrónica, siendo el mismo de gran utilidad para la materia de Comunicaciones Ópticas, ya que permite conocer de manera tangible como se encuentra diseñado una red GPON y arquitectura FTTH con elementos pasivos, los mismos que son propios de la red. A su vez el módulo permite que las y los estudiantes se familiaricen con equipos propios del sistema y conozcan de primera mano el funcionamiento de cada uno de ellos, pero sobre todo aprendan por medio de prácticas sobre la utilidad del cable de F.O. A su vez el mismo cuenta con 5 prácticas el en área de comunicaciones ópticas de las cuales se presentan a continuación: Identificación de los elementos de una red GPON pasiva, Estructura del cableado de Fibra Óptica 1-24 1-16, Propagación a través del cableado de fibra óptica desde el origen hacia el usuario, Presentación del código de colores de acuerdo a la normativa ANSI/TIA/EIA 598-A y el Desarrollo de una Red GPON en el Software OptiSystem. Siendo guías para que los estudiantes aprendan y comprendan todo sobre la red implementada.

Palabras clave:

- **RED GPON**
- **TECNOLOGÍA FTTH**
- **ESTRUCTURA DE CABLEADO DE FIBRA ÓPTICA**

#### <span id="page-17-0"></span>**Abstract**

The objective of this monograph is to carry out the implementation of a didactic module for one of the laboratories corresponding to the Department of Electricity and Electronics, being the same very useful for the subject of Optical Communications, since it allows to know in a tangible way how it is designed. a GPON network and FTTH architecture with passive elements, the same ones that are typical of the network. At the same time, the module allows the students to become familiar with the system's own equipment and learn first-hand how each of them works, but above all they learn through practices about the usefulness of the F.O. cable. In turn, it has 5 practices in the area of optical communications, which are presented below: Identification of the elements of a passive GPON network, Fiber Optic cabling structure 1-24 1-16, Propagation through the fiber optic cabling from the origin to the user, Presentation of the color code according to the ANSI/TIA/EIA 598-A standard and the Development of a GPON Network in the OptiSystem Software. Being guides for students to learn and understand everything about the implemented network.

Key words:

- **GPON RED**
- **FTTH TECHNOLOGY**
- **FIBER OPTIC CABLING STRUCTURE**

#### **Capítulo I**

#### **1. Planteamiento del problema**

#### <span id="page-18-1"></span><span id="page-18-0"></span>**1.1 Tema**

Diseño e implementación de un módulo didáctico de red GPON y arquitectura FTTH con infraestructura pasiva para uso de prácticas de laboratorio de la asignatura de comunicaciones ópticas de la carrera de tecnología superior en redes y telecomunicaciones de la Universidad de las Fuerzas Armadas ESPE.

#### <span id="page-18-2"></span>**1.2 Antecedentes**

La tecnología que se presenta en la actualidad está rodeada por diversas maneras, en las cuales se utiliza la comunicación entre ellas las más importantes se destaca en la televisión, internet, noticias, radio, etc. Por medio de todas las tecnologías utilizadas destaca por encima la comunicación que viaja a través de la luz.

Desde la antigüedad se presentaron múltiples formas para codificar información. Los griegos destacaron en la codificación de la luz solar por medio de espejos los cuales eran utilizados para trasmitir información. En la época de los 70 el inventor Claude Chappe genero un invento el cual destaco porque diseño un sistema óptico a través de un telégrafo, de acuerdo al uso de instrumentos como el criptógrafo, espejos, torres y muchos más materiales que comprenden alrededor de 200 km entre las ciudades de Lille y la ciudad Paris. Por medio del científico inventor Claude Chappe, gracias a su invento y a una ardua lucha se ha logrado amaestrar a la luz que puede ser codificada y trasmitida a través de una estructura que resguarde al mismo como por ejemplo un cable. La cualidad del cableado de protección de la luz dio origen a diferentes teorías, la cual se desarrolló con el ámbito de la luz guía, la cual evita la propagación de muchas señales de propagación en todas las direcciones si no que se diseñó un método para que solo

vaya en una dirección la luz. Como consiguiente de este invento se pudo dar el inicio de la Fibra Óptica el cual puede realizar trasmisiones por un núcleo micrófino, creado con material aislante para comunicar señales luminosas por la red.

Las comunicaciones de fibra óptica es uno de los inventos más icónicos de la trasmisión mundial a través de la red. El elemento con mayor capacidad de transmisión de información, pero dependiendo de la longitud se presentan las ventajas, de potencia en las pérdidas de señal sobre la radiofrecuencia.

Para el año 2016 en Latinoamérica específicamente en el país de Argentina, se realizó una tesis de maestría titulada: Se presentaron en la Redes GPON con estructuras FTTH sobre los puntos críticos y sobre la evolución que se dio en Argentina, el cual describe elementos básicos que componen una red y detalla normas que rigen en el despliegue de las redes GPON y FTTH, basándose en que Argentina se encuentra rezagada en redes de fibra óptica en comparación a otros países de Latinoamérica (OSORIO, 2016).

Además, en nuestro país Ecuador en la provincia de Santa Elena, en la Universidad Estatal Península de Santa Elena, se realizó el trabajo de titulación (tesis) denominado: Acceso a una red por medio de un diseño de fibra óptica de tecnología GPON en las instalaciones del campus de la Universidad Estatal Península de Santa Elena, el cual se basa en investigación y diseño de una red GPON, con la finalidad de aprovechar y/o determinar los recursos existentes que conlleven al uso o reemplazo de los equipos correspondientes para hacer uso de la tecnología de última generación (Rodríguez, 2013).

En la Universidad Estatal Península de Santa Elena para el año 2020 se realizó el trabajo de titulación denominado: Diseño e implementación de una red de fibra óptica FTTH utilizando el estándar GPON entre la facultad de Sistemas y Telecomunicaciones y sus laboratorios en la Universidad Estatal Península de Santa

Elena, en donde se desarrolla una red de acceso a internet por medio de fibra, tomando en cuenta que llega hasta el laboratorio de telecomunicaciones, por ende da preámbulos básicos en cuanto a infraestructura y equipos a utilizar para la construcción de redes de fibra óptica, teniendo en cuenta la importancia de todos los proyectos ya antes mencionados se implementa en una red GPON y Arquitectura FTTH aplicando los estándares ANSI/TIA/EIA-568-B.3 y TIA 598-A en la Facultad de Sistemas y Telecomunicación (*UPSE-TET-2020-0006*, 2020).

En la Universidad de las Fuerzas Armadas ESPE sede Latacunga se está planteando el proyecto de implementación de un módulo de red GPON y arquitectura FTTH, tomando en cuenta los estándares que se van a manejar; dicho módulo estará presente en uno de los laboratorios de la institución, el cual servirá para los estudiantes y su mejor aprendizaje en la materia de Comunicaciones Ópticas.

#### <span id="page-20-0"></span>**1.3 Planteamiento del problema**

La Universidad de las Fuerza Armadas ESPE sede Latacunga, se caracteriza por ser una institución de enseñanza, que forma líderes en las diferentes áreas de cada una de su careras que posee el campus. A su vez cada uno de los laboratorios que posee el establecimiento se encuentran netamente dividida por departamentos, conforme a las necesidades de cada materia para una mejor enseñanza para cada uno de los estudiantes.

En esencia la carrera de Tecnología Superior de Redes y

Telecomunicaciones es una de las más importantes y sobresalientes, puesto que forma profesionales capaces de desenvolverse en el funcionamiento de cada uno de los equipos que se utiliza para la formación de una o varias redes, por lo cual los laboratorios deben estar equipados y especializados que ayude al docente a cubrir los requerimientos en cada área de conocimiento, y de esta manera puedan enseñar de forma más didáctica a cada alumno, pero en esencia se necesita de mucho más, por lo cual se analizó uno de los medios de comunicación más importante y sobre todo el impacto que posee el mismo en la actualidad, como es la fibra óptica. El presente proyecto trata del: "DISEÑO E IMPLEMENTACIÓN DE UN MÓDULO DIDÁCTICO DE RED GPON Y ARQUITECTURA FTTH CON INFRAESTRUCTURA PASIVA PARA USO DE PRÁCTICAS DE LABORATORIO DE LA ASIGNATURA DE COMUNICACIONES ÓPTICAS DE LA CARRERA DE TECNOLOGÍA SUPERIOR EN REDES Y TELECOMUNICACIONES DE LA UNIVERSIDAD DE LAS FUERZAS ARMAS ESPE" con la finalidad de presentar el uso, diseño y los elementos que componen el mismo, de esta manera los estudiantes comprendan el uso metodológico y práctico de dicho módulo. Además, cabe recalcar que es importante conocer de manera tangible el funcionamiento de la red GPON y los componentes pasivos, así también los estándares que se encuentran aplicando en el mismo.

#### <span id="page-21-0"></span>**1.4 Justificación**

El siguiente proyecto está diseñado como aporte de materiales didácticos para la absorción de conocimiento en la carrera de Tecnología Superior en Redes y Telecomunicaciones de la Universidad de las Fuerzas Armas ESPE, específicamente en la sede Latacunga Centro, la cual fomenta la educación a hombres y mujeres para el desarrollo del país y la cual también se a convertido en una de las carreras más destacadas y prometedoras del futuro.

En la carrera se requiere de diversas prácticas para los estudiantes, ya que las mismas permiten un conocimiento más amplio para el campo laboral. Así también la falta de equipos e instrumentos hacen que los alumnos lleven algunos vacíos en su profesión, es por ello que se analizó las diferentes asignaturas y la carencia de material didáctico en cada una, llegando a seleccionar la asignatura de Comunicaciones Ópticas del área de Redes y Telecomunicaciones, la misma que es una de las principales para la formación de profesionales Tecnólogos/as en Redes y Telecomunicaciones.

En la cátedra de Comunicaciones Ópticas, se llegan a conocer diferentes temas de importancia, una de ellas que sobresale es la tecnología GPON (Gigabitcapable-Passive-Optical-Network). Para lo cual es indispensable conocer de manera tangible cómo está conformada una Red GPON con elementos pasivos, conforme se encuentra la designación de los elementos para formar una Arquitectura FTTH (Fiber to the home).

El siguiente proyecto se encuentra enfocado netamente en el desarrollo, y creación de un módulo didáctico funcional en unos de los laboratorios pertenecientes al Departamento de Eléctrica y Electrónica área de telecomunicaciones, el mismo que presentar la trasmisión de datos desde un conversor de medios de Fibra Óptica hasta receptor teniendo en cuenta la trayectoria y los componentes que van a ser utilizados en el módulo para un resultado favorable, para lo cual se necesita obtener una potencia de recepción válida y una atenuación adecuada para que la señal funcione de manera óptima haciendo referencia a una similitud de redes WAN en la vida real, cabe mencionar que se debe hacer uso de los estándares con los cuales se rige dicha red. Así también se debe examinar el desarrollo de una tecnología FTTH que se encuentra en auge en este siglo.

#### <span id="page-22-1"></span><span id="page-22-0"></span>**1.5 Objetivos**

#### *1.5.1 General*

Diseñar e implementar un módulo didáctico de red GPON y arquitectura FTTH con infraestructura pasiva para uso de prácticas de laboratorio de la asignatura de Comunicaciones Ópticas de la Carrera de Tecnología Superior en Redes y Telecomunicaciones de la Universidad de las Fuerzas Armas ESPE.

#### <span id="page-23-0"></span>*1.5.2 Específico*

- Recopilar los fundamentos teóricos y técnicos de la tecnología de redes GPON, FTTH, características de uso de los elementos pasivos a utilizar y sus estándares.
- Diseñar la infraestructura de la red pasiva con tecnología GPON y FTTH, aplicando los estándares investigados y que deben ser aplicados a este tipo de red.
- Implementar el módulo didáctico utilizando el diseño de la infraestructura de la red pasiva con tecnología GPON y FTTH con los estándares establecidos.
- Obtener datos de las pérdidas totales de trayecto de las redes GPON y FTTH.
- Desarrollar prácticas de laboratorios para los distintos instrumentos de fibra óptica que se utilizarán para las conexiones GPON y FTTH.

## <span id="page-23-1"></span>**1.6 Alcance**

En la actualidad la Universidad de las Fuerzas Armadas ESPE es una de las entidades más reconocidas a nivel nacional, a su vez ésta prestigiosa institución cuenta con diferentes sedes y una de ellas se encuentra localizada en Latacunga Centro, mejor conocida como ESPEL.

La Carrera de Tecnología Superior en Redes y Telecomunicaciones, es una de las más competentes dentro del área laboral, al igual que muchas otras. En cuanto a la formación educativa de los estudiantes se lo realiza de manera paulatina teniendo en cuenta la misión y visión de la carrera, cada una de las materias que reciben los alumnos son de suma importancia para el desarrollo del perfil profesional. El objetivo de las asignaturas es presentar temas esenciales que van a acorde al perfil de la carrera, es por eso que la materia de Comunicaciones Ópticas comprende la importancia y necesidad de los avances tecnológicos, para una

educación más actual y renovada. Por ende, uno de los temas con mayor interés es el conocer el funcionamiento que se le puede dar al cable de fibra óptica, el cual nos permite la conexión desde un punto hacia multipuntos enfocado en las redes.

La fibra es un elemento de transmisión de datos, siendo capaz de transmitir señales eléctricas y de luz, las mismas que son capaces de recorrer grandes distancias, es por ello que la fibra óptica hace parte de la infraestructura GPON y así también de la arquitectura FTTH, siendo estas terminologías las más importantes dentro de la cátedra antes mencionada. Estos temas necesitan ser vistos tanto de la manera teórica como la manera práctica por lo cual se visualizó que para una mejor comprensión se necesita un material de apoyo.

El módulo didáctico que se va implementar tiene como finalidad dar a conocer cómo está conformado de una Red Pasiva GPON y arquitectura FTTH, con todos los elementos que lo conforman, así también los estándares con los cuales se rigen estas tecnologías. El docente a cargo podrá interactuar de mejor manera con los estudiantes a su vez podrá desarrollar diferentes laboratorios teóricos y prácticos con el proyecto desarrollado en unos de los laboratorios de la Institución.

#### **Capítulo II**

#### **2. Marco teórico**

#### <span id="page-25-1"></span><span id="page-25-0"></span>**2.1 Sistema de comunicación**

Los sistemas de comunicación parten desde una fuente de origen donde se emiten datos mediante un transmisor el cual se puede receptar mediante un medio físico hacia el abonado desde un nodo hacia el cliente final. En la figura 1 se muestra como los sistemas de comunicación eléctrica brindan los medios para que la información, codificada en forma de señal, se transmita o intercambien (SERGIO, 2019).

#### <span id="page-25-2"></span>**Figura 1**

*Diagrama de un sistema de comunicación*

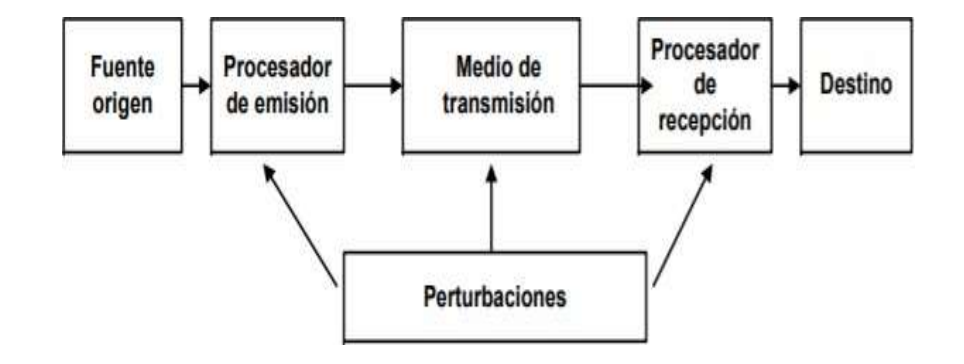

*Nota*. La figura muestra un diagrama de bloques en donde presenta los elementos que contiene un sistema de comunicación. Tomado de: (SERGIO, 2019)

Se determinar que la técnica de comunicación es una forma por el cual se envía la información generada por una fuente a un destinatario, el mismo que se encuentra a una precisa distancia. El recado o mejor conocido como mensaje es la manifestación física, la misma que se genera de la información, en donde propósito final es que el destinatario reproduzca el mensaje con exactitud posible respecto al que fue generado por la fuente (Fundamentos de Telecomunicaciones, 2018).

Las fuentes de información se clasifican en: mensajes analógicos y mensajes digitales. En donde los mensajes analógicos es una porción física que cambia con el tiempo de manera continua, mientras que los mensajes digitales son secuencias ordenadas de símbolos. Cabe mencionar que cada símbolo se selecciona entre una variedad de finitos elementos (Fundamentos de Telecomunicaciones, 2018).

#### <span id="page-26-0"></span>**2.2 Comunicación alámbrica**

Está comunicación se encuentra interconectada por medio de cables como son el cobre y la fibra óptica por la cual se puede enviar datos mediante impulsos (Universidad Oxford, 2018).

Para crear una comunicación de manera alámbrica, se puede utilizar dos tipos de cables, los cuales son: cable eléctrico y el cable de fibra óptica.

#### <span id="page-26-1"></span>**2.3 Cable eléctrico**

Acorde con varios catálogos nacionales como internacionales, el cable eléctrico posee algunas de las siguientes características:

Se sabe que un cable eléctrico, es el componente encargado de dar electricidad. El material a utilizarse es mediante el calibre de la necesidad puede ser aluminio o cobre, aunque su grado de conductividad es menor también resulta más económico que el cobre (cata-logo-electrocables, 2018).

#### *2.3.1 Cable par trenzado de cobre.*

<span id="page-26-2"></span>Este cable se encuentra formado por dos hilos de cobre, que se encuentran trenzados y en su mayoría están cubiertos por una malla protectora. Los hilos se encuentran trenzados para así menorar las interferencias electromagnéticas. Cabe mencionar que una misma manguera puede contener algunos pares. Para un mejor conocimiento del cable se lo representa en la figura 2 (Gonzalez Torres, 2020).

## <span id="page-27-1"></span>**Figura 2**

*Cable par trenzado de cobre*

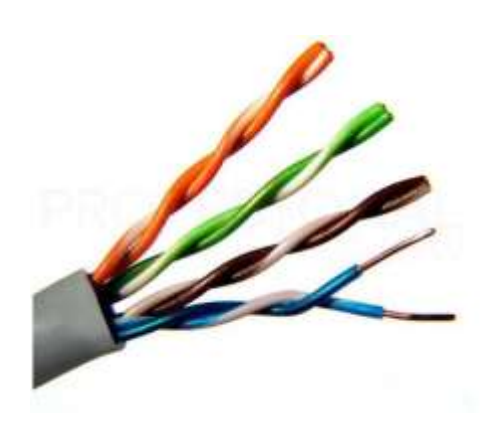

*Nota.* En la figura se puede observar con mejor detalle cómo es el cable par trenzado de cobre. Tomado de: (Gonzalez Torres, 2020)

Una de la gran ventaja del par trenzado de cobre es su bajo costo y sobre todo este medio se utiliza principalmente en la conexión telefónica, pero uno de sus grandes inconvenientes que presenta el par trenzado de cobre es que la señal se atenúa con la distancia, se genera interferencias con distintos cables y así también su ancho de banda no es el adecuado(Tipos de Cables Eléctricos y sus Características - Top Cable, 2020).

#### *2.3.2 Cable coaxial.*

<span id="page-27-0"></span>Este cable se encuentra constituido por un núcleo de cobre, el mismo que se encuentra rodeado por una capa aislante, y a su vez por una malla metálica, y así todo se encuentra envuelto por una capa protectora y resistente, para lo cual en la figura 3 se muestra con mejor detalle cada una de sus partes, a su vez el cable coaxial es utilizado en telefonía, transmisión de datos a gran velocidad y así también en la televisión (Tipos de Cables Eléctricos y sus Características - Top Cable, 2020).

#### <span id="page-28-1"></span>**Figura 3**

*Partes del cable coaxial*

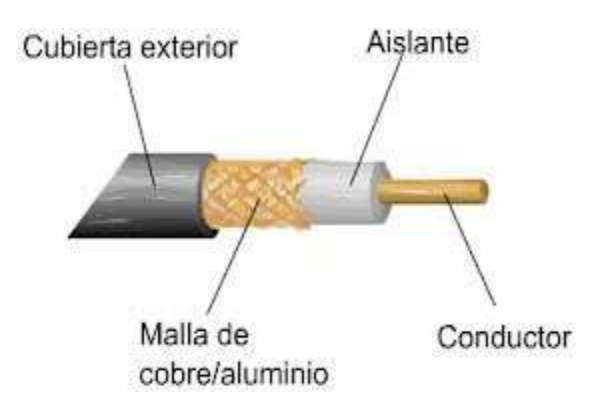

*Nota.* La figura representa cada una de las partes que constituyen un cable coaxial. Tomado de: (Gonzalez Torres, 2020)

Cabe mencionar que este tipo de cable posee una mayor velocidad de transmisión, con menos interferencia y sobre todo se lo puede implementar para distancias largas (Tipos de Cables Eléctricos y sus Características - Top Cable, 2020).

### <span id="page-28-0"></span>**2.4 Fibra óptica**

Este tipo de cable es un elemento que sirve para él envió de información, por lo general es empleado en redes de datos y telecomunicaciones. La fibra como tal está formada por filamentos frágiles y delgados, los mismo pueden ser de vidrio o plástico. Por medio de este elemento viajan pulsos de luz led o láser, a través del traslado de pulsos se envían y reciben información a impresionantes velocidades, por medio del cableado estructurado. Todas estas y más características colocan al cable de F.O. como el mejor medio de trasmisión existente en el mundo, en

comparación de otros (Fibra óptica, 2019). Para conocer de mejor manera el cable se lo puede observar en la figura 4.

#### <span id="page-29-1"></span>**Figura 4**

*Cable de fibra óptica*

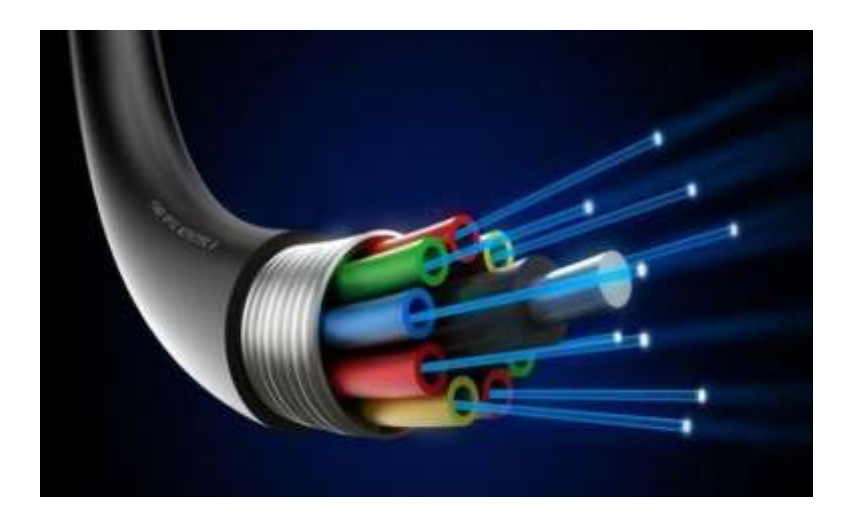

*Nota.* La figura muestra la forma en la que se encuentra constituida el cable de fibra óptica. Tomado de: (Carola, 2019)

#### *2.4.1 Partes de la fibra óptica.*

<span id="page-29-0"></span>La estructura de la fibra óptica está constituida por dos partes la primera es un cilindro de recubrimiento y dentro de ello un segundo cilindro de protección los cuales son hechos de aleación de vidrio con un índice de refracción. El diámetro de la fibra óptica son una milésima parte comparada con el cabello de un ser humano. La trasmisión de la luz se representa cuando la luz del mismo rebota con los cilindros de protección de la fibra. (Busquet's, 2017).

La estructura de la fibra óptica se encuentra integrado por hilos o filamentos de vidrio que conforman con las siguientes partes, en la figura 5 se puede observar con mejor detalle cada uno de sus componentes:

#### Núcleo (Core)

La estructura principal de la fibra óptica es el núcleo o core el cual tiene como función principal tener el mayor índice de la refracción para la luz. Pero para que el núcleo tenga una buena refracción es importante que tenga en cuenta de no superar el ángulo crítico. El dimensionamiento especificado por medio de los estándares ANSI se resumen que debe dar en 62.5 (um o micrómetros) (fibra multimodo). Cubierta o Protección (Cladding)

La organización que protege al núcleo y evita el escape de la luz a través del cableado de fibra óptica es nombrado como cubierta que tiene como característica tener menor índice de refracción. El dimensionamiento especificado por medio de los estándares ANSI se resumen que debe dar en 125 µm para todos los tipos de fibra óptica.

Revestimiento (Buffer)

Los filamentos de la fibra óptica son demasiados vulnerables especialmente cuando se realiza directamente su manipulación. Para obtener una protección mediante su fabricación se realiza un revestimiento de plástico el cual tiene un diámetro de 250 micrometros para su resistencia en la fibra óptica mecánica (Busquet's, 2017).

### <span id="page-31-2"></span>**Figura 5**

*Composición del cable de fibra óptica*

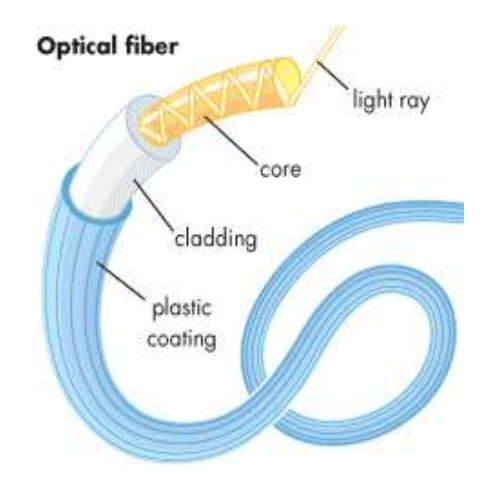

*Nota.* La figura muestra los nombres de la parte interna y externa del cable de F.O. Tomado de: (Busquet's, 2017)

#### *2.4.2 Radio de curvatura de la fibra óptica.*

<span id="page-31-0"></span>La fibra óptica se puede llegar a curvar, teniendo en cuenta que no exceda su ángulo crítico. Si la curvatura es exagerada, una parte de la luz se perderá por medio de la cubierta, se debe tomar en cuenta que el radio de curvatura de la fibra depende de su ángulo crítico, cabe mencionar que este es un parámetro empleado exclusivamente por el fabricante (Busquet's, 2017).

#### *2.4.3 Funcionamiento de la fibra óptica.*

<span id="page-31-1"></span>La Ley de Snell es un principio utilizado exclusivamente para fibra óptica, por lo que ayuda a realizar cálculos para determinar el ángulo de refracción, cuando la luz pasa por un medio a otro teniendo en cuenta un diferente índice de refracción. Logrando así mantener dentro de la fibra los haces de luz, quedando atrapados y expandiéndose en el núcleo, tiendo en cuenta las propiedades físicas que posee el

revestimiento y sobre todo considerando el ángulo de reflexión para el traspaso al destino la información o mensaje enviado(Busquet's, 2017).

### <span id="page-32-0"></span>**2.5 Tipos de fibra óptica**

<span id="page-32-1"></span>Detallaremos a continuación los diferentes tipos de fibra óptica:

#### *2.5.1 Cable de fibra óptica multimodo.*

La fibra multimodo representado en la figura 6 consta de un núcleo con mayor diámetro, el mismo que da paso a múltiples modos de luz. Lo que implica la transmisión de variedad de datos. Los cables multimodo poseen dos tamaños de núcleo y cinco variedades, las cuales son: 62,5 micras OM1, 50 micras OM2, 50 micras OM3, 50 micras OM4 y 50 micras OM5, cabe mencionar que las siglas OM significan modo óptico. Es importante resaltar que todos poseen el mismo diámetro de revestimiento, que es de 125 micrones (Tipos de fibras ópticas, 2016).

#### <span id="page-32-2"></span>**Figura 6**

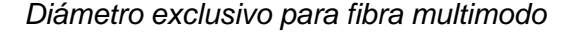

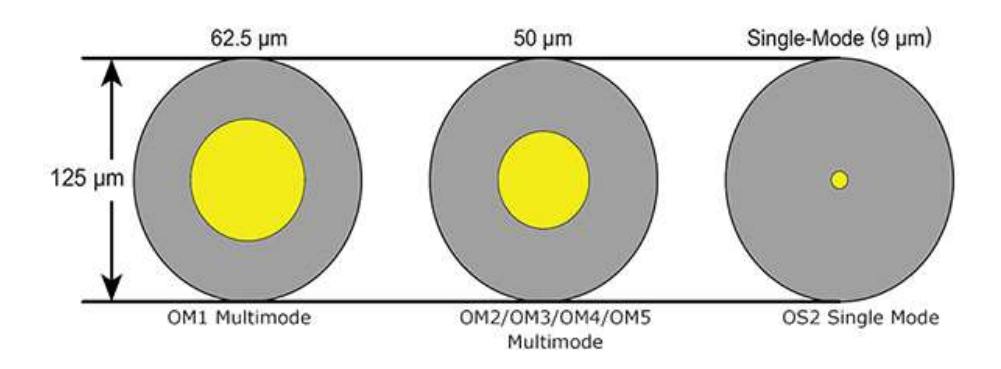

*Nota.* La figura representa los diámetros que posee tanto el revestimiento como el núcleo en una fibra multimodo. Tomado de: (2*.*4.1.- Tipos de fibras ópticas. | ICTV07.- El servicio de telefonía pública. Señal y red exterior, 2016).

De acuerdo a los modos ópticos de creación de la fibra óptica las cuales se pueden "Emplear en la estructura de los cables de forma particular entre la OM4, OM5, OM3, las cuales están constituidas para la proporción del láser, enlace de longitudes, las cuales son utilizadas en estructuras proporcionales de forma local como en redes troncales, comunicación entre edificios, enlaces horizontales asignados en diferentes puntos de la red" (Tipos de fibras ópticas, 2016). De igual manera las Optical Mode 3, 4 y 5 se pueden utilizar:

Con fuentes led y fuentes laser para verificación y uso del cableado estructurado. Los cableados de fibra óptica se utiliza códigos de colores utilizados en la F.O. para poder ser identificados con facilidad. Cabe mencionar que los colores que se diferencian en Optical Mode 3 es color agua y de igual manera en el Optical Mode 4 violeta o morado y por última generación se proporcionó el OM5 se consideró el color verde lima o verde claro (Tipos de fibras ópticas, 2016).

● Fibras multimodo diseño con índice escalonado o graduado

El cableado multimodo con el índice graduado o escalonado es diseñado en fibra óptica con una base de vidrio:

El cual nos presenta con una pérdida o atenuación de 30 dB/Km, si fuera creado en otro material como en plástico nos presenta una pérdida o atenuación de 100 dB/Km. Cabe mencionar que una de las características fundamentales en este tipo de cableado es que nos presenta una banda de paso la cual llega alrededor de 40 MHz/Km. En estas fibras, el principio lo constituye un mueble cuyo proceso de moldeado refractivo se asemeja decididamente al pabellón que lo rodea. La apertura, incluido el puesto, tiene como objetivo un riesgo de lanzamiento inhumano, por lo que se considera una forma inusual de lanzar. Algunos rayos ópticos atraviesan la cabuya en ciernes, reflejados desde diferentes ángulos. A

continuación, en la figura 7, se reporta cómo viajan los haces en el cable multimodo escalonado (Vargas, 2020).

## <span id="page-34-0"></span>**Figura 7**

*Transmisión en una fibra de índice escalonado*

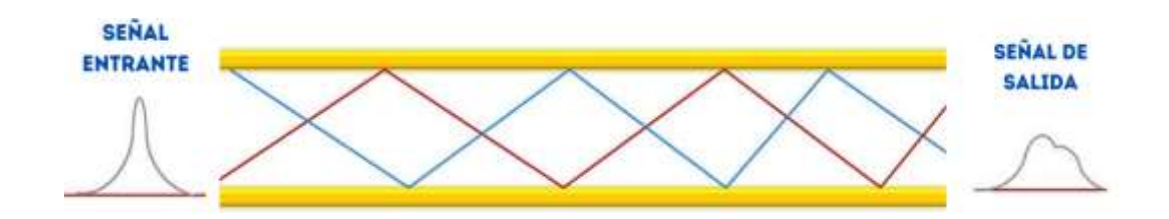

*Nota.* En la figura se representa como es la transmisión interna de una fibra de índice escalonado y como la señal de entrada es diferente a la señal de salida. Tomado de: *(Vargas, 2020).*

● Fibras multimodo de índice gradual

Las fibras multimodo de índice clasificado tienen anchos de banda de hasta 500 MHz por km. Se tiene como principio de refracción desde el interior del núcleo a medida que se vaya acercando al casquete. Los haces de luz se encuentran enfocados hacia el eje de la fibra, como se muestra en la figura 8. Además, en las fibras se puede encontrar la dispersión y propagación que ocurre en el núcleo de la fibra. Para lo cual en la figura 8 se puede observar con mejor detalle como viaja la luz en la fibra multimodo de índice gradual (Vargas, 2020).

El hilo multimodo con índice gradiente de 62,5/125 mm (diámetro del núcleo/capa) se encuentra estandarizado, pero además se puede llegar a encontrar otros hilos: multimodo con índice de gradiente de 100/140 mm, índice de modo de

gradiente de fibra multimodo de 100/140 mm, gradiente progresivo de 50/125 mm (Vargas, 2020).

#### <span id="page-35-1"></span>**Figura 8**

*Transmisión en una fibra de índice gradual*

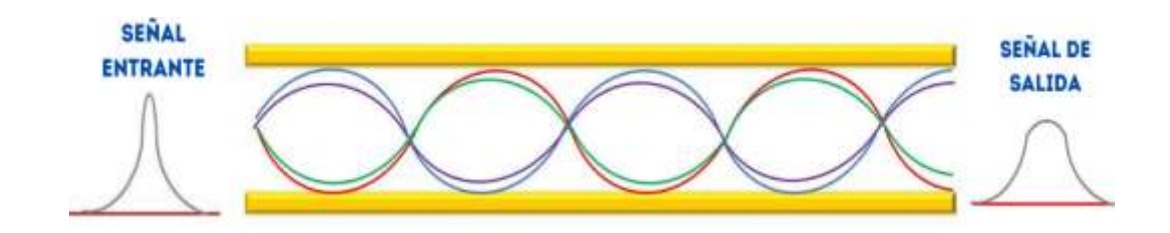

*Nota.* En la figura se muestra como la señal de entrada viaja por la fibra óptica y como la misma señal de salida es diferente por la manera en la que esta es transmitida internamente. Tomado de: *(Vargas, 2020)*

#### *2.5.2. Cable monomodo de fibra óptica.*

<span id="page-35-0"></span>A diferencia de los cables multimodo mencionados anteriormente, los cables monomodo poseen un único modo de propagación:

"Una sola longitud de onda de luz en el núcleo de la fibra. Esto significa que no existe interferencias ni superposiciones entre distintas longitudes de onda de luz que lleguen a distorsionar los datos a distancias largas, como sucede en los cables multimodo"(Tipos de fibras ópticas, 2016).

Los cables monomodo (OS2) tienen un núcleo de vidrio pequeño (810 micras), mucho más pequeño que los multimodos, y una ruta única para los modos de luz o propagación. (OS significa óptica monomodo). Con una sola longitud de onda de luz va a través del núcleo, una fibra monomodo dirige la luz hacia núcleo de
forma concentrada en el centro, en lugar de rebotar únicamente en el borde del núcleo como lo hacen los cables OS1 se aplica a cables de conducto estrecho para el uso de interiores, a diferencia que el OS2 es aplicable a cables de conducto sueltos. Los cables monomodo son por lo general de color amarillo, por lo que resulta fácil de identificar (Tipos de fibras ópticas, 2016).

## **Figura 9**

*Fibra monomodo.*

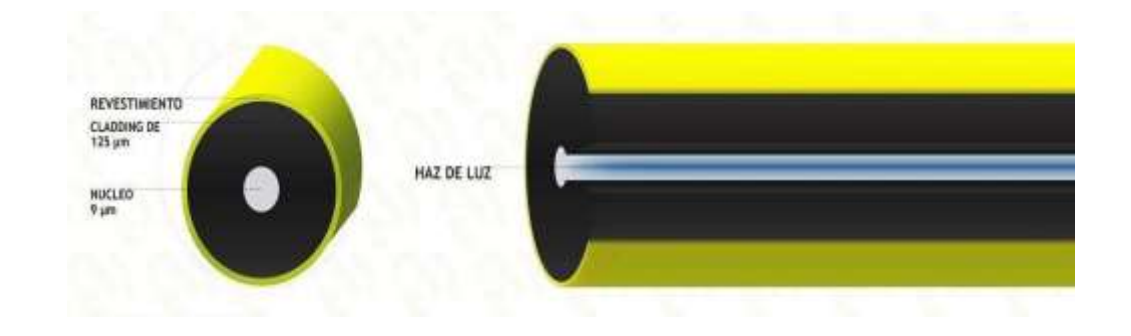

*Nota.* En la figura se encuentra la fibra monomodo y las partes que contiene la misma. Tomado de: [https://beyondtech.us/blogs/beyondtech-en-espanol/diferencias-entre](https://beyondtech.us/blogs/beyondtech-en-espanol/diferencias-entre-cables-de-fibra-optica-monomodo-y-multimodo)[cables-de-fibra-optica-monomodo-y-multimodo.](https://beyondtech.us/blogs/beyondtech-en-espanol/diferencias-entre-cables-de-fibra-optica-monomodo-y-multimodo)

## **2.6 Ventajas y desventajas de la fibra óptica**

La fibra óptica presenta las siguientes ventajas:

- En la fibra óptica es manipulable para los ingresos en ODF, mangas, NAPS, rosetas en sus ingresos.
- Las fibras son capaces de tener menor peso a comparación de los cables convencionales.
- No tiene riesgos eléctricos en la manipulación de fibra óptica en ingresos.
- La fibra óptica no tiene variaciones ni intermitencias cuando están cerca de un cable eléctrico.

La fibra óptica es veloz, eficaz y segura por la transmisión de datos. Por lo que resulta ser una mejor forma de transmitir datos por cable hasta el momento (Busquet's, 2017).

Las desventajas de la fibra óptica se presentan a continuación a las siguientes mencionadas:

- Posibles atenuaciones, rotura o daño en las fusiones lo cual da un pésimo servicio del internet.
- La fibra óptica tiene un medio distinto de interconexión que la trasmisión de energía eléctrica, la cual son procesos muy distintos por los cuales se necesita de personal especializado(Busquet's, 2017).

# **2.7 Fiber to the house – FTTH**

FTTH son las siglas de Fiber To The House, por lo cual la fibra óptica va direccionada al hogar, esta tecnología aplicada a las telecomunicaciones se utiliza el cable drop de 2 hilos, la cual se la puede utiizar en telefonía IP, televisión IPTV e internet, los mismos que se puede implementar en servicio comunario como negocios, empresas, hogar. (Argentina, 2016).

FTTH sirve para proveer de velocidades de internet muy superiores, y simétricas, a los abonados a este servicio. La capacidad del cable de fibra óptica supera con creces la del cobre utilizado en ADSL, por lo que no es raro encontrar una velocidad de internet simétrica de 1 bps (1 Gbps tanto para descarga como para carga), lo que se traduce en una economía real igual a una velocidad de aproximadamente 128 Mbps. Muchos discos duros mecánicos encuentran sus límites de escritura a estas velocidades, razón por la cual los reemplazos de SSD son cada vez más populares (Argentina, 2016).

Las conexiones FTTH es conexión directa entre el centro y nuestra casa por cable de fibra óptica. Esta conexión se establece entre la OLT (Terminal de Enlace Óptico) que está ubicada en nuestra sede corporativa y la ONT (Terminal de Nodo Óptico) que ubicamos en nuestra casa (PROMAX, 2015).

### *2.7.1 Arquitectura FTTH.*

La tecnología FTTH, se direcciona hacia la implementación y estructuración de fibra óptica en el hogar siendo este el abonado. La red de acceso va hacer operada por el NOC el cual se encarga de dar una revisión a la red, en el cual el internet de va revisar cuando el técnico este culminando la instalación, misma que se procede a instalar remotamente, se puede dar uso a una topología en estrella (Fibra hasta la casa, 2021).

- Una arquitectura basada en un opto divisor pasivo se define como elementos pasivos que están en la red de dispersión por el cual la trasmisión es un haz de luz. Depende de la dirección del haz de luz, para que, si divida al haz incidente, la repartición del multiplexor de una a muchas fibras conste como un cemento óptico por lo cual cada uno va a tener terminales diferentes. La mención de esta arquitectura se compone en compartir el coste del segmento óptico entre distintos terminales, reduciendo así el número de fibras ópticas. Entonces, por ejemplo, por medio de un divisor óptico, una señal de video puede transmitirse desde una fuente a varios usuarios.
- La derivación se puede realizar en una manga de empalmes donde puede ingresar 1 o más fibras. En la fibra óptica el operador va a colocar el ancho de banda de acuerdo al contrato con el cliente, pero requiere de una red impecable dotada de buenas potencias y una excelente transmisión (Fibra hasta la casa, 2021).

La red GPON para FTTH contiene componentes activos (energía eléctrica) y pasivos (elementos ópticos). Los componentes que se encuentran es estado activo son los que están en el punto final de la red. Los dispositivos se encuentran en el nodo en el cual nosotros vamos a implementar la OLT y en el abonado posteriormente utilizaremos la ONT. En el dispositivo activo también se considera el dispositivo "Agregado". Los componentes de fibra óptica que se encuentran en estado pasivo podemos encontrar los mulplexores, en el cual la señal se divide y se trasmite por diferentes fibras ADSS que van orientadas a las NAPS o, si el multiplexor de las NAPS se trasmitirá por las fibras hacia el abonado, podemos encontrar también conectores, fusiones de empalme en la misma que implemente la red (Hutcheson, 2008 citado en Rodriguez, 2013). La figura 10 ilustra una red FTTH con tecnología GPON.

### **Figura 10**

*Estructura de una Red GPON con arquitectura FTTH.*

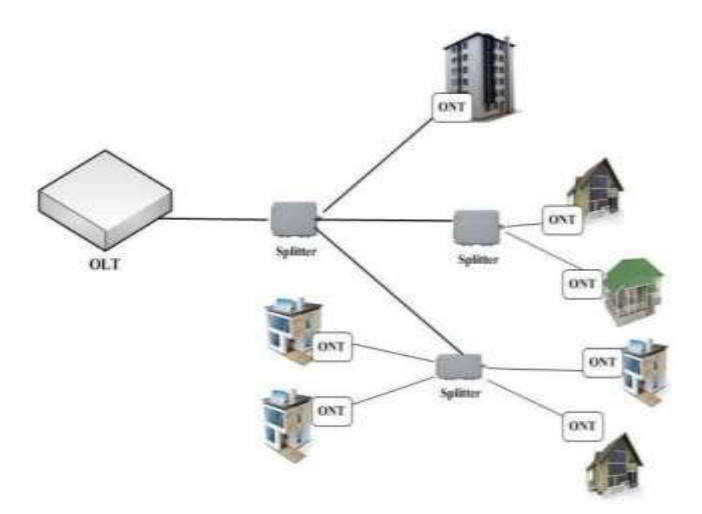

*Nota.* La figura representa como se encuentra armada la red FTTH tomando en cuenta que la misma presenta tecnología GPON. Tomado de: <file:///C:/Users/USUARIO/Downloads/edison-timbe-ticec-2016-6.pdf>

#### *2.7.2 Componentes de fibra óptica en el abonado*

La fibra óptica fue el reemplazo del cobre una de las razones se debe al pésimo servicio, la implementación y rentabilidad de un ISP, viene compensado en el despliegue de la red y el número de cliente que abastezca. En la implementación de las radios bases se utiliza diseños de redes hibridas la cual se mezcla radio (antenas) con fibra óptica en el cual, podemos también combinar la red de cobre como coaxial y drop la misma que nos permite transportar megabits, además se por segundo además se ve un gran avance en interconexión de quipos en una red externa. Con la red mejora todos estos inconvenientes ya que la trasmisión de datos es efectiva hacia el cliente (Marchukov, 2017).

La capacidad de transmisión que brinda la fibra óptica, sale del análisis e implementación en aplicativos en la red que da mejor eficiencia y rendimiento, hoy en día la manipulación de ONT o ONU viene acompañada de accesos remotos, en el cual la tecnología tiende a mejorar y a desarrollarse para no quedar obsoleto, y sea mucho más fácil los accesos a los clientes (Marchukov, 2017).

# **2.8 Red GPON**

GPON (Gigabit-Capable Passive Optical Network) en el mundo de las telecomunicaciones encontraremos distintas tecnologías en el cual los sistemas que controlara la red de dispersión de fibra óptica. La información depende del plan que el usuario solicite hacia la empresa en el cual la velocidad dependerá de cómo este estructurada la red y como se realizó la instalación hacia el abonado con arquitectura punto a multipunto, permitiendo fibra hasta el abonado o en la implementación de edificios mediante la distribución de cada piso uno a uno; también podemos utilizar acceso triple play (video, voz y datos). El enlace de la conexión de una red está distribuido mediante una red de dispersión hacia el nodo en el cual se utiliza una OLT, la que permite dar potencias +3 dB y un dispositivo

situado en nuestro domicilio denominado ONT (Optical Node Terminal), ONT también puede denominarse ONU (Unidad de red óptica). En la figura 11 se muestra de mejor detalle la topología de la res GPON (Arguello, 2021).

En una red de implementación estructural tenemos una velocidad de 2.4 en descarga y 1.2 en subida Gbps, y las distancias que se deben tomar en consideración se encuentran en la parte lógica distancias de 60 Km y la parte física distancias de 20km.

# **Figura 11**

*Ejemplo de red GPON*

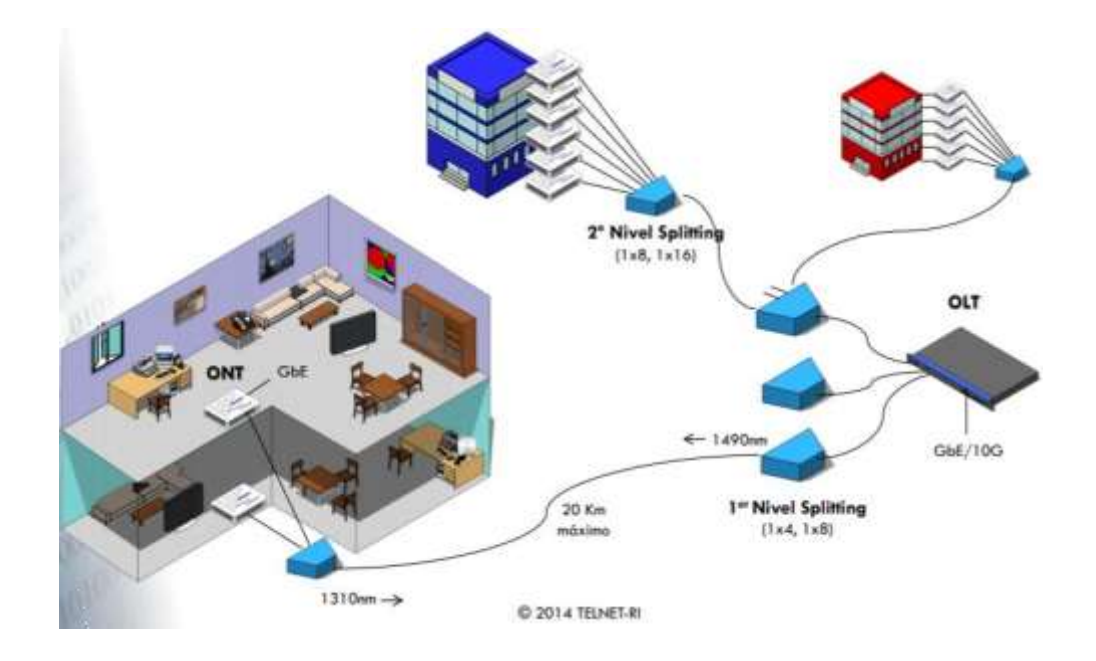

*Nota.* Representación gráfica de los elementos que constituyen una red GPON. Tomado de: <http://www.ccapitalia.net/?p=1189>

### *2.8.1 Aspectos diferenciales en una red de fibra óptica*

- Velocidad de transmisión y longitud: en la fibra óptica tendremos conocimiento de la velocidad de transmisión también llamada ancho de banda y en las distancias es el medio que se transportaran los datos.
- Migración: en la actualidad la fibra óptica pasa a ser tecnología de primer plano, ya que la red de cobre queda obsoleta y se encuentra en transición de migración a fibra.
- Excelencia de implementación de red: la empresa se compromete a garantizar y dar un excelente ancho de banda, en el cual los datos y números se verán reflejados en el cómo estuvo realizada la instalación hacia el abonado.
- Seguridad: La seguridad informática se encuentra procesada desde el servidor general de la institución hacia el usuario con cada abonado para la protección de la arquitectura de la red hacia futuros craker's.
- Operación y mantenimiento: en infraestructura de la red GPON, cuenta con una gestión de administración que facilita al NOC (Network Operations Center) en la cual cuenta con una administración remota de los equipos.
- Adaptabilidad: se estaría hablando de a escalabilidad en la cual el transcurso o cambio de tecnologías GPON a XGPON llevara a nuevas mejoras en los sistemas de implementación de una red (Furukawa, 2021).

## *2.8.2 Componentes de la red GPON.*

● OLT (Optical Line Termination): Es un componente que necesita estar alimentado de energía eléctrica en el cual se debe colocar en la radiobase y, dará potencias positivas dependiendo de que se vaya activar en una red.

- Transceiver: el transceiver es un conversor de señales de la fibra óptica a pulsos eléctricos (cobre) hacia el OLT.
- Splitter: es el encargado de convertir un punto los multipuntos a costa de la atenuación a eso lo llamamos multiplicación en una red GPON.
- ONU (Optical Network Unit) o OLT: Es el medio receptor, por el cual la empresa brindara internet al usuario, por el cual se puede distribuir el internet mediante ethernet o repetidores (Furukawa, 2021).

*Diagrama de los componentes de una red GPON*

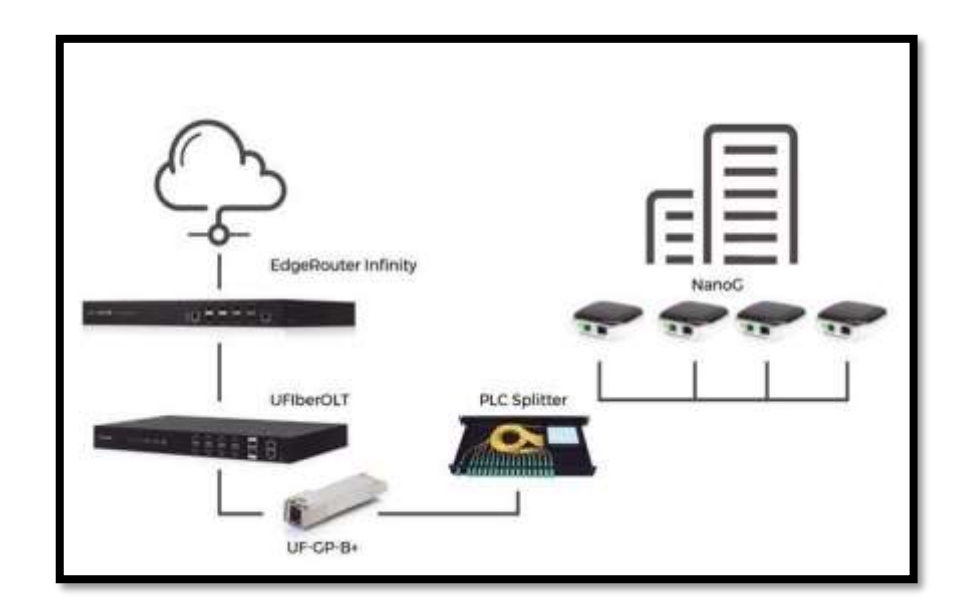

*Nota.* En la figura se muestra los diferentes elementos que componen una Red GPON. Tomado de: (Furukawa, 2021)

## *2.8.3. Ventajas de la red GPON.*

Se puede realizar una red de dispersión desde 30 a 60 km según este implementada la red.

- La velocidad de transmisión dependerá del estado de la red en la NAP, esto quiere decir cuánto de potencia tendrá, dependiendo del reglamento interno de la empresa.
- No necesita de equipos intermedios activos entre la OLT y la ONT, superando las distancias de los tendidos de fibra. Por ello el splitters se considera como elementos pasivos.
- Debido a los bajos costos de la implementación de una red GPON y los beneficios que se tiene al repartir la red mediante troncales que están multiplexados mediante splitters, por lo cual se puede realizar ramales y derivaciones en una red (Red Óptica Pasiva con Capacidad de Gigabit GPON, 2018).

## *2.8.4 Desventajas de la red GPON*

- El personal especializado para realizar la implementación del abonado ya sea en la roseta o en la NAP, debería estar fusionado el hilo a utilizar, ya que al utilizar conectores mecánicos se tiende a tener pérdidas por conector o puesta de conector, si se tiene un mal corte, tendríamos atenuaciones presentadas en dB.
- Los conectores sucios o dañados, van a presentar desconexión por la gran atenuación de la red.
- Se encuentra dificultades en los equipos de distinta marca o Hardware por la interconexión y compatibilidad de los mismo (Cordova, 2017).

#### *2.8.5 Multiplexación.*

El divisor de señal consta de una división de uno a varias fibras a la cual nosotros denominaremos multiplexor es la combinación de dos o más canales de información en uno. Hay muchos tipos de multiplexación, un ejemplo nosotros

pondremos el láser óptico en el terminal SC, y las salidas en SC tendrá terminación de la luz (Cómo funciona una conexión de fibra (GPON y FTTH - NASeros, 2018).

Se tendrá perdidas por el multiplexor que utilicemos puede ser 1x2, 1x4, 1x8, 1x16, y 1x32 dependiendo de cómo se haya estructurado la red (Josan, 2017).

Downstream en GPON / Datos de bajada en GPON es representado en la figura 13 a continuación.

- La transmisión de datos se enviará por cada splitter y manga hasta llegar a la NAP que se embonará en el cliente final.
- EL TDM siempre se encuentra emitiendo señales por periodos y ciclos por hilos del multiplexor, como se manifiesta en estado pasivo puede disponer o no de datos.
- Cada ONT codifica señales que los trasforma en datos, en la cual recepta solo los datos que son dirigidos al abonado los demás son rechazados.
- Los datos serán codificados en la ONT la cual los cuales son direccionados a un solo usuario (Josan, 2017).

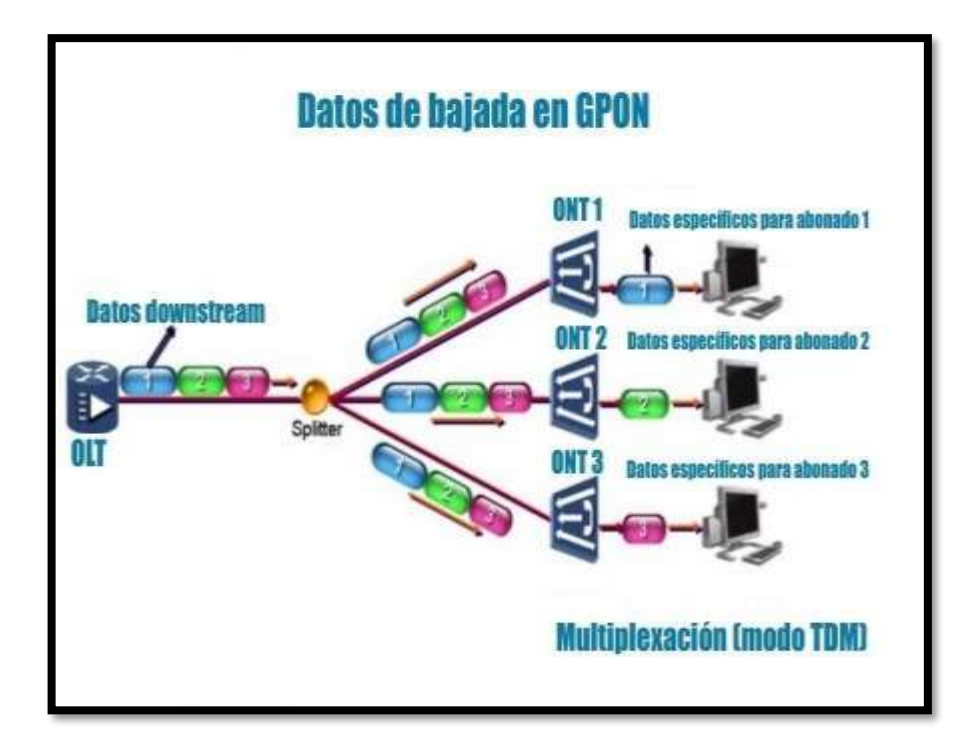

*Datos de bajada en GPON / Multiplexación modo TDM.*

*Nota.* En la figura se muestra como viajan los datos de bajada en una Red GPON, a su vez se toma en cuenta la multiplexación en modo TDM. Tomado de (Josan, 2017)

Upstream en GPON / Datos de subida en GPON, el cual se puede observar con mejor detalle en la figura 14.

- Cada paquete será enviado hacia el modem en un enlace TDMA.
- Los datos que se enviará hacia el modem saldrán desde la OLT que se encuentra en el nodo.
- El TDMA en el modem seleccionara que tipo de datos le sirve los demás serán rechazados ya que el producto del mismo puede ocurrir colisiones hacia la OLT.

El OLT es el que indica al ONT cuándo se debe emitir datos para que no exista colisiones, en el cual las distancias hacia la ONT deben ser controladas por la OLT (Josan, 2017).

## **Figura 14**

*Datos de subida en GPON / Multiplexación modo TDMA.*

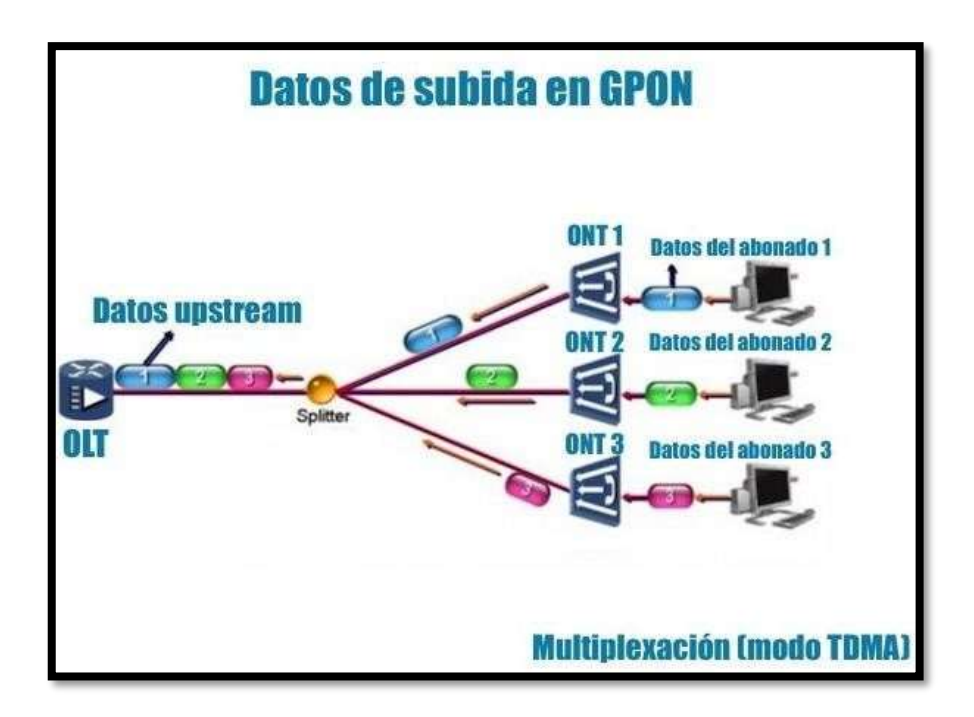

*Nota.* En la figura se muestra como los datos de subida viaja en una Red GPON, teniendo en cuenta que se realiza la multiplexación en modo TDMA. Tomado de (Josan, 2017)

### **2.9 Elementos de una red pasiva GPON**

La red de fibra óptica consta de splitters, pigtail, conectores, mangas, NAPS, rosetas son componentes pasivos para el tráfico a través de la red; por lo tanto, el uso de los mismos cuentan con componentes de fácil mantenimiento y de una adecuada instalación (Red Óptica Pasiva con Capacidad de Gigabit GPON, 2018).

A continuación, se presenta en la tabla 1 los elementos Pasivos de una Red GPON:

# **Tabla 1.**

*Características de los componentes pasivos en una red de fibra óptica (GPON)*

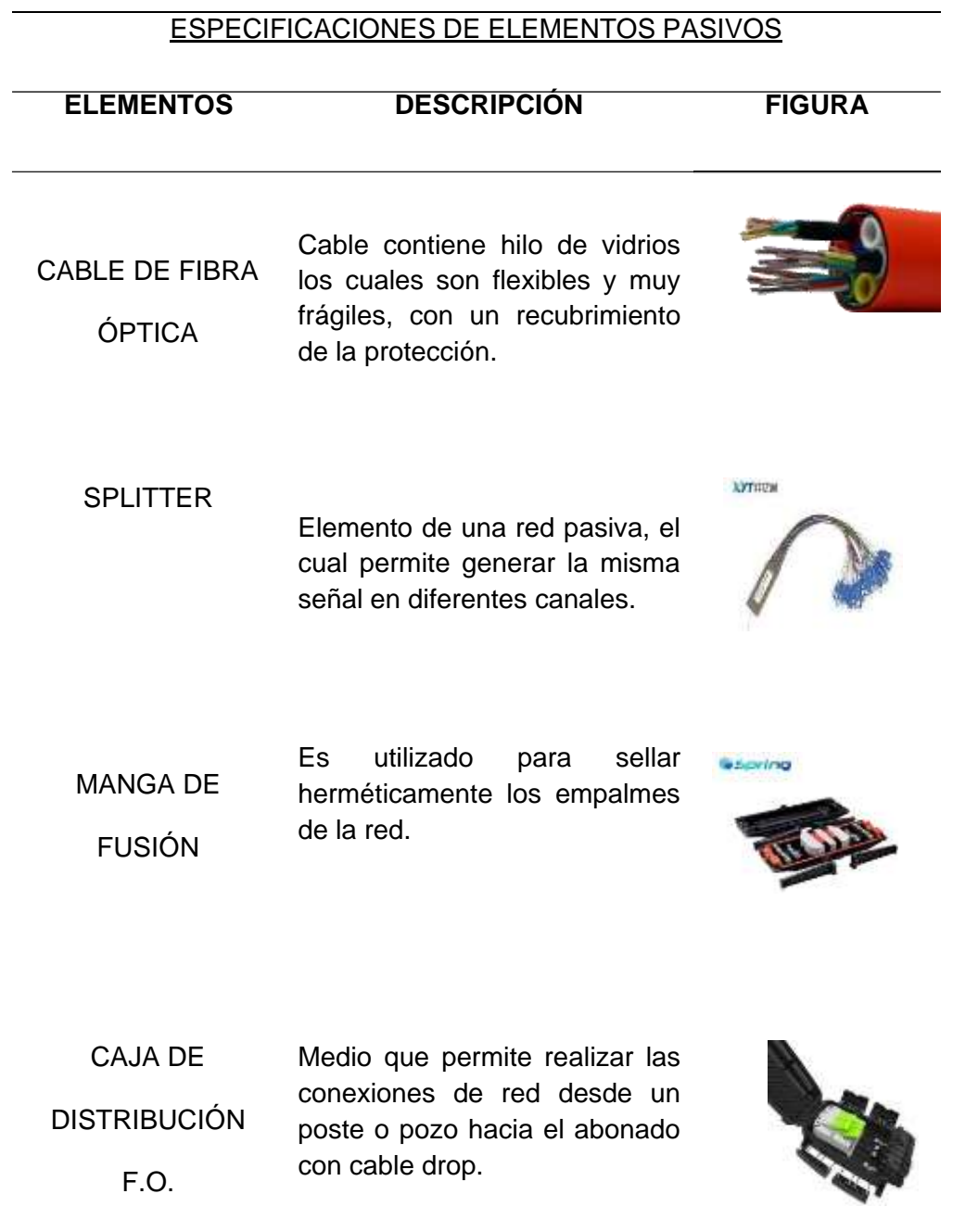

ROSETA Caja óptica el dónde se una un pigtail con el cable drop que viene desde una NAP el cual es utilizado cerca del modem.

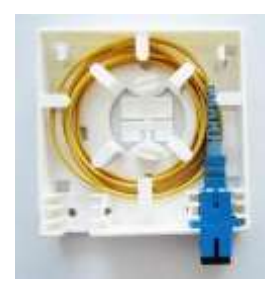

*Nota.* En la tabla se encuentran la característica correspondiente a los elementos que conforman una RED GPON Pasiva.

## **2.10 Normas ANSI/TIA/EIA-568-B.3 y TIA 598-A**

El Instituto Nacional Estadounidense de Estándares, la Asociación de la Industria de las Telecomunicaciones y la Asociación de la Industria Electrónica (ANSI/TIA/EIA) elaboran conjuntamente estándares para la fabricación, instalación y desempeño de equipos y sistemas de telecomunicaciones, comunicación y electrónica (Estándar EIA/TIA. Cableado Estructurado - Free, 2017).

### *2.10.1 Estándar ANSI/TIA/EIA-568-B.3.*

De acuerdo al estándar ANSI/TIA/EIA 568B.3 establece los requisitos mínimos para los componentes de fibra óptica utilizados en los sistemas de cableado para entornos de edificios, como cables, hardware de interconexión, conectores, parches de cableado y equipos de prueba, se reconoce la clasificación de fibra óptica establecida, puede ser fibra multimodo 62,5 / 125 µm y 50 / 125 µm, y monomodo. Se puede mencionar también las especifican anchos de banda las cuales están dimensionadas en 160/500 MHz. Km para fibra de 62,5/125 m existen casos que llega a un límite de 500/500 MHz. Km el cual ocurre con el cable denominado Fibra indica con los estándares de 50/125 µm lo cual nos proporciona

con una atenuación estandarizada de 3,5/1,5 dB/Km los cual nos presenta con una longitud de la luz 850/1300 nm los cuales nos representan lo que se puede observar con mejor detalle en la figura 15 (Estándar EIA/TIA. Cableado Estructurado - Free Download, 2017).

## **Figura 15**

*Estándar ANSI/TIA/EIA-568-B.3*

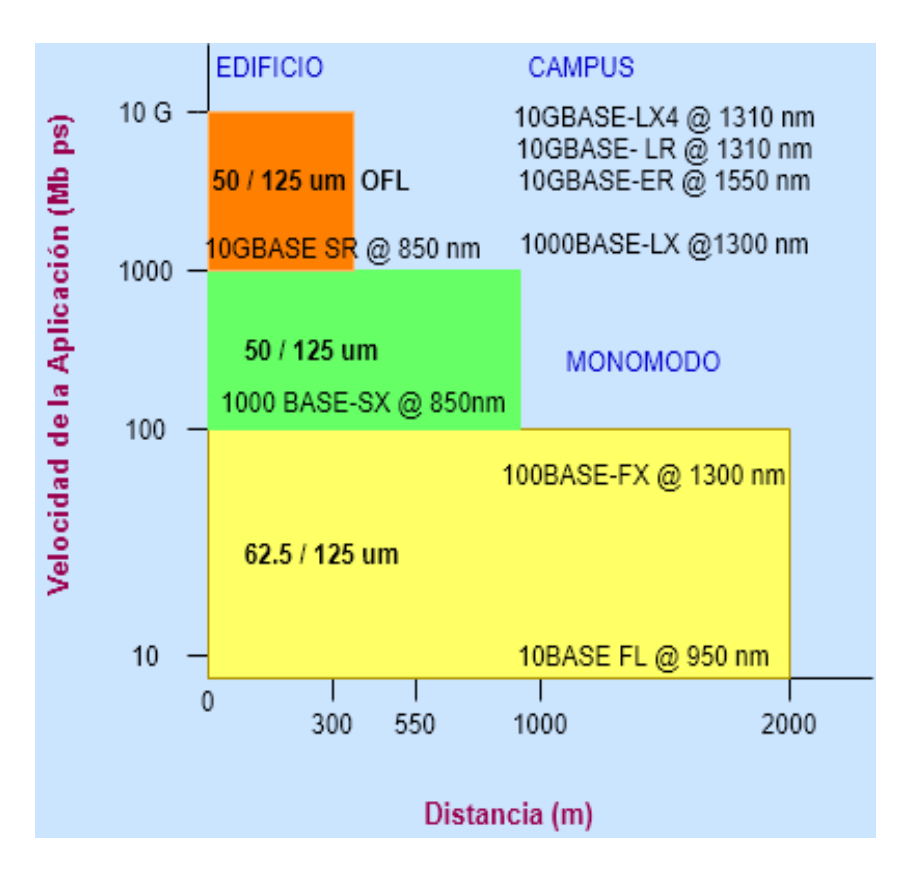

*Nota.* En la presente figura se muestra las diferentes cantidades o escalas de la fibra óptica, se representa a través de un diagrama en donde el eje de las x es la distancia en metros y el eje y es la velocidad en MB/ps.

### *2.10.2 Estándar ANSI/TIA/EIA 598-A.*

De acuerdo a los estándares por medio de la asociación de la industria en las telecomunicaciones la norma ANSI/TIA/EIA 598A, la cual nos presenta la

codificación de colores o estándares de colores normalizados para los cables de fibra óptica o en inglés Color Coupling Fiber Optic Cables, menciona que es importante agrupar las fibras. Cada grupo incluirá 2, 4, 6 hasta 12 fibras. A continuación, en la se muestra la codificación de colores antes mencionada en la figura 16 (Quispe, 2019).

# **Figura 16**

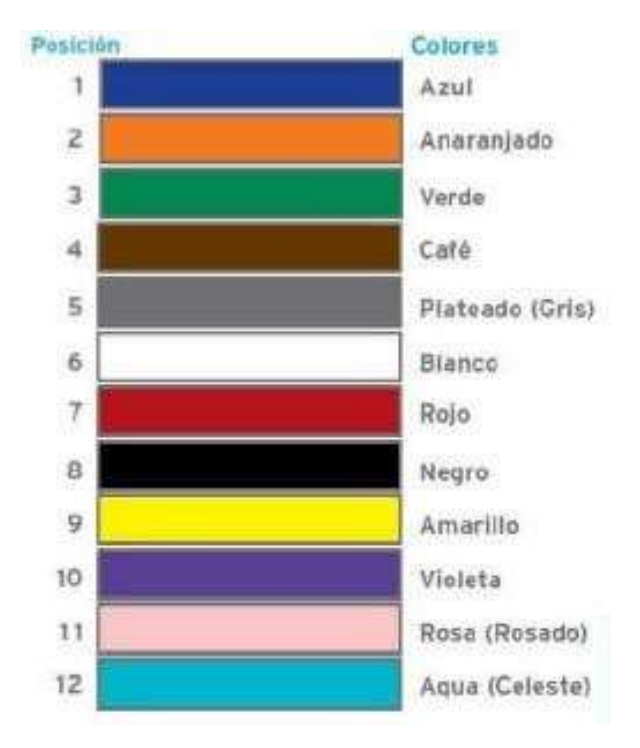

*Codificación de colores Pirelli / Alcatel*

*Nota.* En la figura se muestra el código de colores utilizado para el cable de fibra. Tomado de: (Quispe, 2019)

Por medio de los estándares por medio de la asociación internacional de telecomunicaciones se puede mencionar que el primer grupo ya sea utilizado totalmente, se creará un nuevo grupo tomando como referencia la clasificación según la norma correspondiente:

- Grupo 1: Azul con sus respectivos 12 colores
- Grupo 2: Naranja con sus respectivos 12 colores
- Grupo 3: Verde con sus respectivos 12 colores
- Grupo 4: Café con sus respectivos 12 colores
- Grupo 5: Gris con sus respectivos 12 colores
- Grupo 6: Blanco con sus respectivos 12 colores
- Grupo 7: Rojo con sus respectivos 12 colores
- Grupo 8: Negro con sus respectivos 12 colores
- Grupo 9: Amarillo con sus respectivos 12 colores
- Grupo 10: Violeta con sus respectivos 12 colores
- Grupo 11: Rosa con sus respectivos 12 colores
- Grupo 12: Celeste con sus respectivos 12 colores De esta forma se podrá obtener desde 2 fibras hasta 144 fibras (Quispe, 2019).

### **2.11 Software optisystem**

Desarrollado del software por la corporación: OPTIWARE

#### Disponible en: [https://optiwave.com](https://optiwave.com/)

Optisystem es un software de diseño innovador, que se actualiza constantemente para permitir que los usuarios programen y simulen casi todos los tipos de conexión óptica de transmisión en línea, así como redes: LAN, WAN, un viaje muy largo. El siguiente Software es necesario utilizar para la creación de redes, a través de una planificación detallada sobre el estudio y Diseño de una Red de Última Milla. En la figura 17 se observa cómo es la interfaz gráfica del software antes mencionado (Unknown, 2013).

### *Programa OptiSystem*

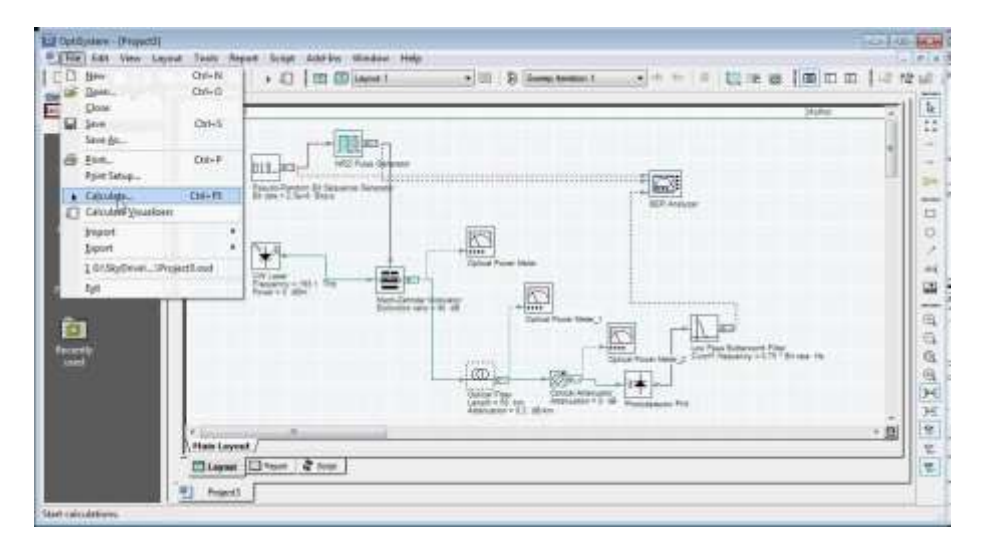

*Nota.* En la figura se puede observar cómo es la interfaz del programa Optisystem. Tomado de: (Unknown, 2013)

### *2.11.1 Beneficios específicos del software.*

De acuerdo al software Optisystem es utilizado en el estudio y diseño de una Red de Última Milla las cuales nos permite en la creación de redes, este software fue creado con la finalidad de la investigación del uso científico, en la investigación de redes y telecomunicaciones a través de comunicaciones ópticas (Unknown, 2013).

- Proporciona una visión total sobre el rendimiento del sistema.
- Evalúa la sensibilidad de los parámetros para ayudar con las especificaciones de tolerancia de diseño.
- Ofrece un acceso directo para amplias series de datos con características de sistema.

### *2.11.2 Aplicaciones del software optisystem.*

El software de Optisystem fue creado para cumplir las expectativas sobre el estudio y creación con investigadores científicos, ingenieros de telecomunicaciones

ópticas, con el objetivo de realizar simulaciones de manera práctica sobre redes de Fibra Óptica de tal manera como lo es la creación de redes de Última Milla (Unknown, 2013).

Optisystem permite realizar estudio y la creación de redes en telecomunicaciones específicamente en comunicaciones ópticas:

- Diseños de red WDM/TDM o CATV.
- Diseño en anillo SONET/SDH.
- Desarrollo de transmisor, canal, amplificador y receptor.
- Mapa de diseño de dispersión.
- Estimación de BER y sistemas de sanciones con receptores de diferentes modelos.
- Sistema amplificado de BER.

A continuación, se mencionar algunas características de los elementos utilizados el apartado de laboratorio que compone la librería de componentes.

## *2.11.3 Funcionabilidad clave del software optisystem.*

Las funcionalidades de Optisystem se encuentran desplazadas y especificadas de la siguiente forma.

- Biblioteca de Componentes: La librería de elementos OptiSystem contiene algunos de los componentes que permiten importar parámetros medibles desde equipos reales. Se integra con dispositivos de prueba y medición de varios proveedores de acuerdo la necesidad del software. Los navegantes pueden generar nuevos componentes basados en sistemas utilizando librerías definidas para el usuario, como las herramientas de MATLAB y SPICE (Unknown, 2013).
- Herramientas de Integración de Software Optisystem: OptiSystem le permite utilizar herramientas de software Optiwave (OptiSPICE, OptiBPM,

OptiGrating y OptiFiber) específicas para fibra integrada a nivel de componentes y circuitos.

- Representación de Señales Mixtas**:** EL programa OptiSystem es fundamentado en la administración de señales mixta, ópticas y eléctricas en su biblioteca de componentes para el desarrollo de redes en normativas de GPON. OptiSystem calcula la señal utilizando los algoritmos apropiados para la precisión y eficiencia requeridas para la simulación.
- Herramientas de Visualización Avanzadas: Las herramientas de visualización avanzadas generan espectros OSA, señales de chirrido, diagramas de ojos, estados de polarización, diagramas de constelaciones y más. También contiene un analizador WDM que presenta la intensidad de la señal, su ganancia, la imagen de ruido y el OSNR por cada canal (OptiSystem Overview, 2018).

### *2.11.4 Monitores de datos.*

Puede marcar un puerto de parte para registrar los datos y conectar una pantalla posterior de que se complete la simulación. Esto permite procesar los datos después de la simulación sin volver a cuantificarlos. Se puede conectar n cantidad de monitores a la pantalla en un mismo puerto.

• Simulación Jerárquica con Subsistemas: Para que los componentes de simulación sean efectivos, los modelos deben ser adecuados para diferentes niveles de abstracción, incluidos los niveles del mismo sistema, subsistema y otros componentes. OptiSystem presenta un contexto verdaderamente jerárquica de componentes y distintos sistemas, para que así las simulaciones sean detalladas según lo especificado con la precisión requerida, a continuación, en la figura 18 se muestra con mejor detalle lo antes mencionado (OptiSystem Overview, 2018).

#### *Simulación jerárquica con subsistemas*

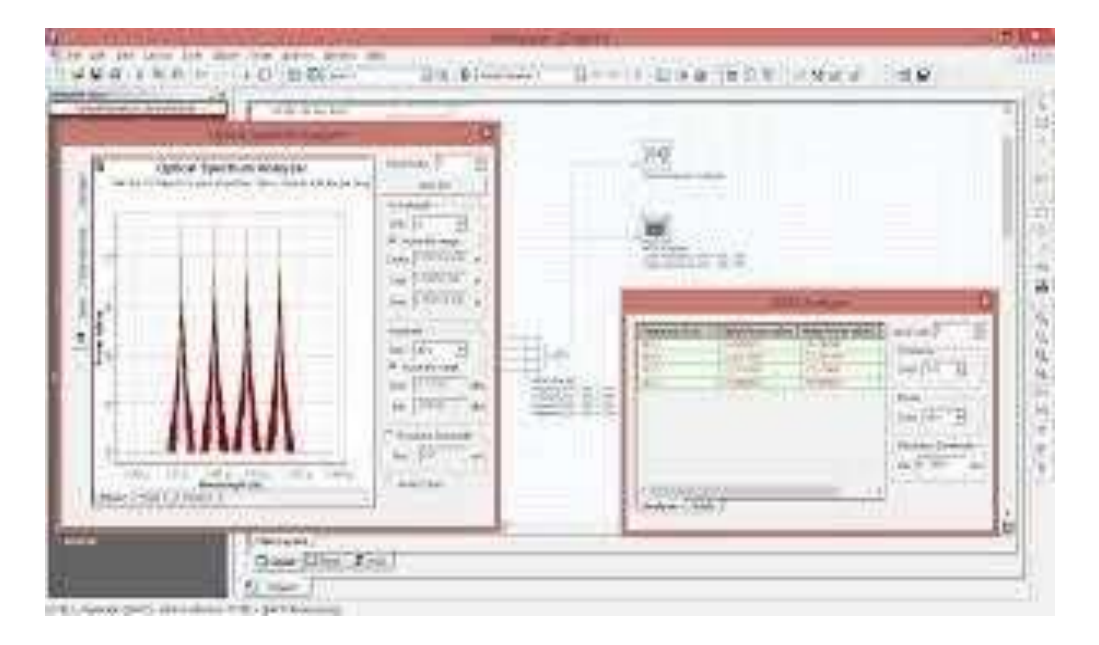

*Nota.* En la figura se muestra una captura de la simulación realiza en el programa de OptiSystem en donde se observa la jerarquía con subniveles. Tomado de: (Corporacion Optiwave, 2018)

- **Flujo de datos:** La tarea del programador informático es controlar la simulación analizando el orden de ejecución de cada módulo, de acuerdo con el modelo de flujo de datos dado. Este modelo de datos principal incluye la simulación de la capa de transmisión y el flujo de datos de conexión de componentes (CIDF). El dominio CIDF utiliza tiempo de simulación, condiciones de soporte, iteración dependiente de datos y recursividad verdadera. Sistema de comunicación óptica OptiSystem y software de diseño de amplificadores (OptiSystem Overview, 2018).
- **Lista de materiales:** OptiSystem proporciona un desglose de los costos del sistema en el momento del diseño organizado por sistema, configuración o componente, se lo puede observar de mejor manera en la

figura 19. Los datos de gasto se pueden verificar a otros usos u hojas de cálculo (OptiSystem Overview, 2018).

# **Figura 19**

*Herramientas de visualización*

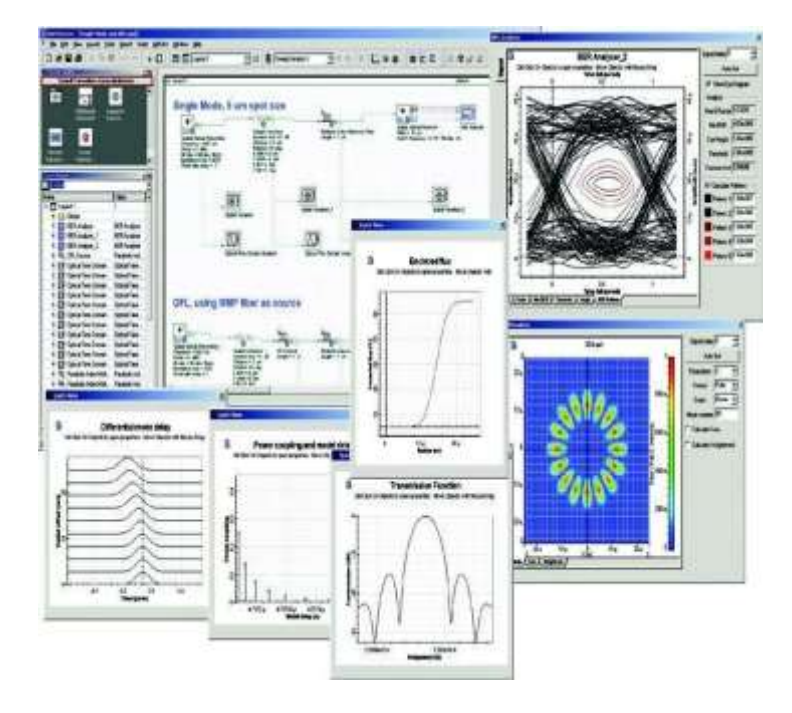

*Nota.* En la figura se muestra las herramientas que contiene el software OptiSystem con análisis de visualización de sus equipos. Tomado de: (Corporacion Optiwave, 2018)

## **2.12 Elementos prácticos para la creación del módulo**

### *2.12.1 Trasformador de medios (RECEPTOR FTTH).*

El conversor de medio externo el cual está creado para convertir la señal óptica de la fibra a una señal eléctrica con un cable de cobre o también viceversa, se ejecuta con el sistema de chasis o como una unidad única independiente, es decir como una simulación de un punto de acceso de una OLT, en la figura 20 se muestra el equipo antes mencionado (Oñate, 2016).

### *Transformador ADSL a FTTH*

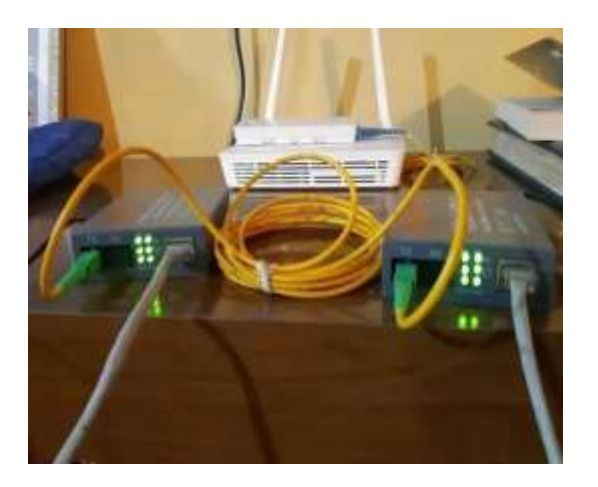

*Nota.* Se muestra el dispositivo que permitirá convertir la señal óptica del cable de fibra a señal eléctrica con cable de cobre o viceversa. Tomado de: (Oñate, 2016)

## Características de Trasformador ADSL A FTTH

- Soporta Fibra Monomodo de 9/10um (20km)
- Estándar IEEE 802.3u, 802.3x, 802.3z
- Adopta la tecnología WDM, transmite y recibe datos en una sola fibra
- Dispone de 1 puerto RJ-45 Fast Ethernet 10/100 Mbps
- Dispone de 1 puerto SC/UPC duplex Fast Ethernet 100BASE-LX
- Alcance hasta 20Km
- Longitud de onda Tx 1310nm / Rx 1550nm
- Puede funcionar en conjunto con el MC112 CS (Oñate, 2016).

# *2.12.2 Roseta*

La caja de distribución F-ETB ayuda a disminuir el tiempo y los costos de instalación al incorporar elementos modulares que permiten adaptarse a los requisitos de cada proyecto. Un ejemplo, es la configuración "HFC" de bajo perfil básico que contiene la capacidad de doblar su tamaño con un dispositivo

denominado plug-in, sin necesidad de quitar la caja de la pared o desconectar el cableado. Dicha flexibilidad es ideal en cualquier despliegue. La caja terminal para instalaciones FTTH se puede presentar vacía o de ser necesario con los elementos para un correspondiente proyecto de redes de telecomunicaciones y banda ancha en exteriores, representado en la figura 21 (Oñate, 2016).

El bloque de terminales de fibra óptica es excepcional para garantizar la estabilidad de los trenzados y empalmes de fibra, lo que permite su distribución. Las cajas de terminación Cablix se utiliza en la industria y salas de equipos exclusivamente para redes de telecomunicaciones. Solo el montaje en pared está diseñado para cables pre terminados, instalación de conectores de campo o empalmes de cables flexibles. Ofrece una solución adecuada para terminales de entrada de edificios, armarios de telecomunicaciones, salas de computadoras, interconexiones y otros entornos controlados. (Newsletters, 2019).

En cuanto al entorno de instalación, existen FTB internos y externos. Los FTB internos funcionan como un punto de transición entre el cable arriba y el cable abajo, lo que brinda a los operadores una mayor flexibilidad en la gestión de cables. El interior del FTB le permite dejar más espacio y afinar las fibras, utilizadas para empalmar la fibra. El exterior está sellado para distribuir fibras para redes FTTx. También están diseñados para empalmes de fibra, administración y terminación de cables. (Newsletters, 2019).

● Características de caja de terminal de fibra

Contiene la cubierta, la estructura interna (estructura portante, sistema de discos de fibra, dispositivo de fijación) y los elementos de protección de la fibra. Una ventaja única de la caja de la terminación de fibra, es la eficiencia de sujeción del cable de soldadura y su efecto protector en las máquinas de fibra óptica. Siempre es necesario un aislamiento entre los conjuntos de cables metálicos y los bloques terminales, en los terminales de fibra óptica

para dejar espacio para los cables y otras fibras. Además, son fáciles de instalar en una variedad de ocasiones porque siempre están disponibles, ahorrándole tiempo y dinero (Newsletters, 2019).

**Aplicaciones** 

Se utiliza en sistemas telefónicos, redes telefónicas agrícolas, sistemas de transmisión de datos e incluso imágenes, televisión por cable, interior a través de una conexión de acceso y rama de fuerza. Las cajas del terminal de la fibra se encuentran accesibles para la distribución y terminación de conexión a diferentes tipos de sistemas de F.O, en especial para la distribución terminal de una red, en la cual se utilizaron componentes como patch cord, pigtail, splitters, rosetas, mangas, ONT. Además, se puede aplicar para empalme de cable flexible de la fibra, protección a las uniones de fibra óptica y el uso compartido de conectividad con diferentes clientes individuales (Florida, 2019).

# **Figura 21**

*Caja Terminal*

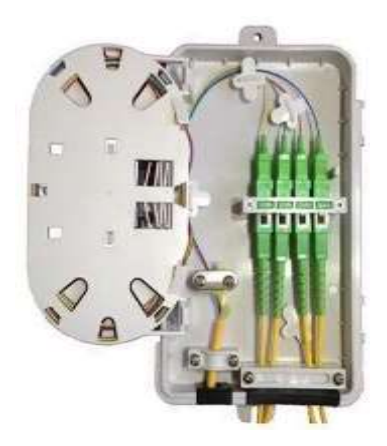

*Nota.* En la figura se muestra la parte interna de una caja terminal de fibra óptica y los elementos que lo componen. Tomado de: (Florida, 2019)

## *2.12.3 Manga de fibra óptica.*

La manga de empalme connection cme-0124 rs-m3 3 entradas circulares 1 entrada doble ovalada 1 bandejas 24 hilos tipo domo outdoor, se puede observar con mejor detalle en la figura 22. La manga de fusión se utiliza en montajes aéreos y de pared, para empalmes ramificados y rectos, La base de la manga contiene cuatro puertos de entrada y salida redondeados. El dispositivo está hecho de ABS, lo cual es de plástico muy resistente al designado. Los puertos de entrada se cierran con tubos ternos retráctil, los cierres se pueden abrir nuevamente después de ser sellados (Manga De Empalme Fibra Optica 12 Hilos 4 Entradas Gpon Ip65, 2019).

## **Figura 22**

*Manga de fibra óptica*

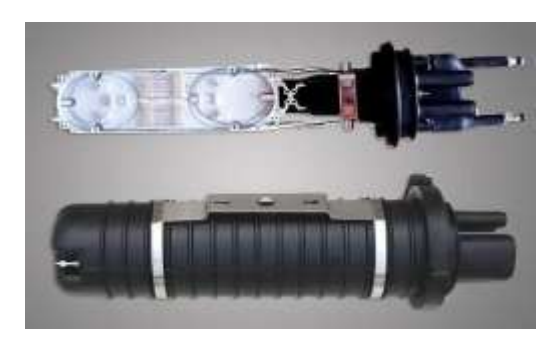

*Nota.* En la figura se muestra cómo es la manda de fibra óptica, tanto su parte externa e interna. Tomado de *(*Manga De Empalme Fibra Optica 12 Hilos 4 Entradas Gpon Ip65 - U\$S 64,99*, 2019)*

Características de Manga de Fibra Óptica

- Dimensiones: diámetro 190mm x largo 435 mm
- N.º de entrada/salidas 4
- Una bandeja incluida en la manga
- Cantidad de Fibras por Bandeja 24 hilos de fibra
- Máximo número de bandejas que se pueden acoplar 4
- Capacidad max. 96 fibras
- Soporta cables troncales para 7- 22 mm de diámetro
- La temperatura para su uso es -40°C a 60°C

Cumple con la especificación IP65 (Manga De Empalme Fibra Optica 12 Hilos 4 Entradas Gpon Ip65, 2019).

### *2.12.4 NAP (Network Access Point).*

Las cajas tipo NAP's, solo para planta externa (Outdoor) para ambiente mucho más extremos, se pueden usar para subdividir un mismo Hilo alimentador en varios inter conexiones que van dirigidas a sitios diferentes. Un ejemplo es acoplar el splitter de 1x16 o 1x8 dependiendo el diseño de la red, el cual va habilitar un hilo hacia el abonado. En la tabla número 1 se puede observar con mejor detalle.

Los Network Access Points (NAPs) son grandes centros de acceso y distribución del tráfico de Internet, actualmente existen cinco en el mundo, cuya misión es brindar a los usuarios soluciones de valor agregado además de servicios de red central de datos, tales como ingeniería, instalación, diseño, funcionamiento, seguridad física y lógica, almacenamiento de datos y servicios profesionales como "recuperación de datos". El centro operativo se encuentra activo las 24 horas del día, los 365 días del año, será autónomo y estará en pleno funcionamiento durante una semana en caso de emergencia, además será "neutral" ya que no tendrá una posición dominante", menciono Ruiz Gallardón, durante su visita oficial a Florida el año pasado, el presidente de la Comunidad de Madrid visitó uno de los centros, el Plan Nacional de Acción para las Américas, que firmó un convenio para abrir uno similar en España ya cuenta con un punto neutral o mejor conocido como Punto de acceso a Internet, Espanix. De esta forma, los datos que circulan en las redes de los grandes ISP pueden fluir a través de estas redes, evitando así tener que transmitir

información entre nodos locales por caminos externos. Gracias al "punto neutro", permite agilizar la transmisión de información. entre internautas (Navegante, 2002).

#### *2.12.5 NAP clasificación IP68.*

Esta línea de productos tiene un grado de protección IP68, lo que equivale a una protección completa contra la exposición y la entrada de polvo (incluso con inmersión ilimitada a una profundidad de 1,5 m, protección contra la entrada de agua) (Fernández, 2021).

### *2.12.6 NAP serie GPJ09-8202.*

Las cajas de la serie GPJ09-8202 (BCH-GPJO9-8205-8U, BCH-GPJO9- 8205-16U y BCH-GPJO9-8202-24U) están diseñada para ser cerradas herméticamente sin tornillos (se incluye dos tornillos de seguridad) y se entregan pre conector izadas con conectores SC/APC. En la tabla número 2 se puede observar con mejor detalle (DS CAJA NAP PARA EXTERIORES GPJ09-8205, s.f.).

En la tabla 2 se muestra detallada los diferentes componentes que se encuentran dentro de una Red pasiva GPON, así también la característica más importante de cada componente.

# **Tabla 2.**

# *Ejemplos de cajas de derivación de planta*

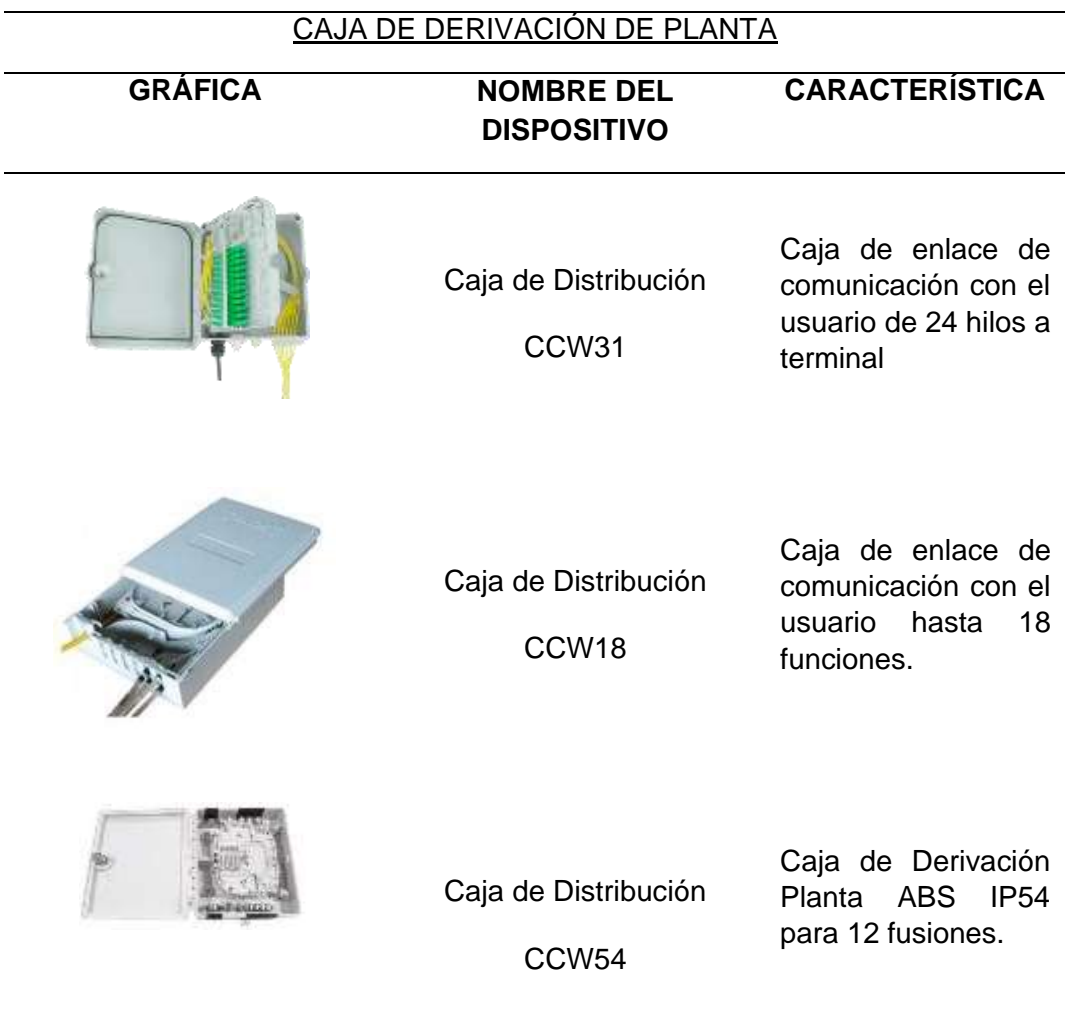

*Nota.* En la presente tabla se muestran las diferentes tablas que se pueden usar como Derivación de Planta con sus correspondientes nombres y descripción. Tomado de: *(*DS CAJA NAP PARA EXTERIORES GPJ09-8205.pdf*,)*

# *2.12.7 Roseta de fusionado de fibra óptica.*

La Roseta cumple la función de ingreso y salida de fibra y patch cord en el cual puede existir una fusión por hilo o transición con empalme mecánico. En la figura 23 se lo muestra con mejor detalle, este modelo incluye un adaptador para

conector SC-APC o intercambiar por adaptadores de otros tipos de conectores (Terminal de red óptica, 2019).

# **Figura 23**

*Roseta de Fusionado de la fibra óptica*

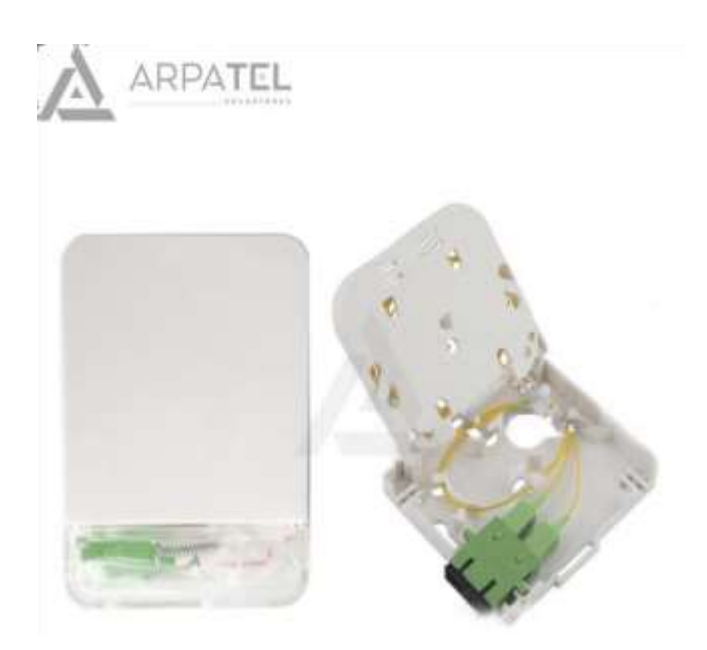

*Nota.* En la figura se muestra la manera en la que se encuentra diseñada la roseta de la fibra óptica tanto de la parte interna como externa de la marca ARPATEL. Fuente[:https://silexfiber.com/producto/caja-roseta-terminacion-de-red-](https://silexfiber.com/producto/caja-roseta-terminacion-de-red-preconectorizada/)

[preconectorizada/](https://silexfiber.com/producto/caja-roseta-terminacion-de-red-preconectorizada/)

Especificaciones sobre Roseta FTTH

- Dispone 2 entradas para Fibra Drop
- Admite 2 adaptadores simplex SC-APC para ONT.
- Dispone 2 pigtails SC-APC
- Está diseñada para almacenar un empalme de fibra ya sea por fusión o a través de empalmes mecánicos.
- Sujeción en pared, incluye tacos y tornillos
- $\bullet$  Dimensiones: 11.5 x 8.6 x 2.5 cm
- Construida en plástico blanco ABS a prueba de intemperie
- Protección IP55
- Estándares TIA / EIA 568.C, ISO / IEC 11801, EN 50173, IEC 60304, IEC 61754, en 297-1. En la tabla número 3 se muestra la clasificación de las rosetas para usuarios.

ROSETAS DE USUARIO

## **Tabla 3.**

*Tipos de rosetas para usuario*

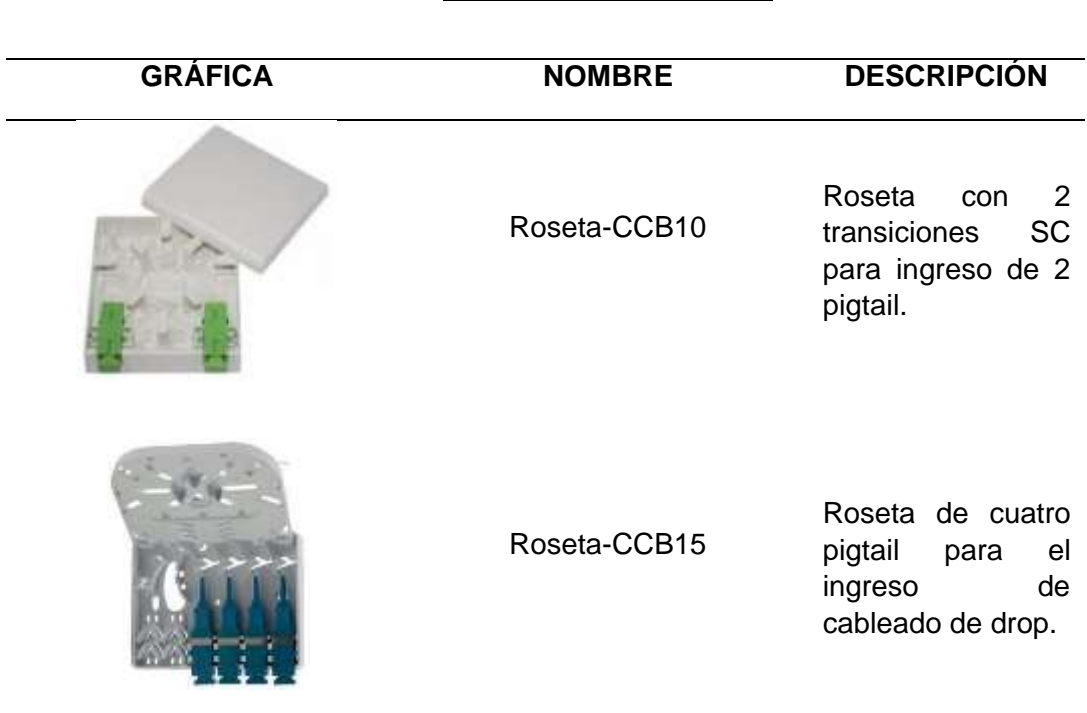

*Nota.* En la tabla se muestras dos tipos de rosetas para usuario con su característica correspondiente.

El proceso de entrega del hilo comienza con Riti, desde donde importamos la caja de conexiones de fábrica y finalmente la corona de hilo para el usuario final.

Con el cable de fibra óptica Pau se recibe la señal de luz desde el operador hacia el cliente. Necesitamos conectar este asterisco al enrutador usando parches monomodo con conector SC/APC (Cajas y Rosetas de Fibra Óptica, 2017).

### *2.12.8 ONT (Optical network terminal).*

Es el dispositivo representado en la figura 24, donde su función es un punto de terminación de red entre el bucle local de la compañía y el cableado de la instalación del cliente. A veces se instala al aire libre para acceder al acceso a la estación de parcheo y sirven como un punto de control conveniente para verificar la integridad de las señales de fibra óptica entrantes y el cableado a los edificios de los usuarios. Un mejor enfoque se puede ver en la figura 29 (Terminal de red óptica, 2019).

El acrónimo ONT proviene de Terminal de Nodo Óptico. Es el aparato eléctrico que se conecta al final llegando a la roseta del hogar del usuario y funciona como modem. Después de instalar el cable de fibra óptica en su hogar, se observará que el cable de fibra óptica es conectado al enrutador. Pero si observa de cerca, la conexión es bastante única, ya que no puede conectarse a ningún enrutador. Es decir el router de la operadora es integrado al dispositivo llamado ONT (FERNÁNDEZ, 2020).

La ONT es el dispositivo encargado de conectar tu red doméstica a un conmutador de operador donde tiene algo llamado OLT. Piense en ONT y OLT como dos puertos, ONT como el puerto de entrada de fibra óptica del enrutador y OLT como el puerto de entrada del conmutador del operador desde donde sale el cable de fibra óptica. Los routers neutros que compras en la tienda normalmente no tienen ONT y tienes que comprarlos por separado. Pero los enrutadores de fibra óptica de los operadores a menudo lo tienen incorporado, por lo que no se necesita un segundo dispositivo, aunque pueden existir ONT separados. Siempre tenga esto en

cuenta si está comprando un enrutador que no es de un operador, necesitará ONT o reparar el enrutador de su proveedor para hacer esta función. Finalmente, te explicaremos que el segundo caso es común porque para revolucionar el enrutador de tu operador necesitas un operador que te pase los datos que nunca serán retransmitidos (FERNÁNDEZ, 2020).

# **Figura 24**

*ONT (Optical Network Terminal)*

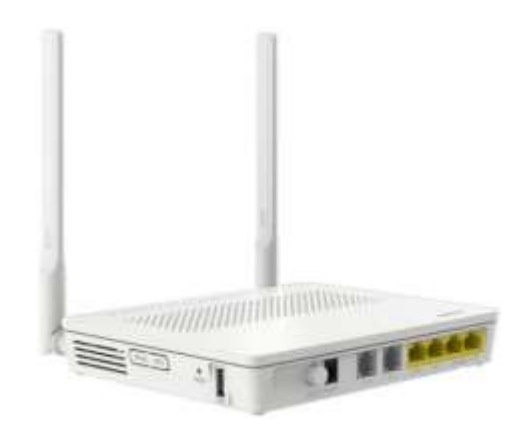

*Nota.* En la figura se muestra el dispositivo mejor conocido como router. Tomado de [https://www.aleashop.es/blog/wp-content/uploads/2017/05/ont-router-hg8245h](https://www.aleashop.es/blog/wp-content/uploads/2017/05/ont-router-hg8245h-enahcement-1200x630.jpg)[enahcement-1200x630.jpg](https://www.aleashop.es/blog/wp-content/uploads/2017/05/ont-router-hg8245h-enahcement-1200x630.jpg)

**2.13 Elementos para el Enlace de la Fibra Óptica**

#### *Elementos principales de una comunicación*

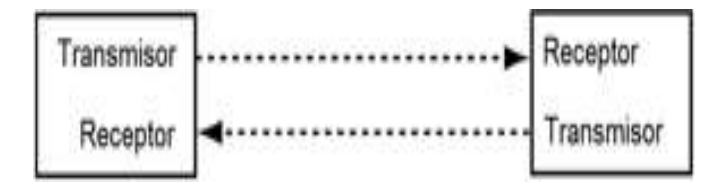

*Nota.* En la figura muestra los principales protagonistas para realizar una comunicación. Tomado de: (La Asociación de fibra óptica, 2017)

La transmisión de datos que utiliza el sistema de fibra óptica es semejante al que se muestra en la figura 25. Los enlaces de fibra óptica se componen de un transmisor en un extremo y un receptor por el otro extremo. La fibra hace posible una trasmisión bidireccional a través de un solo hilo, pero también se requieren de multiplexores que son más baratos que los hilos mencionados (La Asociación de fibra óptica, 2017).

### *2.13.1 Pelador de chaqueta y revestimiento de fibra óptica CFS-2.*

Este equipo está creado exclusivamente para eliminar de manera rápida y segura las protecciones primarias de las fibras ópticas para los consiguientes procesos de corte antes de realizar la fusión, el empalme mecánico o también conocido como montaje de conectores prepulidos o de pegamento. En la figura 26 se muestra con mejor detalle cómo es el dispositivo, la peladora garantiza que en un solo movimiento se pueda retirar completamente el recubrimiento de una fibra tanto ajustada (900 micras) como holgada (250 micras) sin dañar la fibra como tal (Electrónica Embajadores, 2020).

*Peladora de fibra óptica*

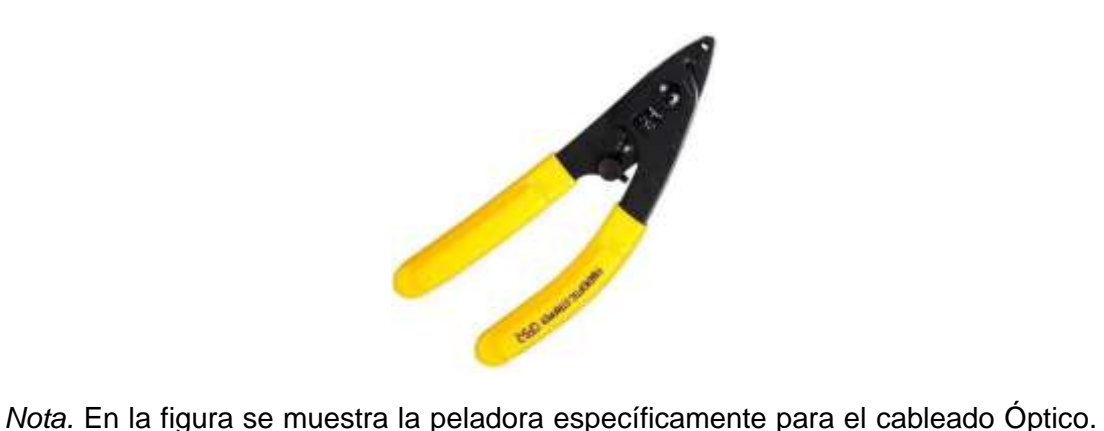

Tomado de (Embajadores, 2020)

## *2.13.2 Bote para alcohol.*

El bote de alcohol isopropílico, el cual se lo puede visualizar en la figura 26 es super útil en el proceso de la limpieza de fibras ópticas para ser empalmadas. Su tapa es elaborada en acero, para así evitar la evaporación del alcohol, además mejora la impregnación de las toallas secas en la limpieza de la fibra (Electrónica Embajadores, 2020).

*Bote de alcohol*

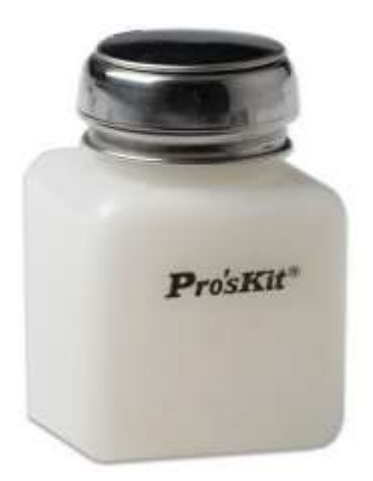

*Nota.* En la figura se muestra un bote de alcohol, para la fibra óptica se utiliza explícitamente el alcohol isopropílico por sus propiedades. Tomado de (Embajadores, 2020)

# *2.13.3 Cortadora profesional de fibra óptica FC-6S.*

Cortadora de fibra es una herramienta de alta precisión, que tiene la función de cortar las puntas de los hilos de fibra de forma mecánica, haciendo un corte plano y perpendicular al cableado óptico. La calidad del cortador se determina en base a los siguientes parámetros estadísticos: la plenitud de la superficie de corte, la diferencia del ángulo de corte a partir de los 90 grados, de manera que el cortador tiene una hoja que se desgasta con cada corte realizado y con ello disminuye la Duración del disco. En las figuras 28 y 29 se muestra con mejor detalle el equipo antes mencionado (Armas, 2018).
*Cortadora o Cleaver de cableado óptico*

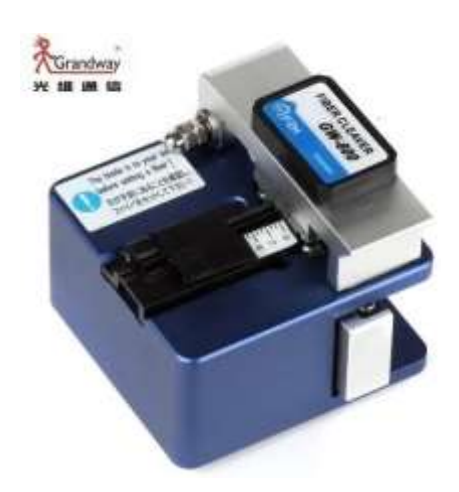

*Nota.* En la figura se muestra una cortadora profesional. Tomado de: (Cortadoras de fibra óptica - ToolBoom, 2018)

### Especificaciones técnicas:

- Diámetro de recubrimiento: 250 900 µm
- Diámetro de fibras: 125 µm
- Longitud de fibra pelada 9 mm 16 mm (fibras con recubrimiento 0,25 mm) y 10 mm - 16 mm (fibras con recubrimiento 0,9 mm)
- Ángulo de corte 0,5° (fibras singulares)
- Tiempo de vida útil de cuchilla 36 000 operaciones
- Dimensiones  $63 \times 65 \times 63$  mm. (Armas, 2018).

*Cortadora manual de hilos de Fibra Óptica.*

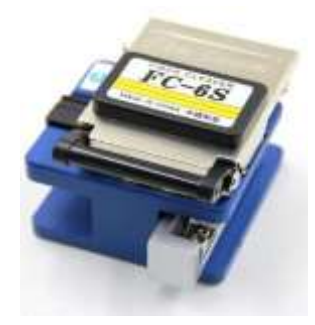

*Nota.* En la figura se muestra una herramienta mecánica de precisión diseñado para cortar los extremos de la fibra Tomado de *(*Cortadoras de fibra óptica - ToolBoom*, 2018)*

#### *2.13.4 Medidor de potencia de F.O. mejor conocido como power meter.*

El Power Meter, el cual se puede ver con mejor detalle en la figura 30, es un dispositivo manual el cual se utiliza para realizar mediciones de potencia dB y medición relativa de pérdida en cualquier alcance en dB. Entre sus ventajas se encuentra su tamaño, además contiene un amplio rango de medición de energía, flamante función de usuario de calibración automática, alta precisión, de acuerdo al rendimiento el cual sea adecuado en la red de fibra (Claupet Telecomunication, 2017).

*Medidor de Potencia de Fibra Óptica.*

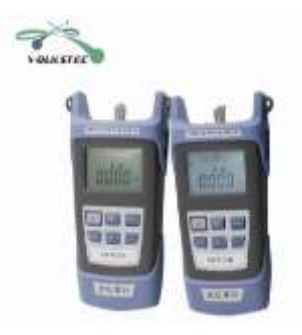

*Nota.* En la figura se presenta el Medidor de Potencia de Fibra Óptica, mejor conocido como Power Meter de la marca VOLKSTEC. Tomado de (Power Meter, 2017)

Especificaciones técnicas sobre Power Meter, de acuerdo con (Claupet Telecomunication, 2017) .

- Rango de la medida de potencia (dBm) es de -70 hasta +10 dBm
- Rango de longitudes de onda(nm) de 800 hasta 1700 nm
- Longitudes de onda calibradas, van de 850nm- 980nm-1300nm-1310nm -1490nm -1550nm y 1625nm
- Rango de temperatura de trabajo de -10°C a +60°C
- Tipo de conector: Intercambiable SC y FC (incluidos), acepta también ST y LC (con adaptador 2,5 mm)
- Alimentación DC: 3 baterías AA (no incluidas) pueden ser alcalinas o recargables.
- Aplicación en sistemas de comunicaciones por fibras ópticas y sensores, tales como transporte, FTTH, CATV, etv.
- Auto apagado con la tecla para auto apagado de 10 minutos de inactividad.
- Paquete contiene: power meter, adaptadores SC y FC.

#### *2.13.5 Localizador visual de fallas VFL de fibra óptica 5mW.*

Visual Fault Locator es español es Localizdor Visual de Fallas, se representa en la figura 31, es también denominado Fiber Checker. Este elemento es un medio que transmite luz para la detección de fallas. Se usa para probar el seguimiento del cableado de fibra, situándolo en un extremo para observar la luz que sobresale hacia el otro extremo del hilo de la fibra (Uso de un VFL… ¿VFL?, Foro técnico para instaladores de fibra óptica, 2020).

Este equipo, se encuentra diseñado para cables multimodo y monomodo, ya que la conexión que poseen estos materiales es de tipo de Universal (2.5 mm) y en su mayoría funcionan para los diferentes conectores. Pero existen excepciones para un adaptador, el conector LC y demás (Uso de un VFL… ¿VFL?, Foro técnico para instaladores de fibra óptica, 2020).

*Localizador Visual de Fallas de Fibra Óptica 5mW*

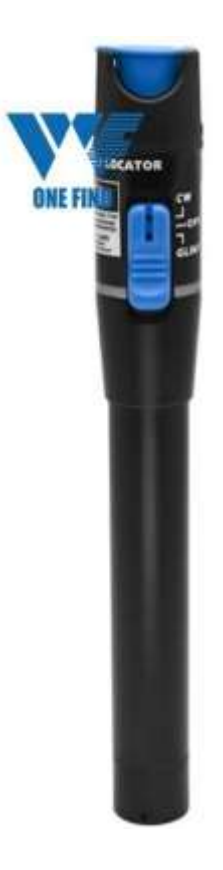

*Nota.* En la figura se muestra al localizador de Fallas Visual, la cual se usa para probar la continuidad del cable de fibra óptica. Tomado de *(*Uso de un VFL… ¿VFL? | Foro técnico para instaladores de fibra óptica*, 2020)*

### *2.13.6 Carril guía y medidor de fibra óptica de conectores mecánicos.*

NEMA son las siglas en español de la Asociación de Nacional de Fabricantes Eléctricos, autores de algunos estándares como para el uso de conectores mecánicos. Así mismo ocurre con el tema de pernos en tamaños y números. En cuanto al tamaño es de suma importancia del perno se debe a la función de la presión de engrampe con el objetivo de reducir la resistencia hacia lo el valor más

bajo para suministrar una unión lo más estable posible. Los pernos utilizados con los conectores mecánicos no sólo permiten unir todas las partes, sino son medios para el establecimiento de puntos de contacto en referencia a la longitud de las superficies entre el conector y el conductor. En la figura 32 se lo puede observar con un mejor detalle (Conectores Mecánicos, 2019).

### **Figura 32**

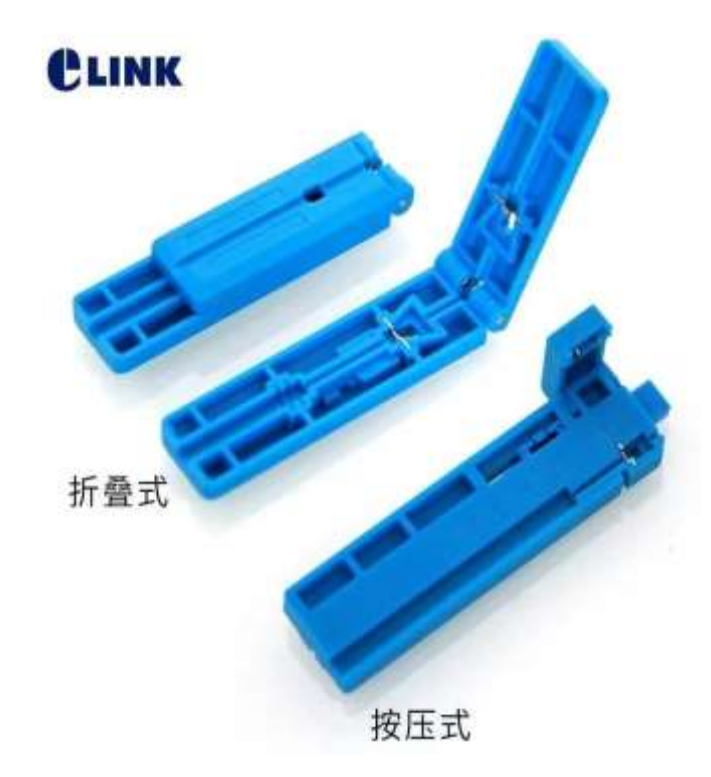

*Carril Guía de Medidor de Fibra Óptica de Conectores Mecánicos.*

*Nota.* En la figura se muestra la forma y la estructura que posee un Carril Guía de Medidor de Fibra óptica de Conectores Mecánicos. Tomado de *(*Conectores Mecanicos*, 2019)*

### **2.14 Componentes de una red GPON**

- OLT (Optical Line Terminal)
- Distribuidor de Fibra Óptica (ODF)
- **Splitter**
- Caja de Distribución de Hilos
- Caja de Exteriores
- Roseta
- Optical Network Terminal (ONT)

### **Capítulo III**

### **3. Desarrollo del tema**

### **3.1 Materiales y Equipos**

### *3.1.1 Divisor de fibra óptica.*

El divisor de fibra óptica de marca EFON, contiene características importantes, como lo es su tamaño pequeño, además un rango amplio de longitud de onda, una alta confiabilidad y excelente uniformidad de división. Es esencial para redes ópticas pasivas. Su precio es de 13 dólares con 99 centavos. A diferencia que el divisor de fibra óptica de marca Opelink, un tipo de dispositivo de energía óptica que en su fabricación utiliza la tecnología de guía de onda óptica de sílice. En sus particularidades incluyen el tamaño pequeño, una alta confiabilidad y una amplia longitud de onda, su precio es bajo de 11 dólares (Wubeiren, 2018).

En la tabla número 4 se muestra con mejor detalle cada una de las características del divisor de fibra óptica (Fiber Optical Splitter), tomando en cuenta sus distribuidores.

#### **Tabla 4.**

*Cuadro con las características de divisor de fibra óptica.*

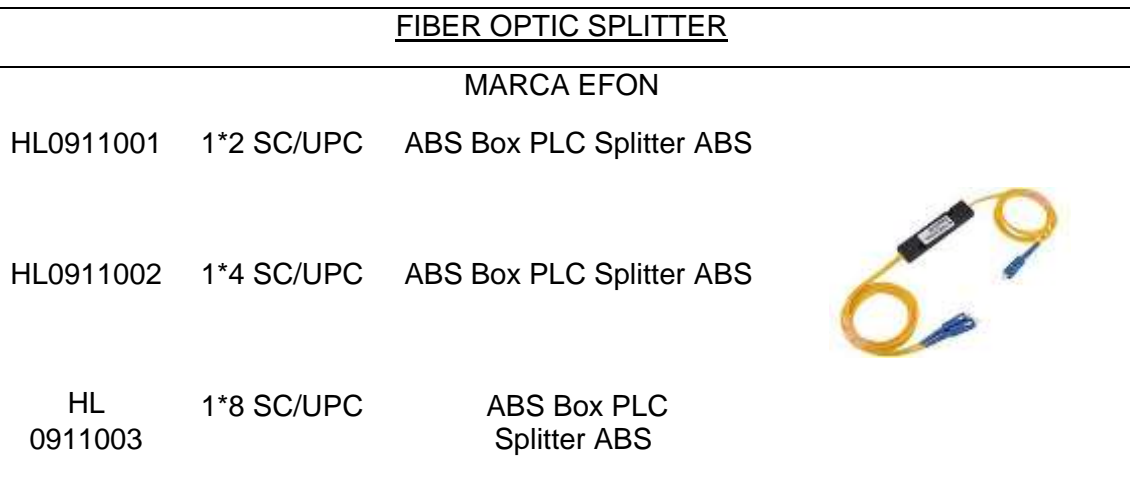

# FIBER OPTIC SPLITTER

# MARCA OPENLINK

HL 0911004 1\*16SC/UPC ABS Box PLC Splitter ABS

HL 0911005 1\*32SC/UPC ABS Box PLC Splitter ABS

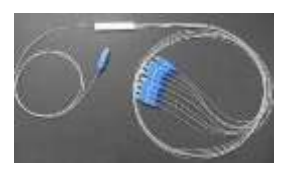

HL 0911006 1\*64 SC/APC ABS Box PLC Splitter ABS

*Nota.* La presenta tabla muestra las características más relevantes de este elemento, dependiendo del proveedor del mismo. Tomado de: [https://www.hanlan](https://www.hanlan-tech.com/show-31.html)[tech.com/show-31.html](https://www.hanlan-tech.com/show-31.html) y (OPELINK)

#### *3.1.2 Marco de distribución de fibra.*

En la tabla número 5 se muestra las características de dos marcos de distribución de fibra óptica, cada uno de ellos de marca diferentes. Este equipo es utilizado en la formación y distribución del cableado óptico específicamente para el armado de una red troncal en el sistema de comunicación de fibra óptica ( Marco de distribución de fibra óptica, caja de terminales, caja de distribución, marco de distribución ODF, 2020).

La marca FIBRAMERICA posee un precio de 24 dólares, a diferencia de la marca KSD con el valor de 35 dólares.

**Tabla 5.**

*Características de las Cajas de Distribución de la marca FIBRAMERIZA y KSD.*

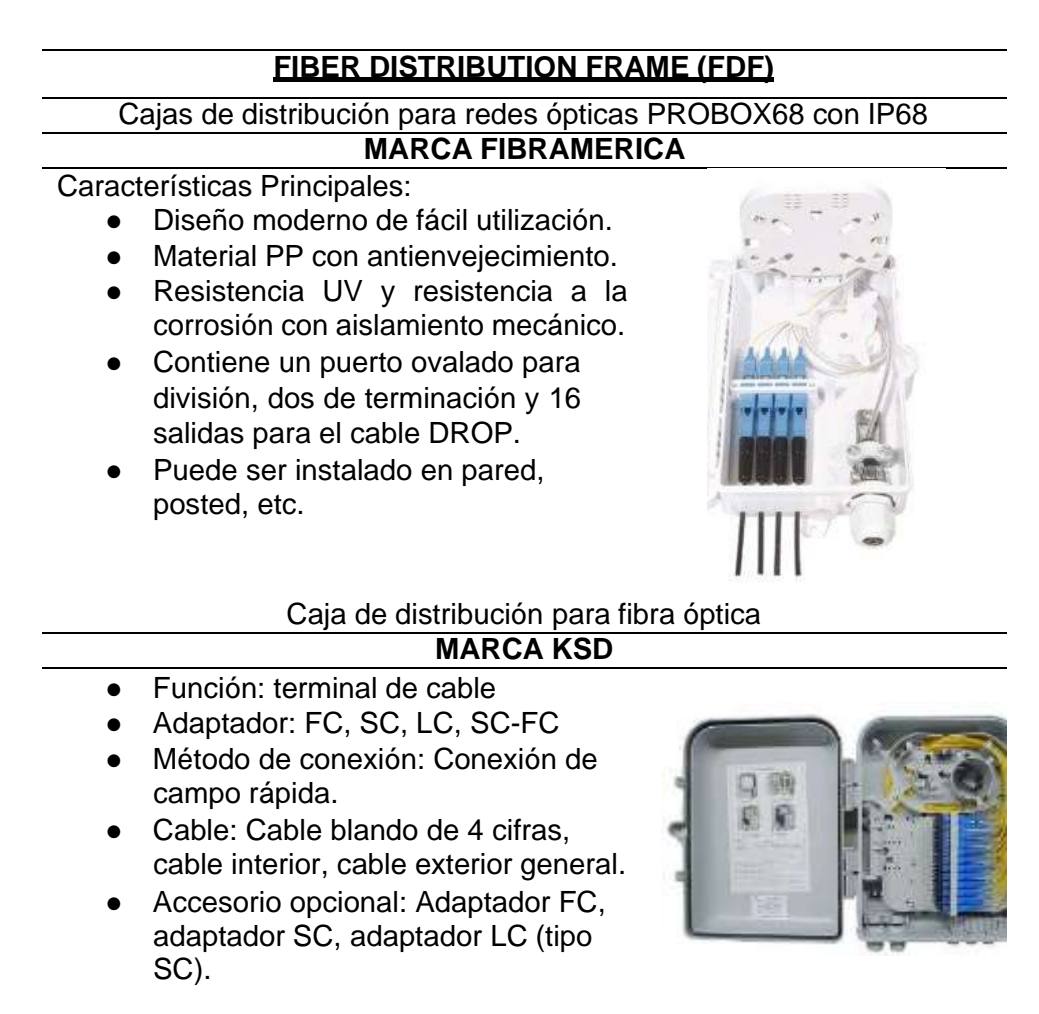

*Nota.* En la presente tabla se muestras las características correspondientes a la caja de distribución de redes ópticas de las marcas FIBRAMERICA y de la marca KSD. Tomado de: *(Cajas de Distribucion para uso de redes de fibra, 2020)*

# *3.1.3 Manga de empalme de f.o.*

El instrumento mencionado es conveniente para el uso los empalmes de fibra

óptica, las cuales permiten conexión entre dos extremos de la fibra óptica. Las

uniones o las terminaciones de fibra óptica se realizan de dos maneras: con

conectores, que unen dos fibras para crear una unión temporaria y/o conectar la

fibra a un equipo de red; o con empalmes, que crean una unión permanente entre dos fibras. Ambos métodos de terminación deben tener dos características principales: buen rendimiento óptico, determinado por una atenuación baja y una reflectancia mínima, y alta resistencia mecánica. Si comparamos al empalme se puede decir que es como poner un yeso y vendas después de una intervención quirúrgica para la protección de la herida. (Mangas de empalme Horizontal CME-0424, 2016). En la tabla 6 se llega a comparar dos modelos de mangas, para lo cual se puede observar las características de cada una de ellas. A su vez el precio de la manda de marca TRCNI-REDES, tiene un precio de \$ 199.99 y el de la marca CONNECTION CABLING SYSTEMS un precio de \$150.

**Tabla 6.**

*Mangas de empalmes*

# **MANGA DE EMPALME PARA FIBRA ÓPTICA**

Manga de empalme para F.O 60x3 mm (50 piezas)

- Dimensiones: diámetro 230 mm X largo 390 mm.
- Número de entrada: 4 entradas circulares y una ovalada.
- Con una fuente en la manga de fusión
- Cantidad de fibra de Bandeja: 48 hilos de fibra.
- Máx. Número bandejas que se pueden incluir: 1 a 4.
- Apoyo de cables tróncales.
- El rango de temperatura -40 a 60 °C.

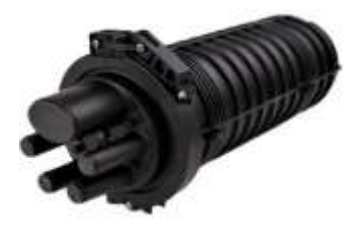

# **MANGA DE EMPALME PARA FIBRA ÓPTICA**

#### **MARCA CONNECTION CABLING SYSTEMS**

- Capacidad: 12 96 núcleos
- Diámetro de cable: 8 mm 20 mm
- Entrada / Salida: 4 puertos
- Bandeja de empalme: 96 núcleos
- Material: PP o PE
- Capacidad de la bandeja: 24 núcleos
- Temperatura de trabajo: -40°C a +65°C
- Dimensiones: 470 mm X 180 mm X 125 mm
- Puertos de entradas de cable: 3 entradas y 3 salida

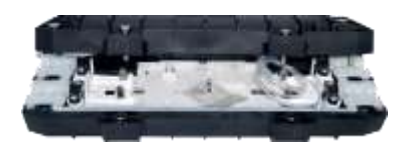

*Nota.* La presente tabla muestra las características de la manga para empalmes de fibra óptica de la marca TECNI-REDES y CONNECTION CABLING SYSTEMS. Tomado de: *(*Manga De Empalme Fibra Optica 12 Hilos 4 Entradas Gpon Ip65 - U\$S 64,99*, s. f.)* y [https://drive.google.com/file/d/1XJNwclOJsSSM5G4gEhZR4](https://drive.google.com/file/d/1XJNwclOJsSSM5G4gEhZR4-x7Sawgc6g7/view) [x7Sawgc6g7/view](https://drive.google.com/file/d/1XJNwclOJsSSM5G4gEhZR4-x7Sawgc6g7/view)

### *3.1.4 Roseta de fusión de la fibra óptica.*

En la tabla número 7 se puede observar dos marcas diferentes rosetas de fusión para la fibra óptica, en donde la marca perteneciente al Grupo Cofitel tiene el precio de \$10 y el de la marca Conectronica posee el valor de \$15. Este donde se conocen cada una de sus características correspondientes, a su vez la roseta de fusión proporciona protección mecánica propio del empalme y la capacidad para realizar un orden a las fibras ópticas (Roseta óptica para cliente residencial en interior de edificios (PTO), s. f.).

# **Tabla 7.**

*Características correspondientes de la roseta de fusión de fibra óptica*

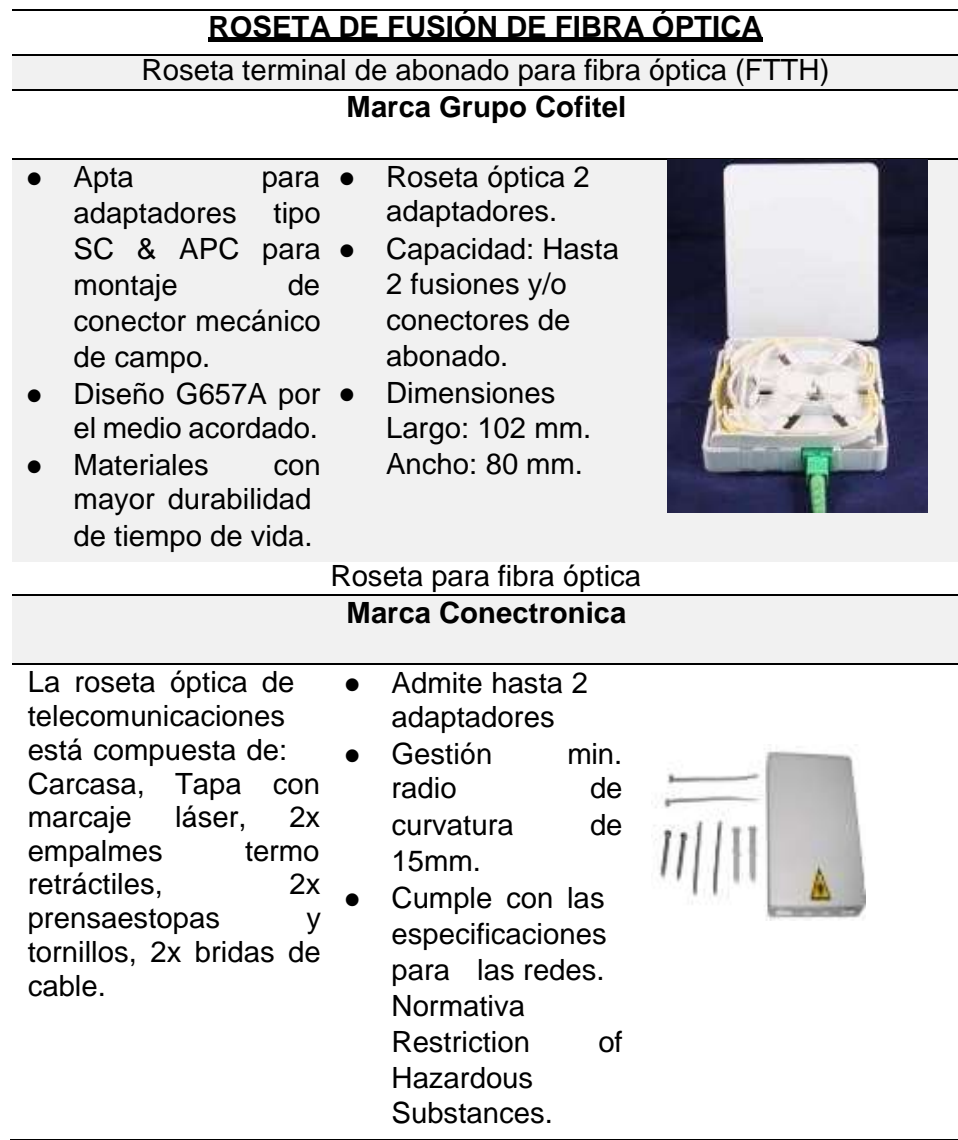

*Nota.* La presente tabla muestras las características de la roseta de fusión de Fibra Óptica, tanto de la marca Grupo Cofitel y de la marca Conectronica. Tomado de: *(Grupo Cofitel)* y *(Conectrónica tecnología y elementos de conexión y conectividad, 2016)*

#### *3.1.5 Conversor de medios.*

Los Convertidores de Medios se utilizan para conectar de manera fácil dos diferentes equipos o redes. Como se sabe enlazar redes de cobre y fibra es una adaptación común, los Conversores de Medios de Fibra también permiten que los usuarios sean capaces de acoplarse a dos redes multimodo o enlazar multimodo a un modo único. En la tabla 8 de puede observar los Conversores de Medios también son la solución factible para convertir y extender distintos tipos de señales de datos por la red. Si se dispone de dos dispositivos o redes LAN incompatibles al disponer de distintas velocidades, funcionamientos, modos o tipos de cable, ha llegado al lugar indicado (Corporacion Perle, 2017).

# **Tabla 8.**

*Tipos de conversores de medios.*

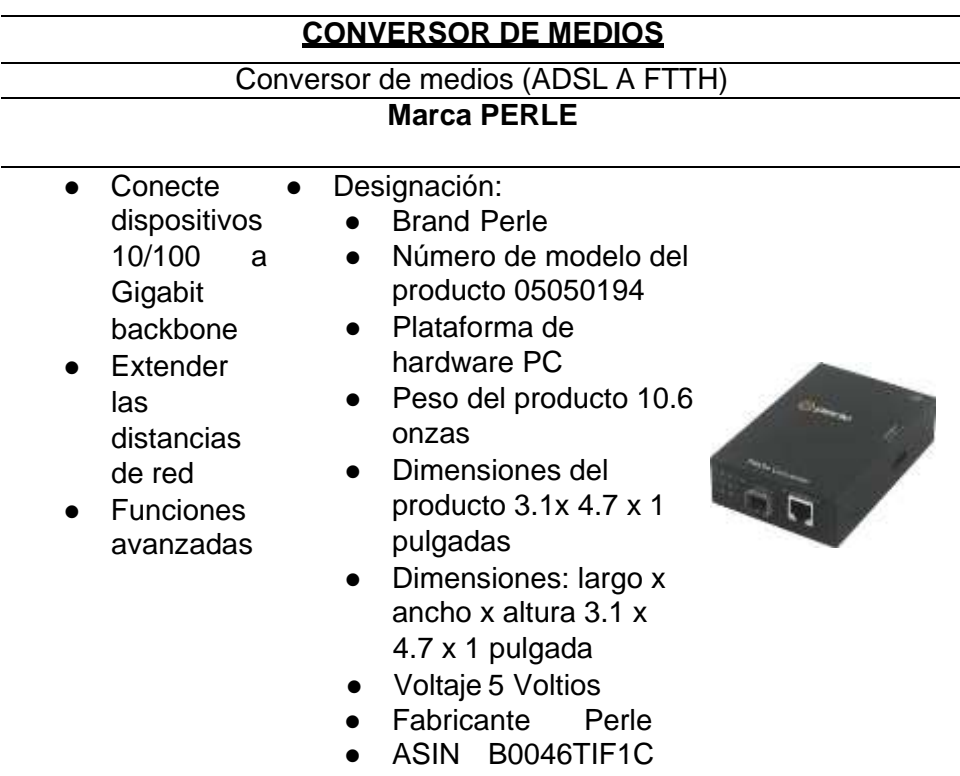

# **CONVERSOR DE MEDIOS**

#### **Marca HDV**

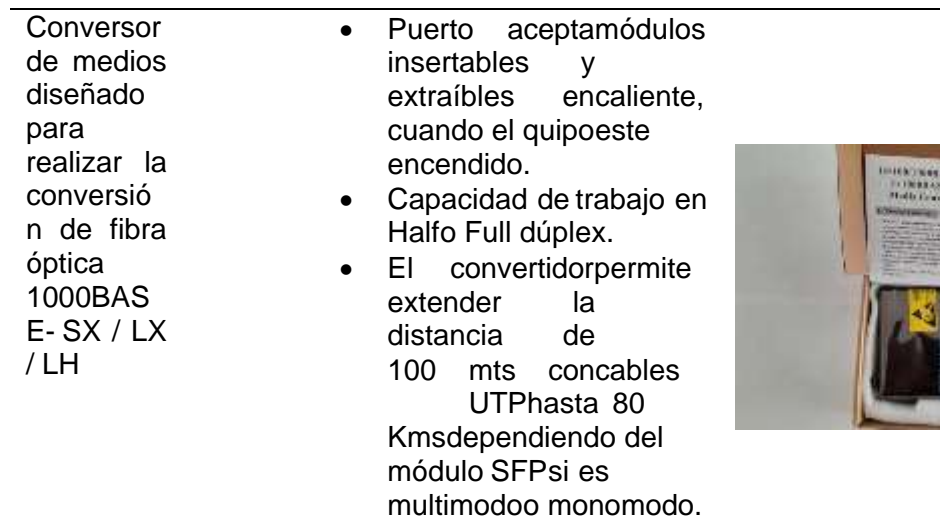

*Nota.* La presente tabla muestra las características correspondientes a las marcas PERLE y HDV, correspondientes al Conversor de medios. Tomado de *[https://www.amazon.com/-/es/Systems-S1110SFP-Conversor-medios-](https://www.amazon.com/-/es/Systems-S1110SFP-Conversor-medios-050194/dp/B0046TIF1C)*

*[050194/dp/B0046TIF1C](https://www.amazon.com/-/es/Systems-S1110SFP-Conversor-medios-050194/dp/B0046TIF1C) y [https://articulo.mercadolibre.com.ec/MEC-503799931-](https://articulo.mercadolibre.com.ec/MEC-503799931-fibras-opticas-convertidor-de-medios-101001000-gb-sfp-_JM#position%3D1%26search_layout%3Dstack%26type%3Ditem%26tracking_id%3Dbcf64e8e-30d3-46bd-92c6-f9dea7020a04)*

*[fibras-opticas-convertidor-de-medios-101001000-gb-sfp-](https://articulo.mercadolibre.com.ec/MEC-503799931-fibras-opticas-convertidor-de-medios-101001000-gb-sfp-_JM#position%3D1%26search_layout%3Dstack%26type%3Ditem%26tracking_id%3Dbcf64e8e-30d3-46bd-92c6-f9dea7020a04)*

*[\\_JM#position=1&search\\_layout=stack&type=item&tracking\\_id=bcf64e8e-30d3-](https://articulo.mercadolibre.com.ec/MEC-503799931-fibras-opticas-convertidor-de-medios-101001000-gb-sfp-_JM#position%3D1%26search_layout%3Dstack%26type%3Ditem%26tracking_id%3Dbcf64e8e-30d3-46bd-92c6-f9dea7020a04) [46bd-92c6-f9dea7020a04](https://articulo.mercadolibre.com.ec/MEC-503799931-fibras-opticas-convertidor-de-medios-101001000-gb-sfp-_JM#position%3D1%26search_layout%3Dstack%26type%3Ditem%26tracking_id%3Dbcf64e8e-30d3-46bd-92c6-f9dea7020a04)*

### **3.2 Elección de equipos para la red GPON con elementos pasivos**

Una vez realizada las cotizaciones de los precios, y analizado las características de los diferentes equipos que se van a utilizar para la creación del módulo didáctico se llegó a la conclusión que unos sobresalen en comparación de otros, a su vez cubren los requisitos necesarios para formar parte del proyecto, por ende, en la tabla 9 se encuentra el resultado final.

# **Tabla 9.**

# *Elementos pasivos de una red GPON*

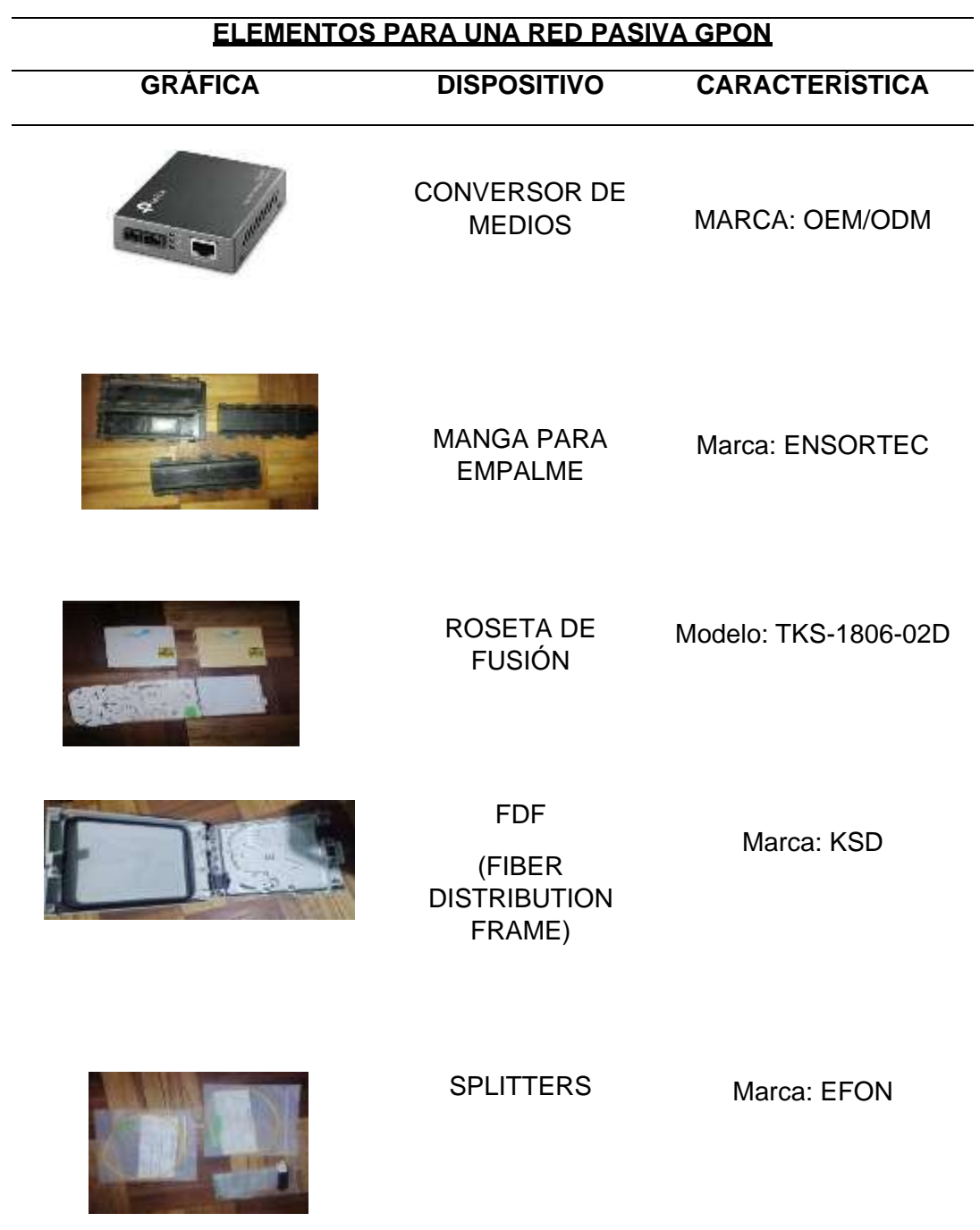

*Nota.* En la tabla se encuentra representado los elementos que se van ocupar para realizar el módulo didáctico, el mismo que se encontrara en uno de los laboratorios de la Universidad de las Fuerzas Armadas Espe sede Latacunga.

#### **3.3 Diseño del módulo didáctico de red GPON y arquitectura FTTH**

#### *3.3.1 Diagrama de los componentes a utilizarse.*

En la figura 33 se encuentran todos los componentes que conforman una Red GPON y arquitectura FTTH con elementos pasivos. Tomando en cuenta que el Transformador de Medios el cual está siendo utilizado para convertir señales ADSL a ondas de luz que son utilizados en redes FTTH todo eso producirá energía suficiente que se trasladara y utilizara en el módulo didáctico el cual ingresara en la FDF la cual permitirá multiplexor la red lo que permitiría que cualquiera de esos hilos de esa caja de distribución tenga la energía correspondiente de la red, por consiguiente se enlaza a conectar en una manga lo que nos presenta esto es para visualizar el funcionamiento y unión de 2 diferentes fibras para la conmutación de una red, es decir que si unimos un solo hilo ese hilo puede ser utilizado para diseño de redes GPON, o creación de redes de última milla, con todo lo anterior expuesto se encontrara con la NAP el dispositivo encargado de distribuir los hilos de fibra óptica para los diferentes usuarios hasta abastecer el número de hilos que utiliza la red finalmente llegaremos a la roseta, el elemento utilizado es mencionado porque es cien por ciento utilizado en dentro de todas las casas con la finalidad de entregar la energía de luz o rayo de luz para el dispositivo receptor el cual es en todos los casos son los Modem para poder tener una comunicación de internet en las Redes.

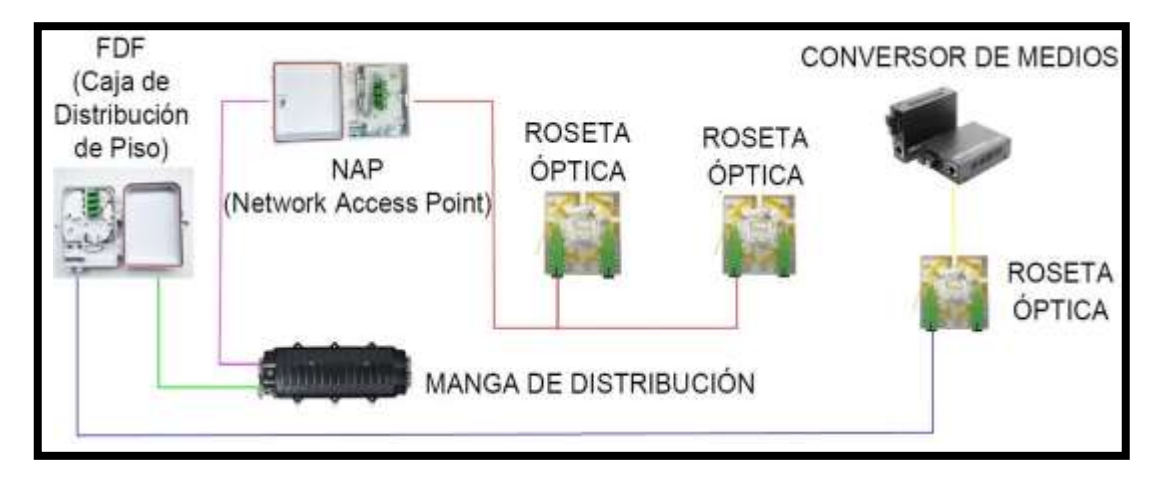

*Componentes de una red GPON y arquitectura FTTH con elementos pasivos*

*Nota.* En esta figura se encuentra diseñada el módulo didáctico para la materia de Comunicaciones Ópticas, así también el nombre de cada uno de los componentes que conforman una Red Pasiva GPON.

### *3.3.2 Diagrama de bloques de los componentes a utilizarse.*

En la figura 34 se representa un diagrama con cada uno de los componentes que van a conformar la arquitectura de una Red GPON con elementos pasivos, en donde el funcionamiento del mismo inicia desde que una señal es trasmitida con una potencia adecuada a la señal, permitiendo que la transmisión ADSL se convierta en FFTH, para así pasar por la caja de distribución o mejor conocida por sus siglas FDF, en el interior de la misma se encuentra fusionada la fibra y distribuida. Por consiguiente, el haz de luz pasa por la maga de Red GPON, tiendo en cuenta que este cable de fibra óptica es el central para del mismo poder repartir a diferentes usuarios, una vez que llegue a la caja de distribución de clientes se da acceso a un número determinado de casas con fibras repartidas tipo ramales, en donde se puede conectar una o varios dispositivos conocido como Roseta, en el Bloque A puede

observar que la roseta permite conectar otro elemento denominado ONT, quien ayuda a conectar el cable de fibra óptica a la casa del cliente y así llegar la señal a su receptor. A si también en el Bloque B se presenta una segunda roseta que está conectada con el Power Meter, mismo que permite realizar mediciones de potencia desde el inicio de la Red y sobre todo presenta la perdida entre cualquier enlace en medida de dB.

### *Figura 34*

*Diagrama de bloques sobre el diseño del módulo didáctico*

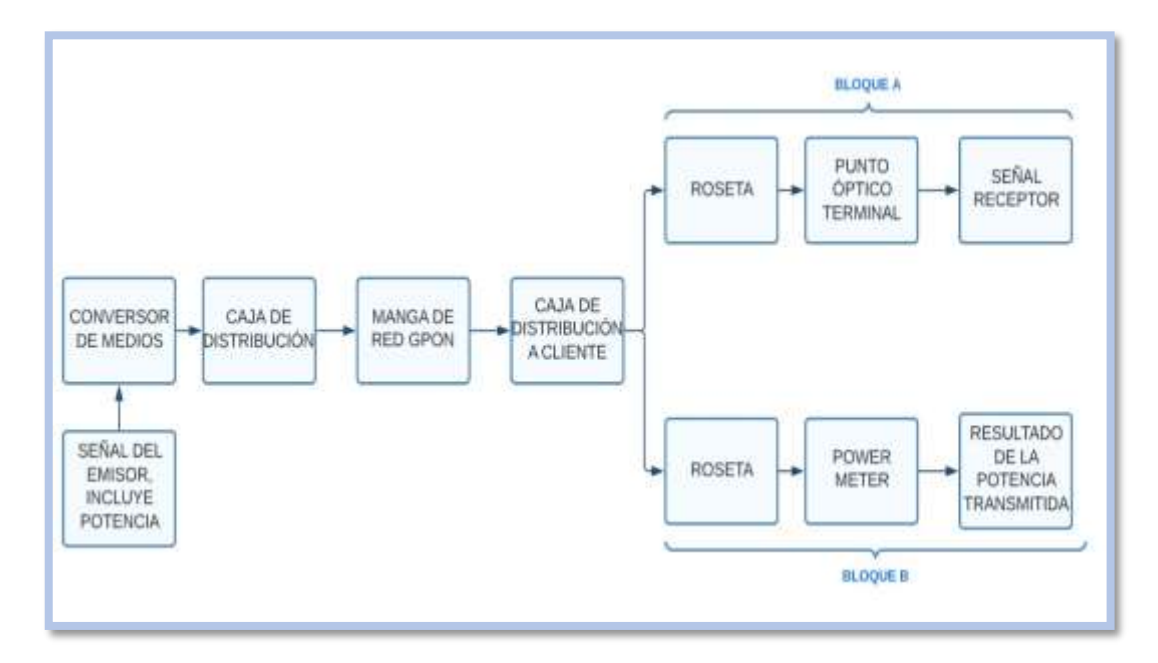

*Nota*. En esta figura se encuentra diseñado el diagrama de bloques del módulo didáctico para la materia de Comunicaciones Ópticas, así también el nombre de cada uno de los componentes que conforman una Red Pasiva GPON.

#### *3.3.3 Medidas del módulo.*

El módulo didáctico se ha diseñado con el objetivo de que sea resistible, fácil de transportar y maniobrar por los estudiantes que lo utilizaran para un aprendizaje

más reforzado y práctico. Por lo cual se procedió a realizar un diseño del mismo con ayuda del programa de AutoCAD, dando a conocer de manera específica las medidas y la ubicación de todos los elementos que van a componer la Red.

En la figura 35 se puede observar la forma que tomara el módulo didáctico, por consiguiente, en la figura 36 se muestra el módulo con cada uno de sus equipos y en la figura 37 se muestran las dimensiones de la base del módulo, el mismo que permitirá ser soporte para los dispositivos, de manera similar se encuentra presente el apoyo del proyecto.

# **Figura 35**

#### *Forma del módulo*

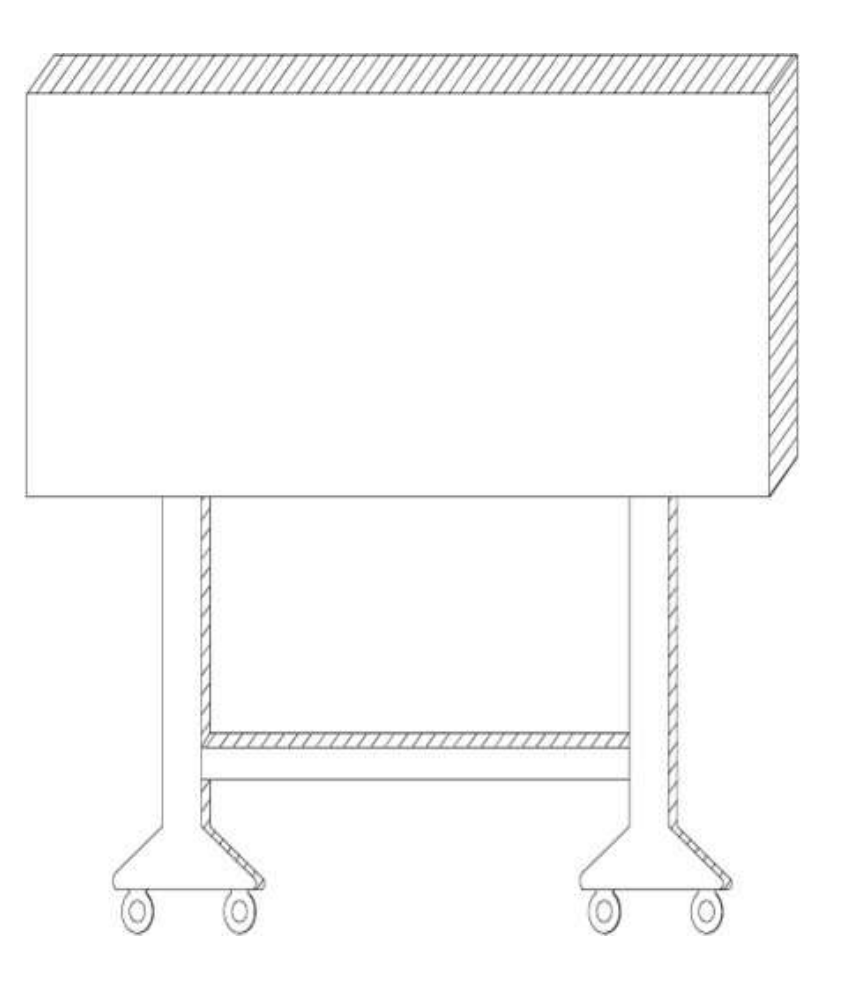

*Nota.* La presente figura representa la forma que va a tener el módulo didáctico.

### *Esquema del módulo didáctico*

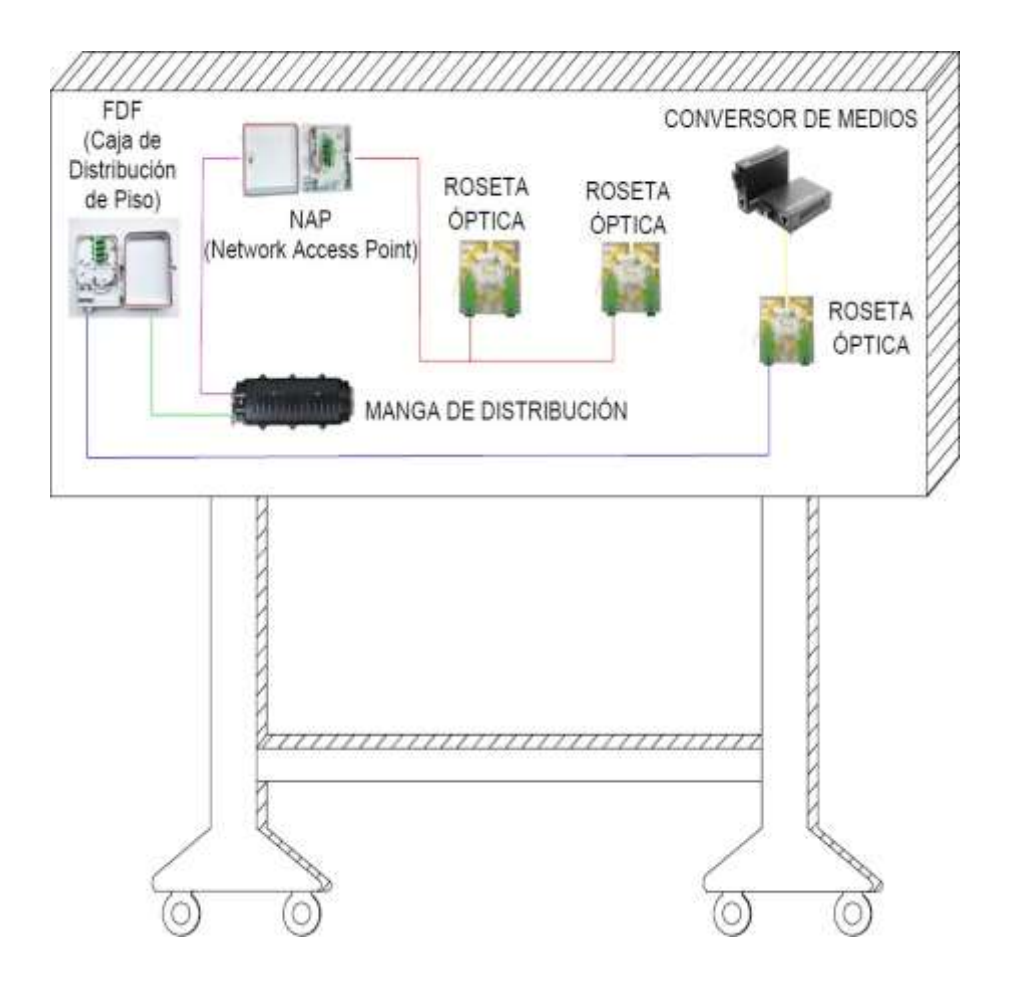

*Nota.* En la figura se puede observar el diseño que tendrá en módulo, así también la ubicación en la cual se irán colocando cada uno de los elementos que conforman la red.

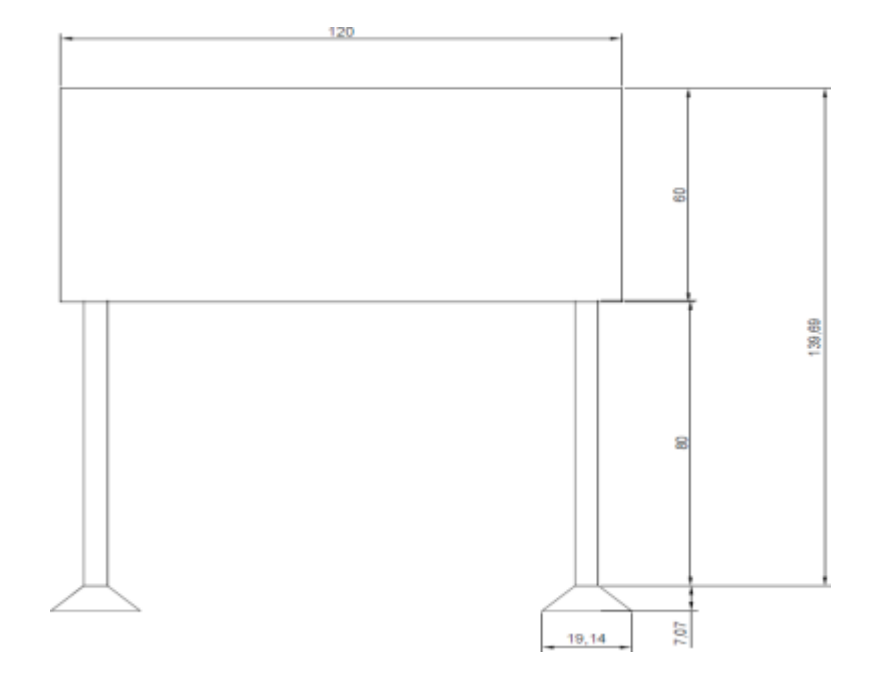

*Dimensiones del módulo didáctico*

*Nota.* En esta figura se muestra detallada las pedidas especificas con las cuales se va armar el módulo, siendo el mismo una base para la colocación de los diferentes elementos que conforman la Red.

#### **3.4 Descarga e instalación del software optisystem**

Para la instalación del programa es prudente conocer las características que necesita el software para que la computara a utilizar tenga la suficiente capacidad para que el mismo funcione y rinda de manera adecuada y óptima.

Las características mínimas que debe tener el hardware de la computadora es que debe poseer un procesador de 1.5 GHz y además de una memoria RAM de 512 MB, cabe mencionar que se necesita un sistema operativo ya sea de Windows O Mac en cualquiera de sus versiones, pero a su vez como el programa va mejorando cada una de sus versiones de preferencia el sistema Operativo debe ser el más actual o el último que se encuentre en funcionamiento.

Una vez analizado lo antes mencionado se procede a la revisión de la página Oficial OptiSystem 17.0.0 is Ready el cual se encuentra en el siguiente link <https://optiwave.com/>**.** En la figura 38 se muestra la ventana principal del OptiSystem.

### **Figura 38**

*Página oficial del Software OptiSystem*

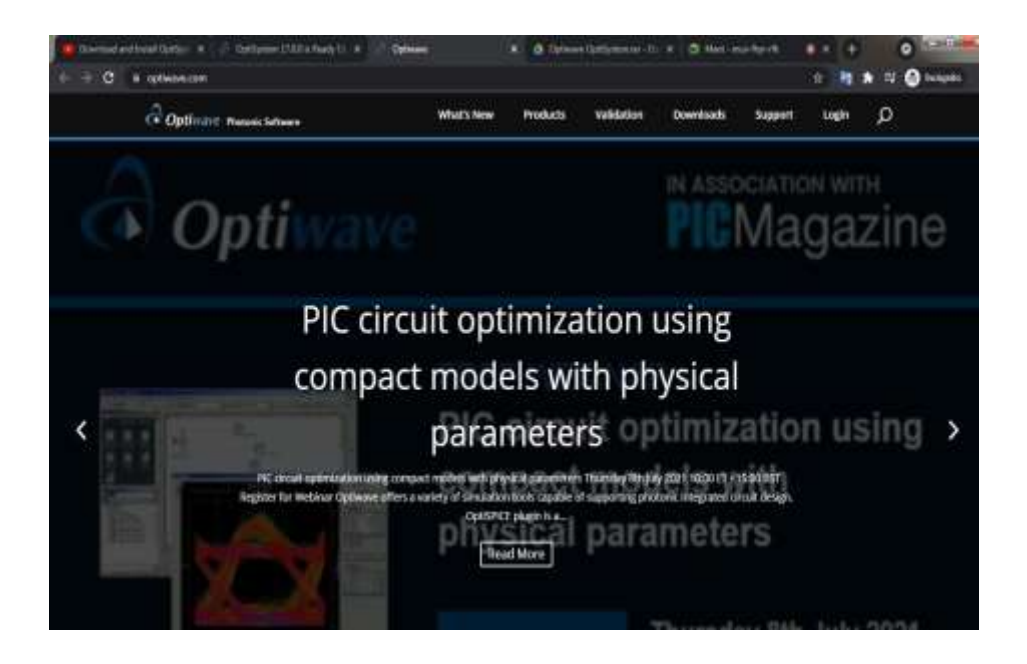

*Nota.* En la presente gráfica se muestra la página web, el mismo que proporciona el archivo comprimido para la instalación del programa OptiSystem. Tomado de <https://optiwave.com/>

Se procede a descargar del software, a continuación se adjunta el link del mismo [https://optiwave.com/resources/latest-news/optisystem-17-0-is-ready/,](https://optiwave.com/resources/latest-news/optisystem-17-0-is-ready/) se nos presentara la versión más actual del programa, por consiguiente se empezara a descargar un archivo comprimido para su previa instalación, en la figura 39 se pude

observar la opción de descarga del software y en la figura 40 se presente el archivo comprimido como WinRAR.

### **Figura 39**

*Versiones del programa de OptiSystem.*

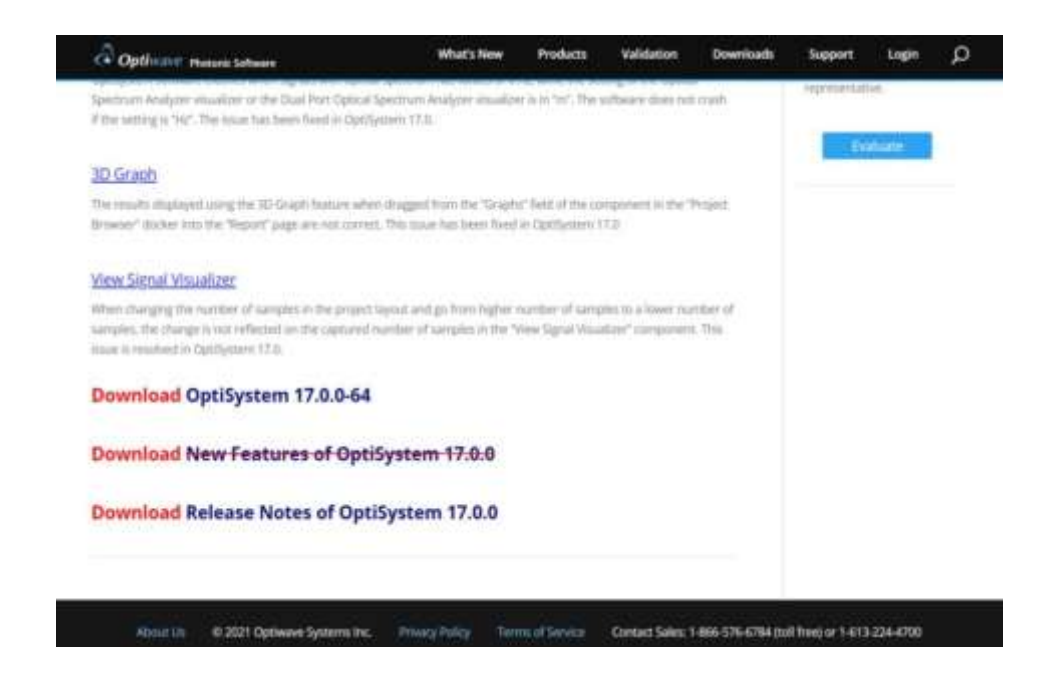

*Nota.* En la figura se muestra las versiones que se encuentran vigentes para descargar el programa de OptiSystem. Tomado de <https://optiwave.com/>

### **Figura 40**

*Archivo comprimido de OptiSystem.*

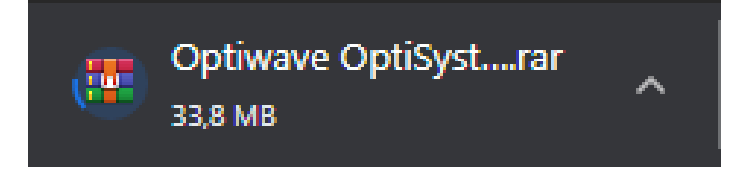

*Nota.* En la figura se puede apreciar como el archivo se descarga con la extensión WINRAR.

Una vez completa la descarga descomprimimos el archivo en donde extraeremos cada uno de los ficheros que posee el mismo, en la figura 41 se puede apreciar cómo se va descomprimiendo la aplicación. Y una vez completado el procedimiento se presentará un portafolio, representado en la figura 42.

## **Figura 41**

*Desifracción del archivo comprimido de OptiSystem*

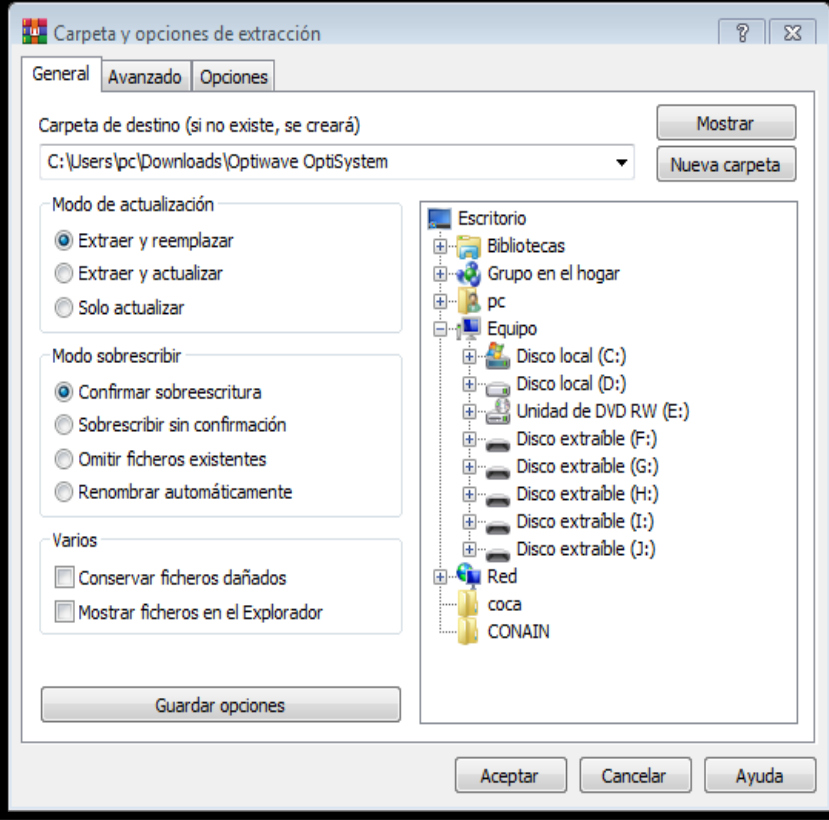

*Nota.* En la figura se puede observar cómo se va descomprimiendo el documento descargado, el mismo que contiene la aplicación de OptiSystem.

*Carpeta generada con el nombre de Optiware OptiSystem*

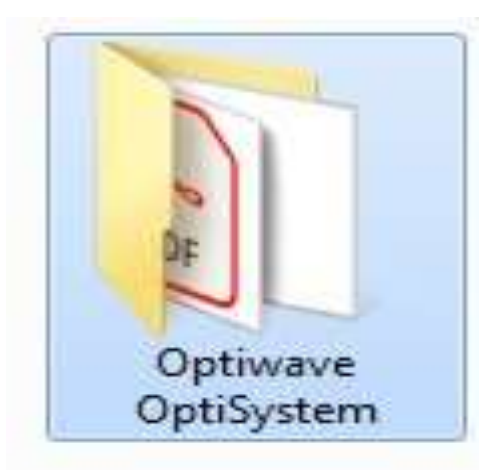

*Nota.* En la figura se aprecia la carpeta generada después de descomprimir el archivo WinRAR.

Se procede a instalar el software OptiSystem en donde nos presentara el nombre de la carpeta que se va a crear por defecto dentro de la máquina que se esté utilizando, una vez que se hayan aceptado todos los términos y condiciones finalmente se instalara por completo el programa. En las figuras 43, 44, 45 y 46 se puede observar el procedimiento antes mencionado.

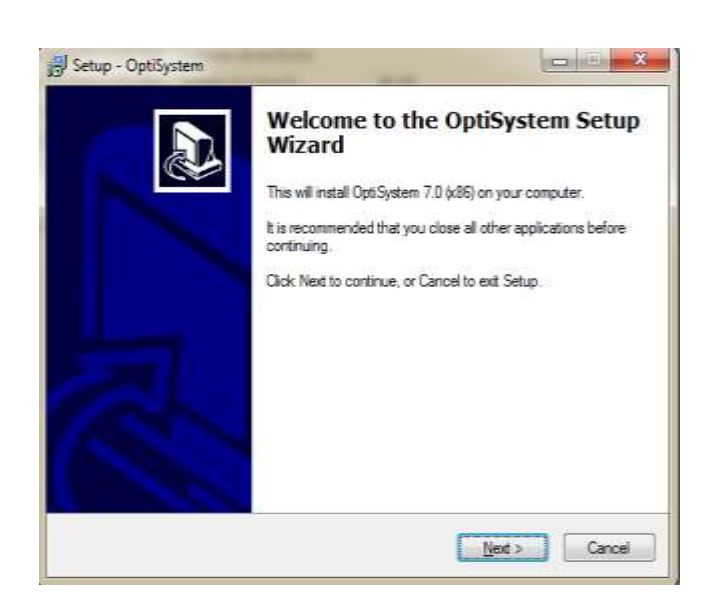

*Ventana principal para la ejecución del programa OptiSystem*

*Nota.* En la figura se puede observar el mensaje de bienvenida previo a la instalación del software de OptiSystem. Tomado de Setup – OptiSystem.

## **Figura 44**

*Creación de una carpeta que contiene todos los componentes de OptiSystem.*

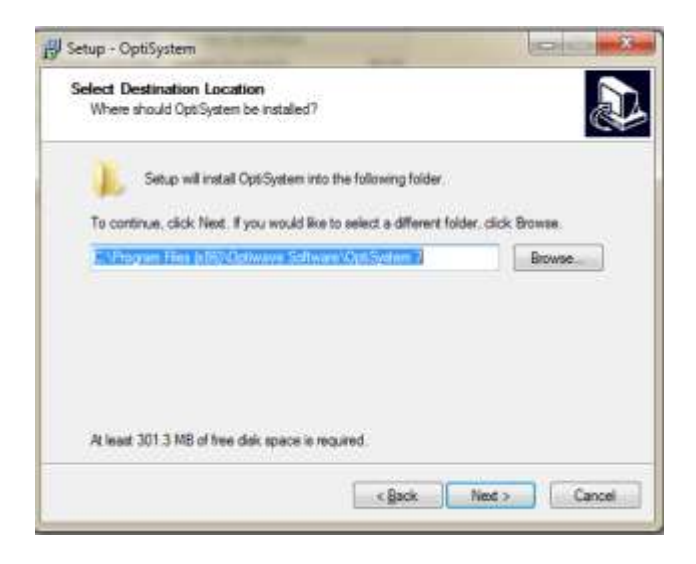

*Nota.* En la figura se observa cómo se genera una carpeta por defecto al momento de realizar la instalación del programa OptiSystem. Tomado de Setup – OptiSystem.

Install the OptiSystem

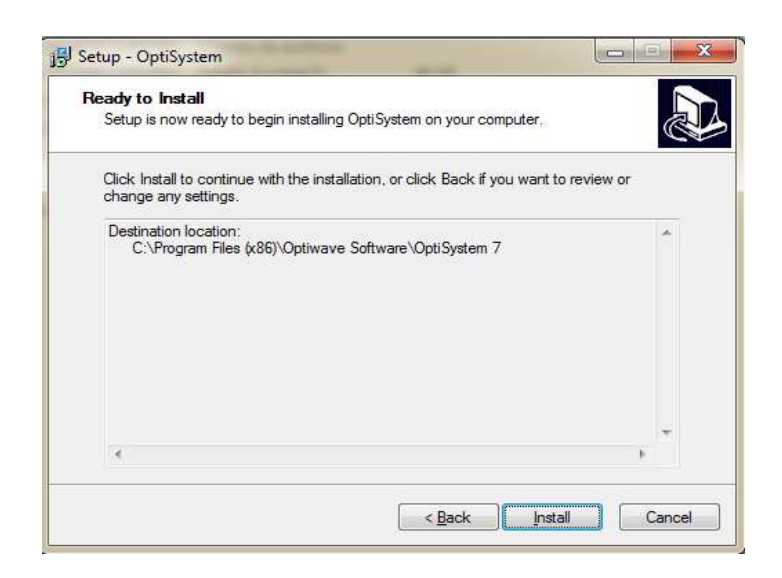

*Nota.* En la presente figura se encuentra el paso final para terminar con la instalación

del software de OptiSystem. Tomado de Setup – OptiSystem.

# **Figura 46**

Finalización de la instalación

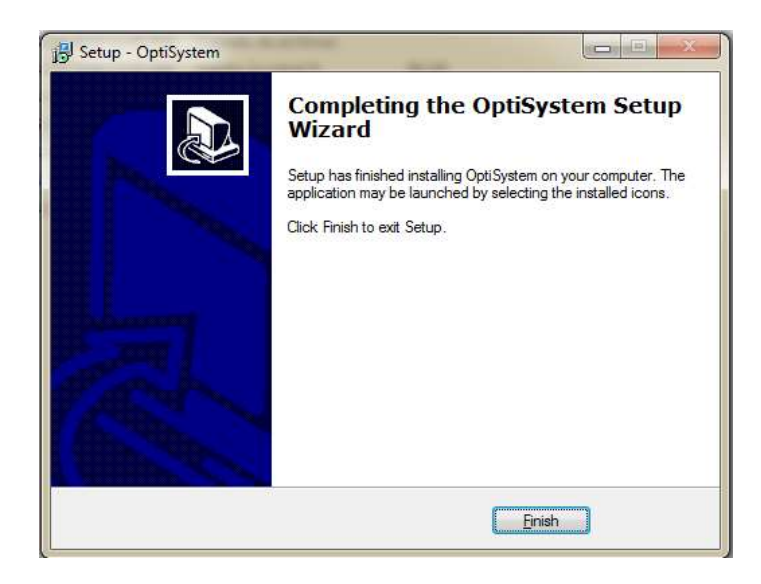

*Nota.* En la figura se representa una ventana con el mensaje de completa la instalación del programa de OptiSystem. Tomado de: Setup – OptiSystem.

Al terminar de instalar por completo todo el paquete del sistema se creará por defecto el icono y se alojará en la computadora, para un mejor conocimiento del mismo en la figura 47 de puede observar el logo del software. A su vez al ingresar al programa se nos presenta la interfaz propia de la herramienta, para lo cual en la figura 48 se encuentra la ventana principal de la aplicación OptiSystem.

### **Figura 47**

*Herramienta de OptiSystem.*

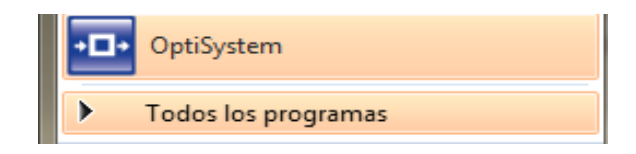

*Nota.* En la figura se puede observar cómo se genera el ícono de la herramienta OptiSystem en la computadora. Tomado de OptiSystem.

### **Figura 48**

*Interfaz del programa OptiSystem*

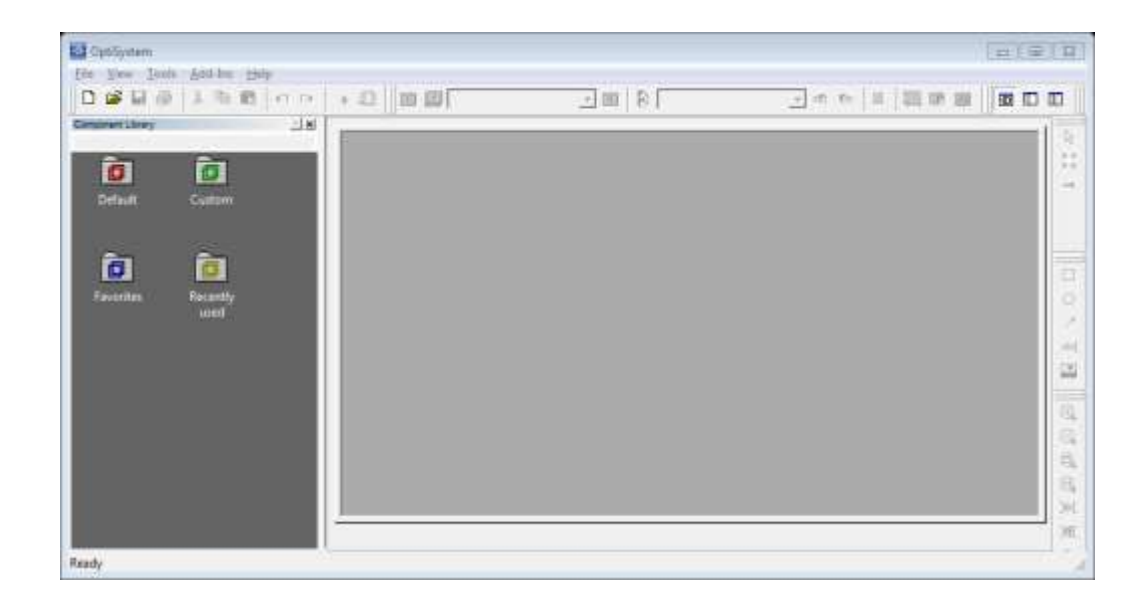

*Nota.* En la figura se muestra cómo se encuentra diseñada la interfaz del software de OptiSystem. Tomado de OptiSystem.

### **3.5 Diseño del proyecto a través del software Optisystem**

Paso 1. Para comenzar a crear un nuevo proyecto nos ingresamos al software Optisystem, en la parte superior izquierda en el logotipo NEW vamos a dar un clic para así generar hoja en blanco, en la figura 49 se puede observar el interfaz del programa.

# **Figura 49**

*Hoja en blanco del programa de OptiSystem*

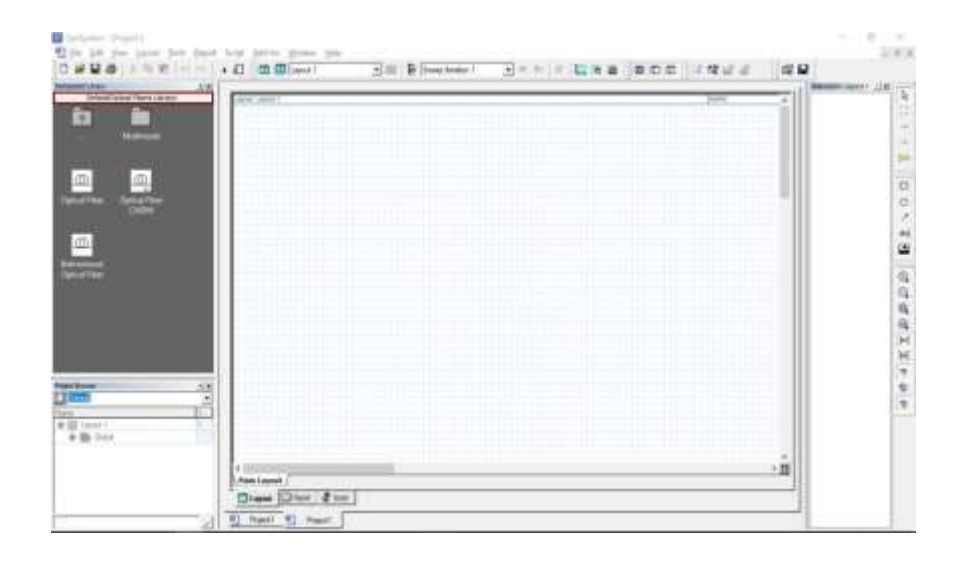

*Nota.* En la figura se muestra cómo se encuentra diseñada la interfaz del software de OptiSystem. Tomado de OptiSystem.

Paso 2. A continuación, en la librería del software Optisystem buscamos los diferentes elementos, los mismos que permitirán desarrollar una simulación del proyecto a desarrollar, a su vez es importante cada uno de ellos. Los siguientes elementos son CW laser, Línea Multimodo Fiber, Ideal Demux, Butterworth Optical Filter, Optical Receiver, Electrical Power Meter, Optical Power Meter y Oscilloscope Visualizer. En la figura 50 se muestra cada uno de los elementos a utilizar.

#### *Diseño de la red GPON*

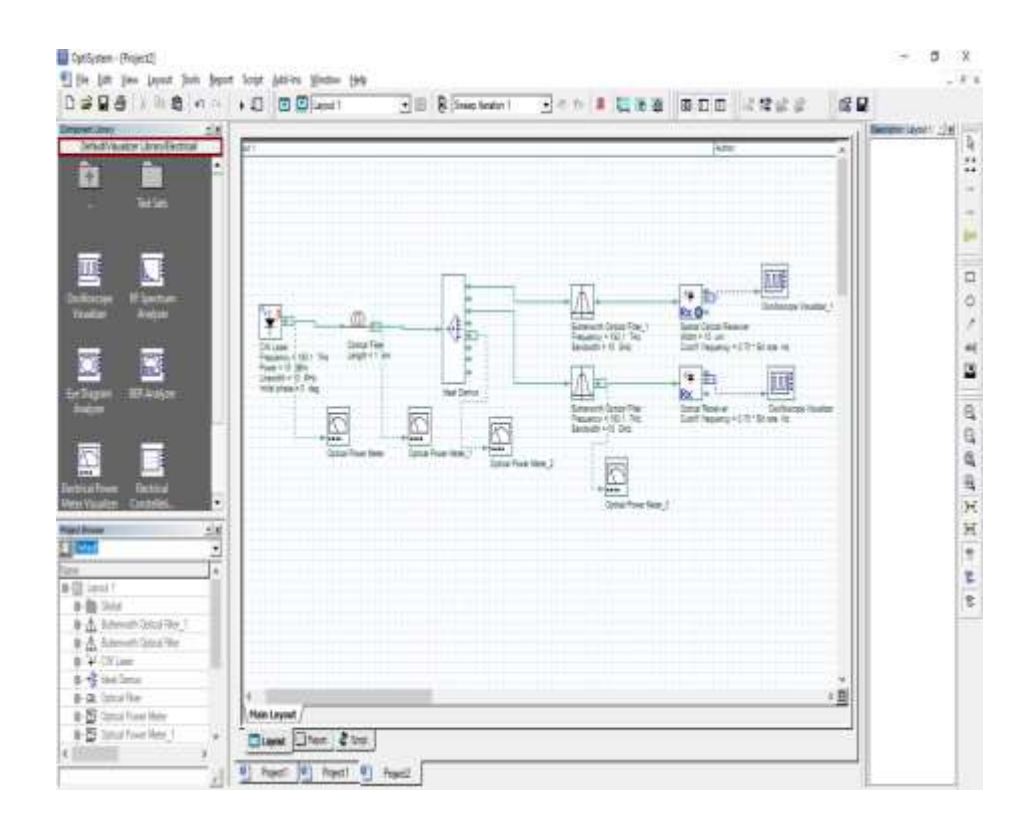

*Nota.* En la figura se muestra la captura realizada de la Red GPON creada en el software de OptiSystem. Tomado de OptiSystem.

Paso 3. Una vez asignados todos los elementos se procede a configurar el emisor ya que el mismo provee internet a los usuarios. Para lo cual se debe ingresar CW Laser en donde se va asignar las cantidades de Frecuencia, Energía, Ancho de línea y Fase inicial, teniendo en cuenta cada una de sus unidades, es importante guardar todos los cambios que se vayan a realizar. En la figura 51 se puede observar los datos ingresados dentro del sistema.

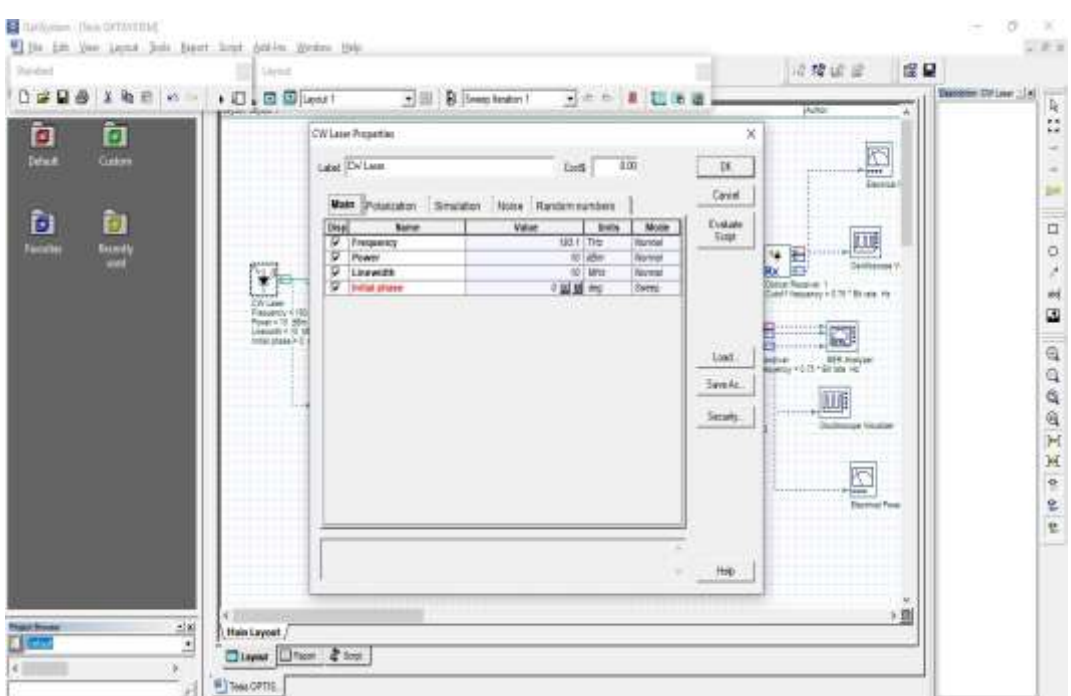

#### *Configuración de valores en el CW Laser Properties*

*Nota.* En la figura se observa los valores asignados a cada uno de los parámetros solicitados con sus unidades correspondientes. Tomado de OptiSystem.

Paso 4. En la parte superior se puede observar la barra de herramientas en donde se encuentra ubicado el botón de Calculate el cual está encargado de revisar el funcionamiento de la red que se encuentra armada en el software Optisystem. Una vez que se ejecuta el programa se visualiza todos sus datos y de igual manera presentara los errores que se pudo generar en el mismo. En las figuras 52 y 53 se presenta la simulación del proyecto.

### *Ejecución del programa*

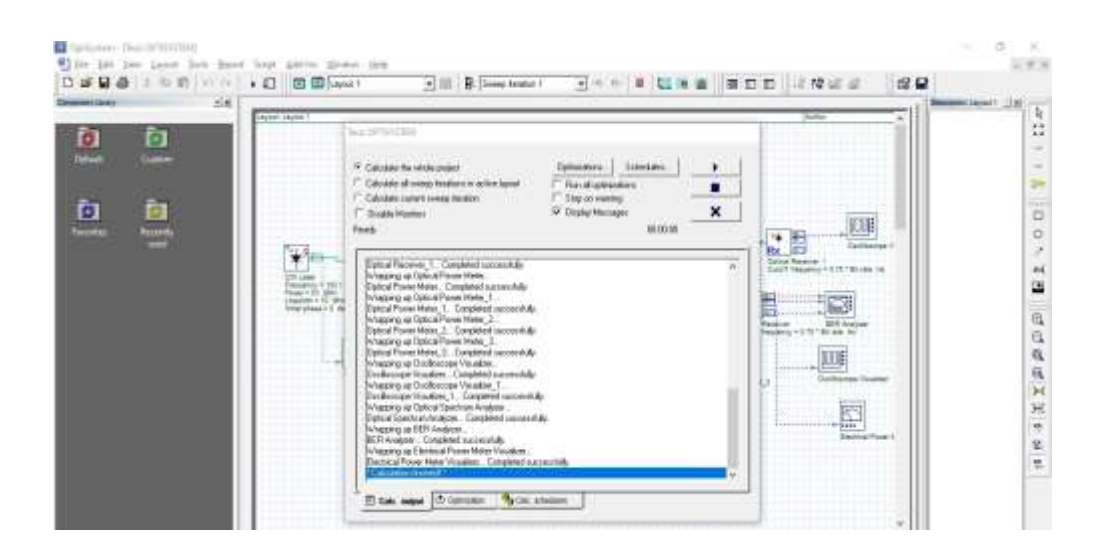

*Nota.* En la presente figura se puede observar cómo el programa detecta cada uno de los parámetros para una correcta ejecución del mismo. Tomado de OptiSystem.

# **Figura 53**

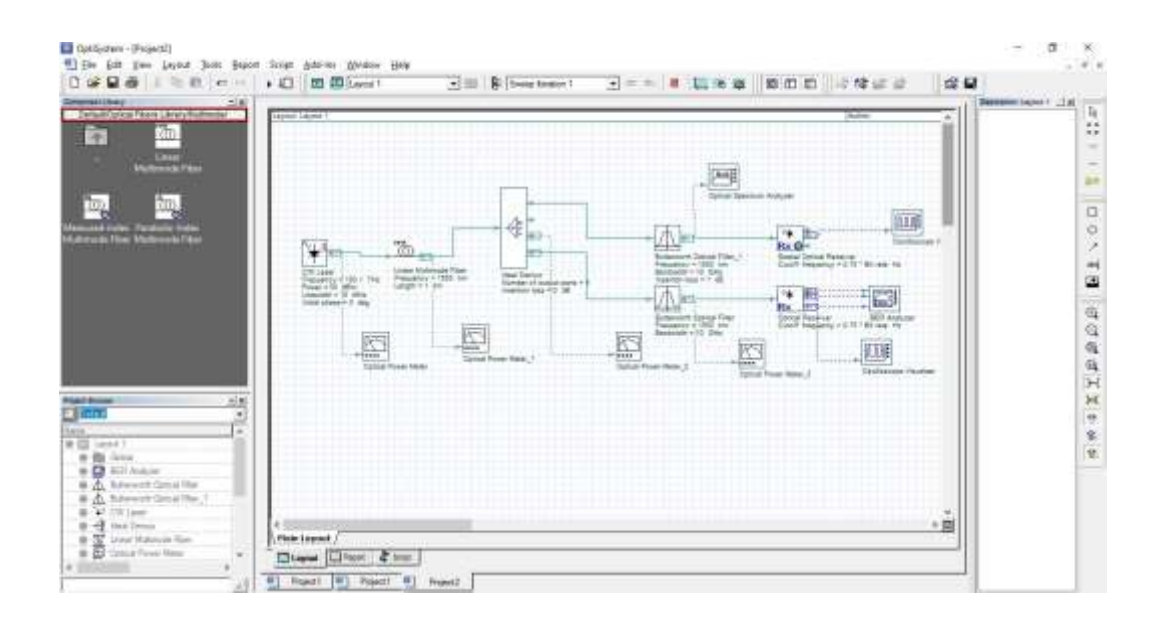

*Programa en funcionamiento*

*Nota.* En la figura se representa el programa ya ejecutado sin ninguna novedad.

Tomado de: OptiSystem.

Paso 5. Por consiguiente, se procede abrir cada uno de los equipos denominados Optical Power Meter, en ellos se puede visualizar el resultado obtenido en cuanto a la medición de la potencia que se ha generado en el trayecto desde el emisor hacia los dos receptores finales. Se hace referencia a la atenuación que se encuentra dentro de la red, teniendo en cuenta los lineamientos en la instalación de la fibra óptica además la multiplicación que se genera en la misma para que así finalmente llegue al receptor una potencia necesaria para el cono de aceptación. En la figura 54 se puede identificar cada uno de los valores obtenidos en los 5 dispositivos.

#### **Figura 54**

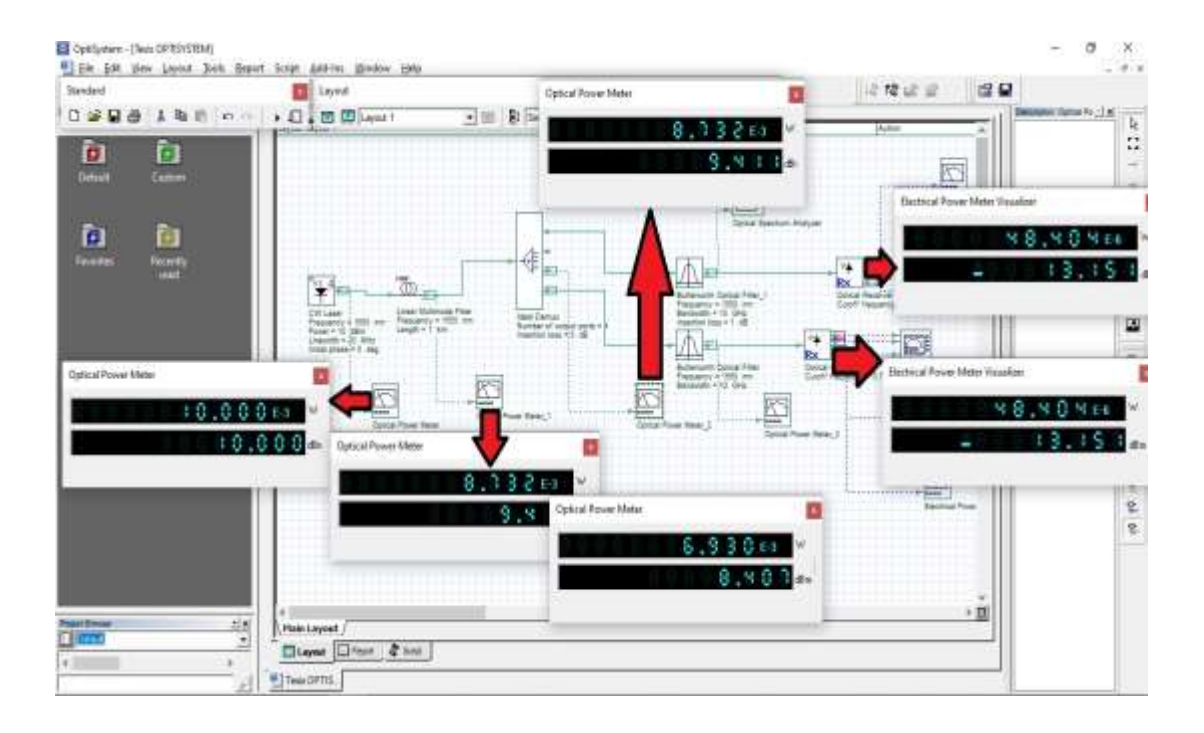

*Resultados en cada Electrical Power Meter Visualizer*

*Nota.* En la figura se observa los valores obtenidos en la simulación realizada en el programa, se puede observar los valores tanto en unidades de Watts como en dBm. Tomado de OptiSystem.

### **3.6 Armado del módulo**

Una vez adquirido todos los materiales necesarios se procede a montar la Red GPON con elementos pasivos y la arquitectura FTTH, para lo cual es necesario ir enumerando cada una de las acciones a realizar.

1. Para empezar a montar el módulo didáctico de la red, es necesario iniciar armando los elementos de manera individual, por lo cual se procedió a pelar la fibra óptica la misma que contiene 48 hilos. En la figura 55 se presenta el elemento antes descrito, cabe mencionar que se debe utilizar todas las medidas de seguridad y los equipos necesarios para pelar el cable.

# **Figura 55**

*Fibra óptica de 37 hilos*

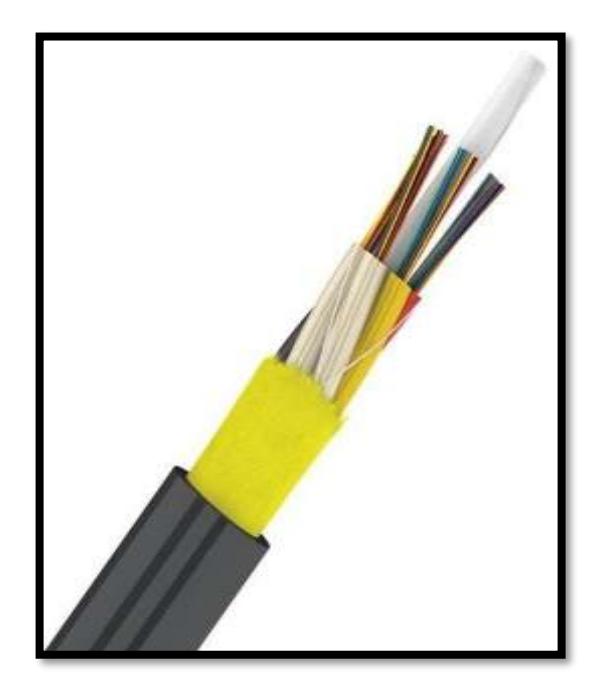

*Nota.* En la presente imagen se presenta la parte interna del cable de fibra óptica, compuesto por 37 hilos. Tomado de Tecnología Informática.

2. Se procede a diseñar la parte interna del distribuidor de fibra óptica, también conocido por sus siglas ODF, cambe mencionar que dicho equipo cumple la función de distribuir y proporcionar interconexiones de cables entre las instalaciones de comunicación, en donde se puede anexar empalmes de fibra, adaptadores, terminación de fibra, conexiones de cables en una sola unidad y conectores de fibra óptica. En las figuras 56 y 57 se pueden apreciar el armado de la parte interna de la ODF.

# **Figura 56**

*Diseño de ODF*

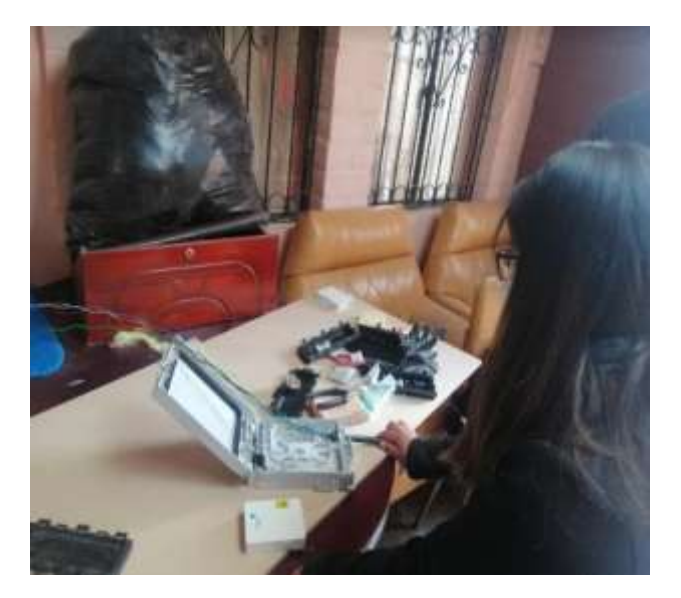

*Nota.* En la presente ilustración se observa la colocación del cable de fibra óptica dentro de la ODF.
*Cableado interno de la ODF*

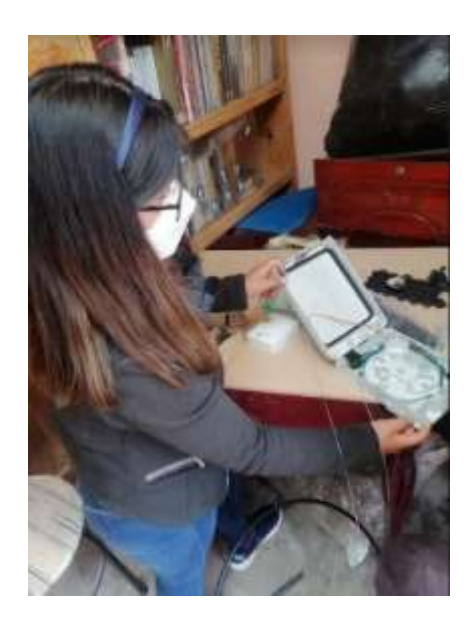

*Nota.* En esta figura se muestra la manera en la que está siendo colocada los cables internos del cable de fibra óptica.

3. En las figuras 58 y 59 se pueden observar con mejor detalle las especificaciones que se realizó dentro de la ODF, así también se conoció el código de colores que se encuentran establecidas los estándares ANSI/TÍA/EIA 598-A, de acuerdo a su prospecto a través de sus buffers hasta los hilos de fibra óptica del cableado de la Red.

*Parte interna de la ODF*

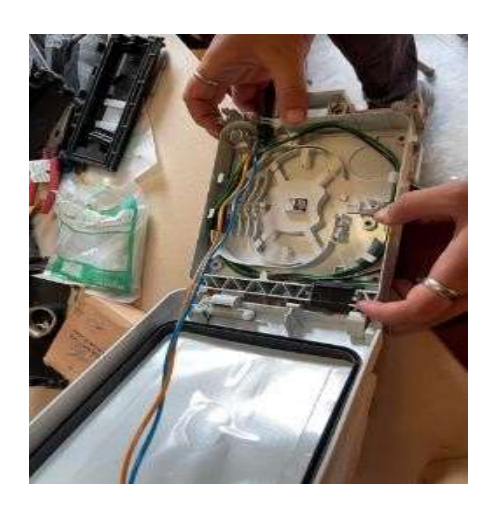

*Nota*. En la presente figura se muestra la parte interna del dispositivo mejor conocido como ODF, y la posición en la que fueron colocados los diferentes buffers.

## **Figura 59**

*Elemento conocido como ODF*

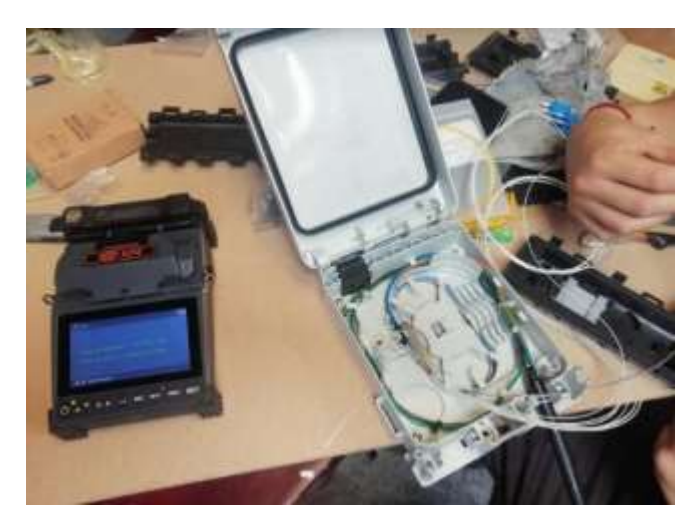

*Nota.* En esta imagen se puede observar cómo se realiza la multiplexación de la red, en donde se capacita el cableado de los 6 buffers y así completar a los 8 hilos.

4. Se presenta las indicaciones generales de cómo es el cableado de fibra óptica de 48 hilos a lo que nos hace referencia que se encuentra capacitado el cableado de 6 buffers que contemplan a 8 hilos por cada uno de ellos, los cuales serán utilizados en la ODF para la multiplexación de la red a través del módulo didáctico. En la figura 60 se representa lo antes mencionado.

#### **Figura 60**

*Cableado de fibra óptica de 48 hilos*

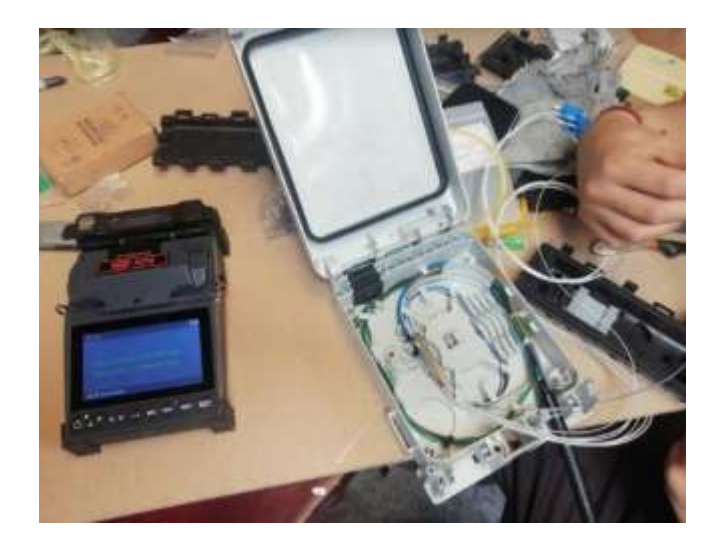

*Nota.* En esta imagen se puede observar cómo se realiza la multiplexación de la red, en donde se capacita el cableado de los 6 buffers y así completar a los 8 hilos.

5. Una vez determinado cada hilo a su correspondiente buffer se empieza a ejecutar el pelado del cable para utilizar de una manera correcta se utiliza los estándares ANSI/TIA/EIA 598-A, representado en la figura 61, por consiguiente, se coloca la protección, también conocido como tubillo, en la figura 62 se observa la intersección del protector.

#### *Cable de fibra óptica*

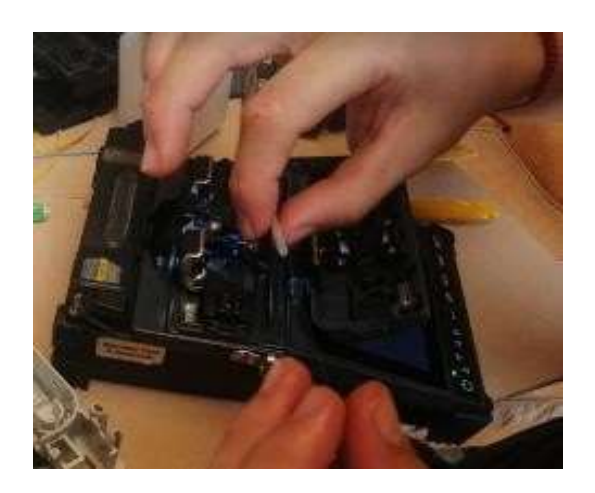

*Nota.* Se puede observar cómo queda el cable de fibra óptica después de pelarla para su posterior fusión.

### **Figura 62**

*Tubillo*

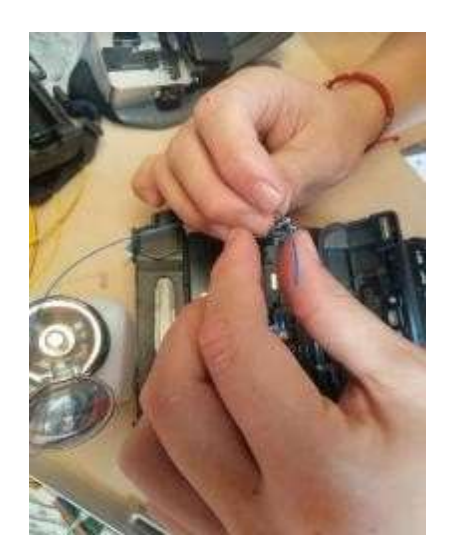

*Nota.* Se muestra la manera en la que se coloca el tubillo en la fusionadora.

6. Para realizar el fusionado en la fibra óptica se debe tener en cuenta

algunas especificaciones, se procede a realizar el pelado y cortado de la

fibra óptica el cual es utilizado para unir dos extremos, con ayuda de la peladora se retirara el revestimiento de los hilos de fibra óptica, para quitar las impurezas se pueden limpiar con paños húmedos o alcohol y finalmente se utiliza la cortadora el cual será utilizado para cortar en un corte perpendicular en 90°, lo cual permita que la fusión se realiza de manera correcta. En las figuras 63 y 64 se muestran los instrumentos utilizados.

### **Figura 63**

*Peladora y cortadora para fibra óptica*

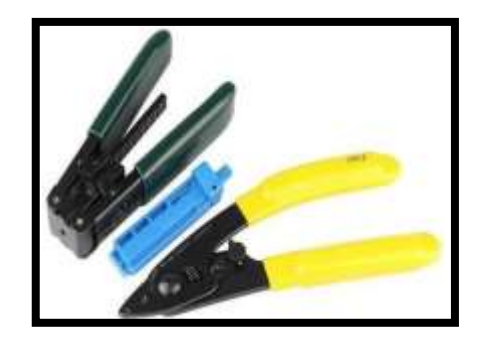

Nota. *En esta ilustración se observa la peladora y la cortadora que se utiliza para el cable de fibra óptica.*

#### **Figura 64**

*Fusionadora*

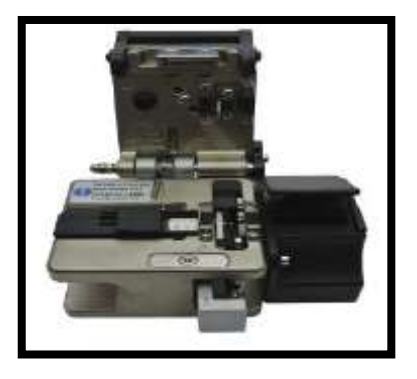

*Nota.* En la presente figura se puede observar la fusionadora de marca SWIFT – KF4.

7. Una vez colocado de manera correcta los dos cables y su protección correspondiente se procede a fusionar, para lo cual fue necesario el apoyo de un dispositivo avanzad3o mejor conocido como máquina Fusionadora dela marca SWIFT - KF4. Al terminal el proceso se puede observar que su resultado final de perdida es de 0.1 dB representado en la figura 65.

### **Figura 65**

#### *Resultado de la fusión*

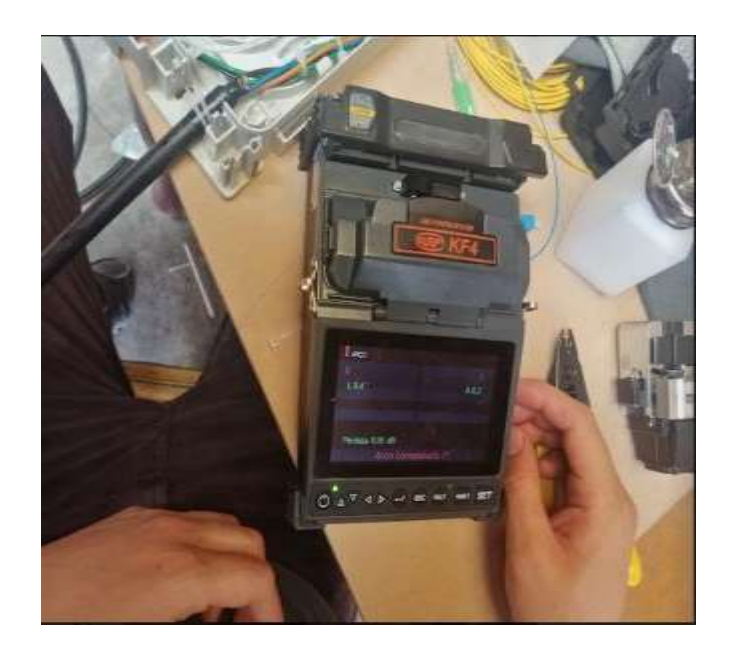

*Nota.* En la figura se representa el resultado obtenido al momento de fusionar dos cables, dando 0.1 dB de perdida.

8. Una vez terminado el paso anterior es necesario realizar un compartimiento de calor propio de la fusionadora, el cual aumenta la temperatura del tubillo con la finalidad de contraer los cables fusionados para que los mismos se encuentren bien interconectados, en la figura 66 se muestra el proceso realizo con mejor detalle.

*Compartimiento de calor*

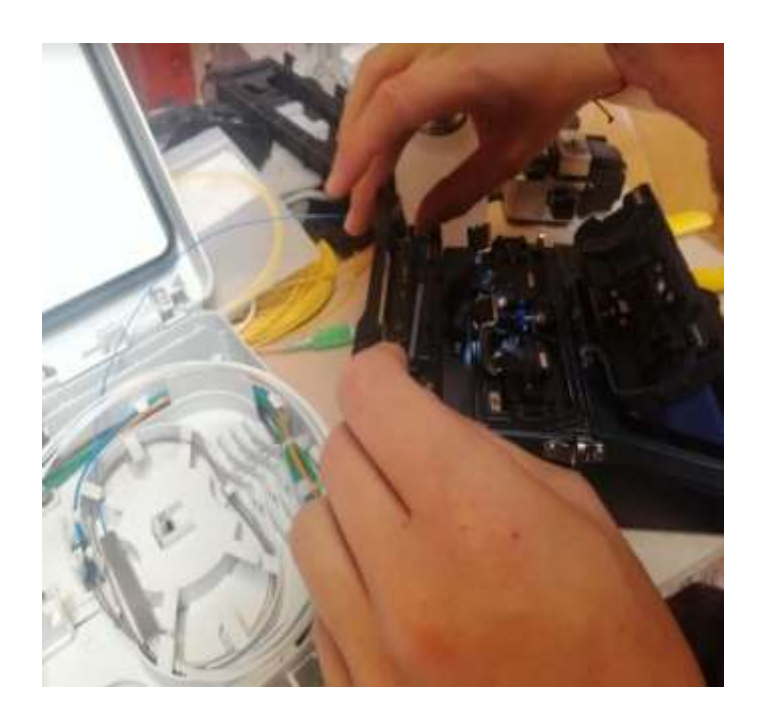

*Nota.* En la figura se puede observar cómo se realiza el compartimiento de calor el mismo que sirve para contraer el tubillo y así obtener un mejor resultado.

9. Una vez culminado el paso anterior se empieza a colocar el splitter de 1 a 8 el cual tendrá un hilo de entrada y trasmitirá a 8 hilos de salida el cual nos servirá de representación en la multiplexación de la red para la creación de la red hacia el terminal en donde se puede apreciar el resultado en la figura 67.

*Parte interna de la ODF*

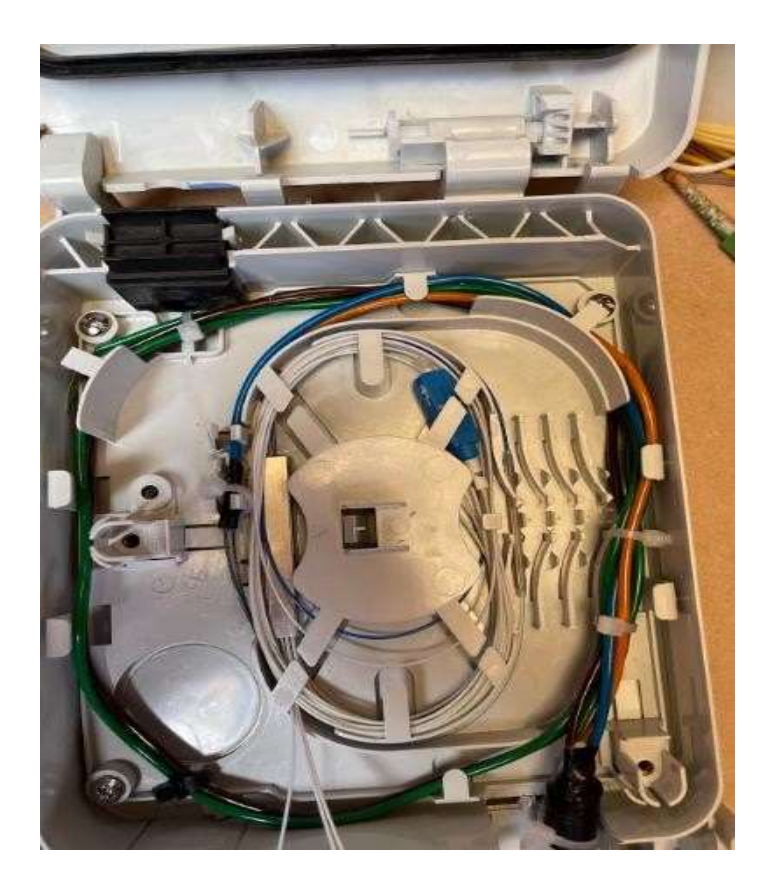

*Nota.* Como resultado se puede ver cómo se encuentra la parte interna de la ODF, la misma que permite que se realice la multiplexación.

10. Para confirmar que los pasos anteriormente realizados fueron los correctos se realiza una prueba en donde se coloca el localizador de fallas en uno de los extremos de la fibra para que pueda pasar el led y así observar la luz reflejada en el otro extremo del cable de fibra óptica, el resultado se lo refleja en la figura 68.

#### *Prueba con localizador de fallas*

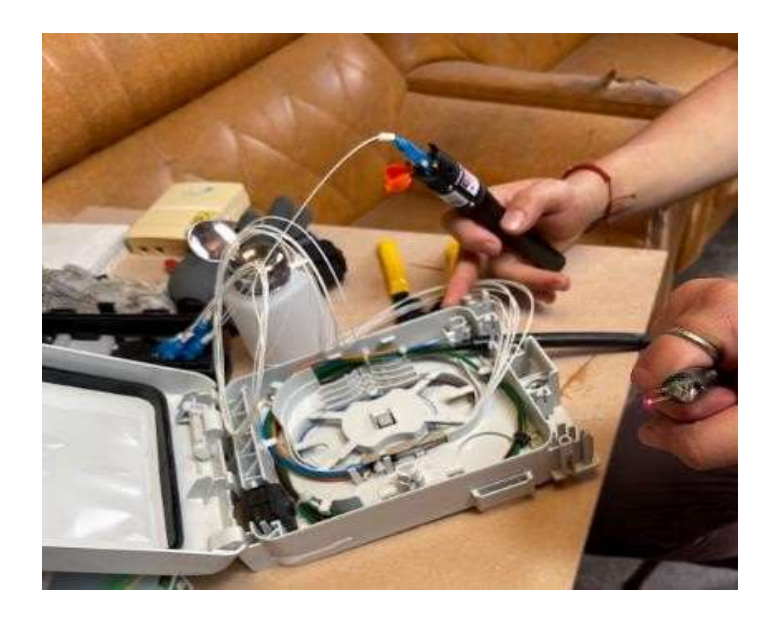

*Nota.* Se observa que con ayuda del localizador de fallas se puede conocer si la fusión realizada fue la correcta, ya que se puede observar el paso de la luz.

11. Con el resultado favorable obtenido en paso anterior se procede a colocar la ODF en el soporte, en donde se fueron asegurando con tornillos para que el equipo no se mueva y se encuentre de manera fija en el módulo. Cabe mencionar que es necesario tener cuidado con la fibra óptica y de ser posible asegurar el trayecto por donde se encontrara la misma, como se lo puede observar en la figura 69.

#### *Ubicación del ODF*

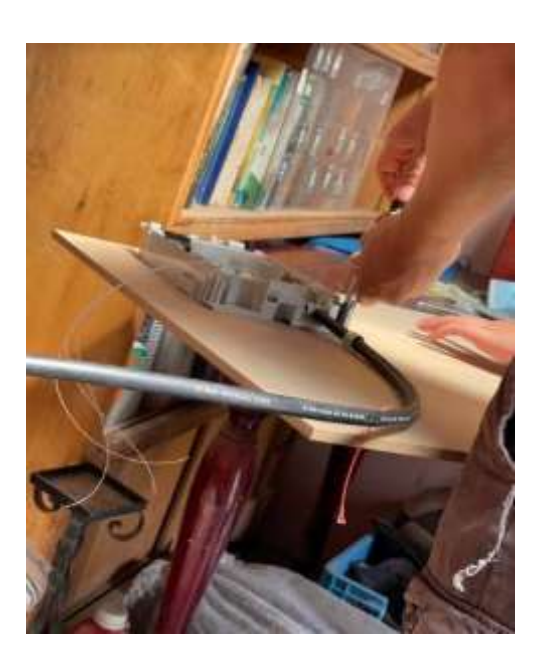

*Nota.* En la figura se muestra la colocación de la ODF en el módulo didáctico.

12. En la figura 70 se puede observar los picteles utilizados en las cajas o rosetas de uso terminal de la red, los mismos que permiten el uso de acceso al terminal de usuario lugares donde se van a desarrollar las pruebas de perdida de la red además de ello se procedió a utilizar en diversos puntos de la Red.

#### *Picteles*

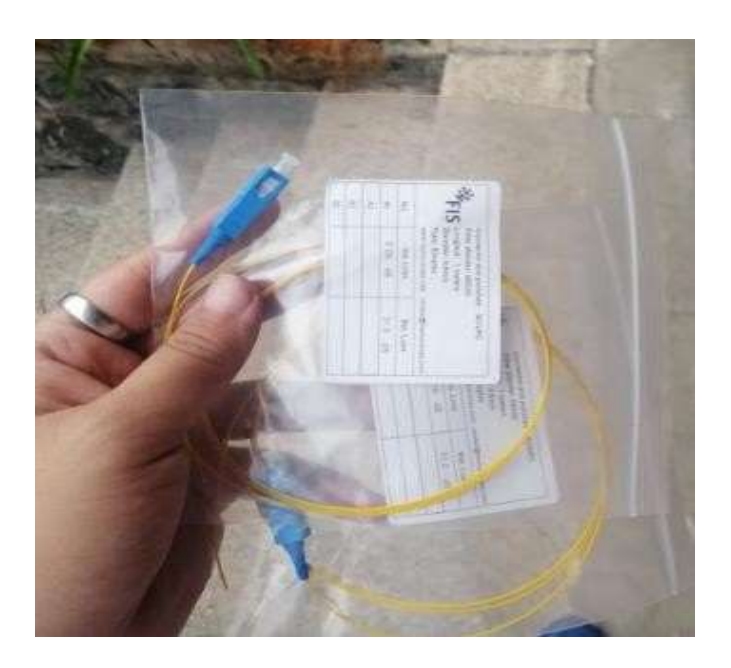

*Nota.* En la ilustración presente se observa el Pictel, el mismo que va a formar parte de la Red.

13. Presentación de la simulación de la OLT el cual fue destinado con el propósito de generar la energía suficiente para que sea utilizado en el Módulo Didáctico de Fibra Óptica, además de ello se presentara los Buffer en una fibra de 48 hilos hacia la ODF de la red de distribución representado en las figuras 71 y 72.

*OLT*

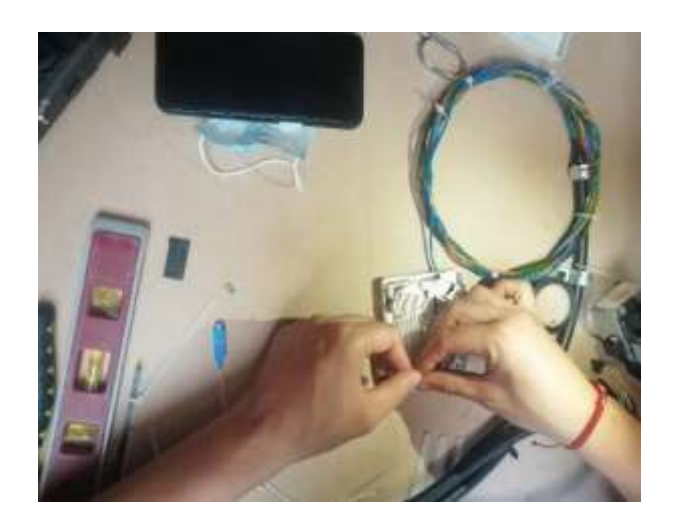

*Nota.* Se muestra la simulación de una OLT, en donde la misma permitirá un mejor funcionamiento al módulo.

# **Figura 72**

*Rosetas*

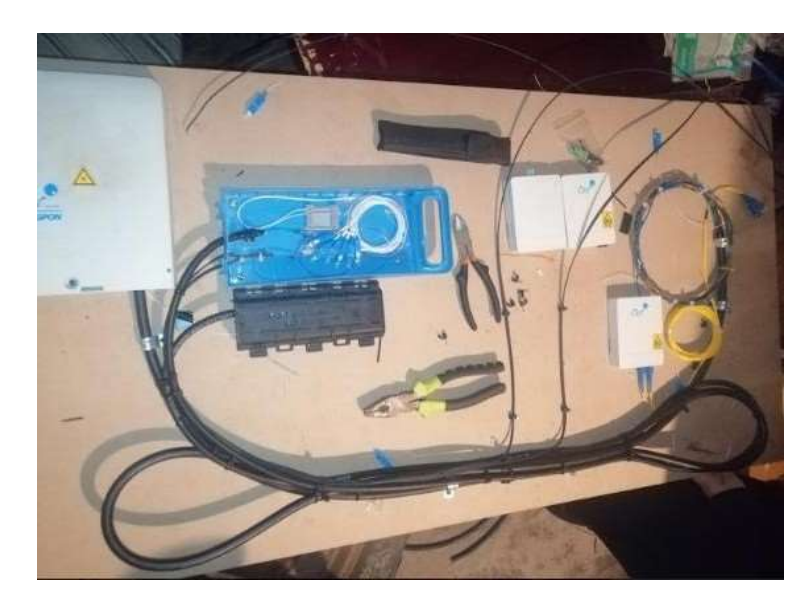

*Nota.* Se muestra la instalación de las rosetas en el proyecto, en donde se utilizará para el sistema FTTH del módulo.

14. Creación de la estructura de metal, la cual fue previamente prediseñada con las medidas correspondientes para el uso del módulo, como se hace referenciar en la figura 73.

### **Figura 73**

*Base metálica del proyecto*

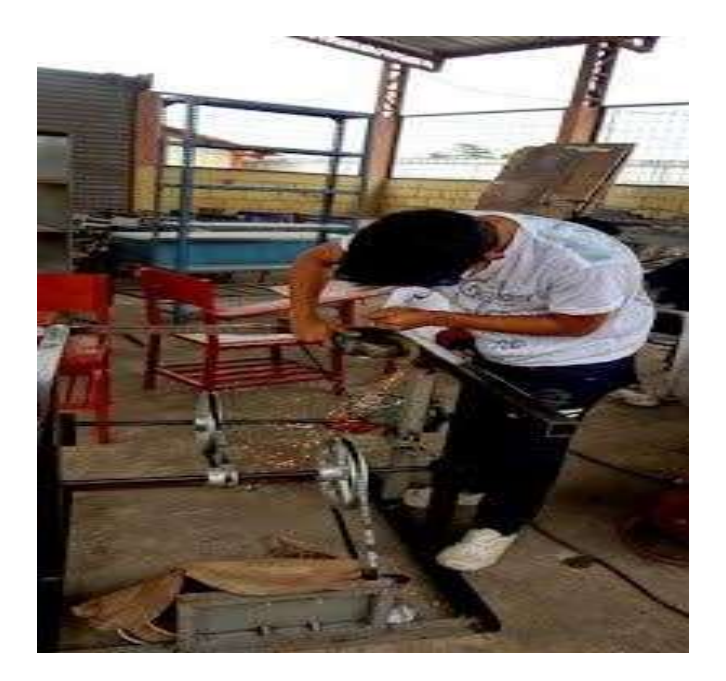

*Nota.* Se muestra a la persona encargada dándole los últimos retoques a la base de metal la cual será utilizada en el módulo.

15. Por consiguiente, se realizó el ensamblaje del módulo, dando paso a un soporte para el mismo, teniendo en cuenta la movilidad y el fácil manejo del proyecto. En la figura 74 se presenta lo antes mencionado.

#### *Módulo didáctico ensamblado*

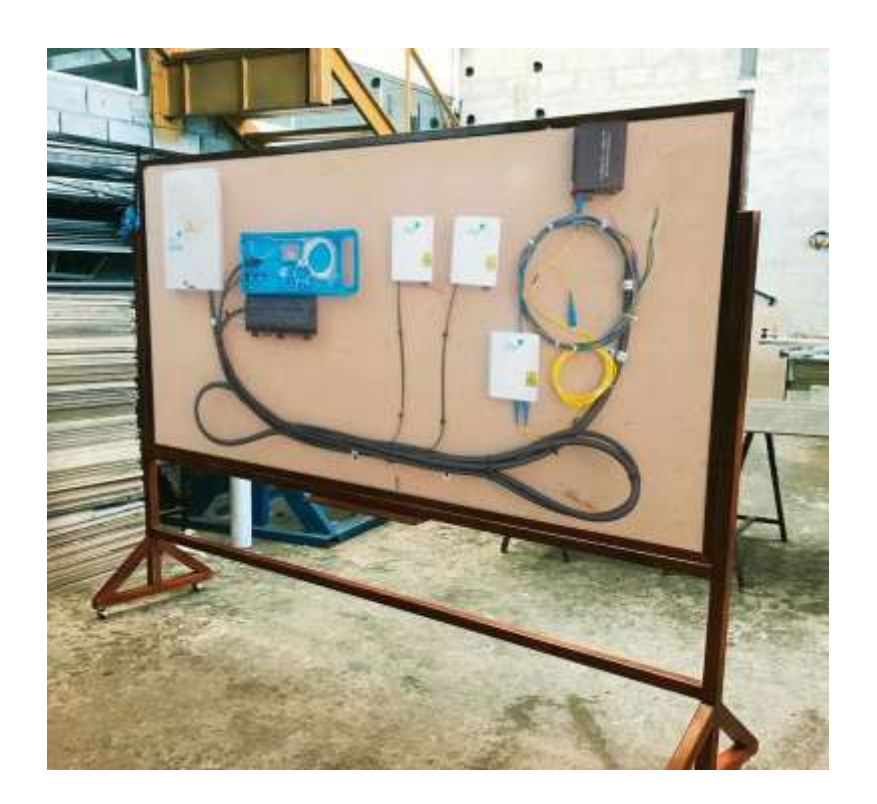

*Nota.* Se muestra el proyecto ensamblado con su respectiva la cual nos permitirá utilizar el módulo.

16. Una vez armado totalmente el módulo se procedió a realizar pruebas de potencia, desde el Transceiver Fibra Óptica hacia caja de distribución de la red. Los resultados obtenidos se representan en las figuras 75 y 76. Por consiguiente, se observa en las figuras 77 y 78 las pruebas realizadas de potencia en el terminal de la red.

#### *Primera medición de potencia en el transceiver*

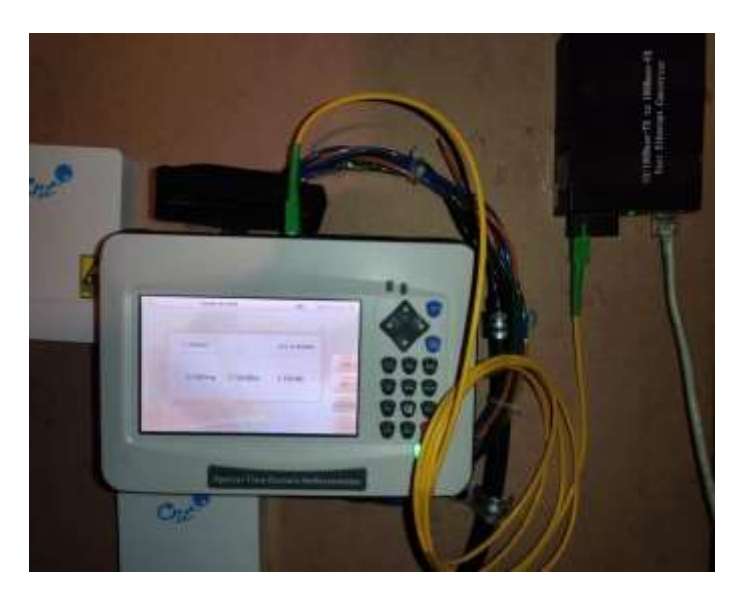

*Nota.* Se muestra la primera medición de potencia(dB) en el transceiver de entrada de potencia.

## **Figura 76**

*Segunda medición de potencia en el transceiver*

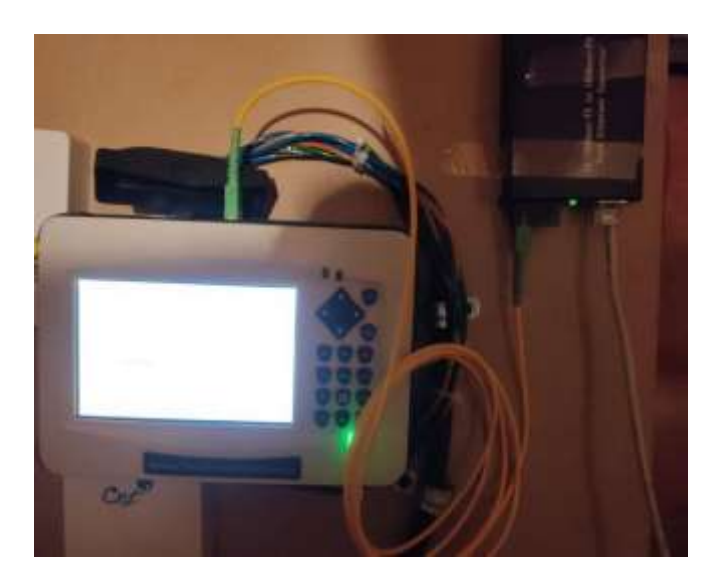

*Nota.* Se muestra la segunda medición de potencia (dB) en el transceiver de entrada de potencia.

#### *Primera medición de potencia en la caja de distribución*

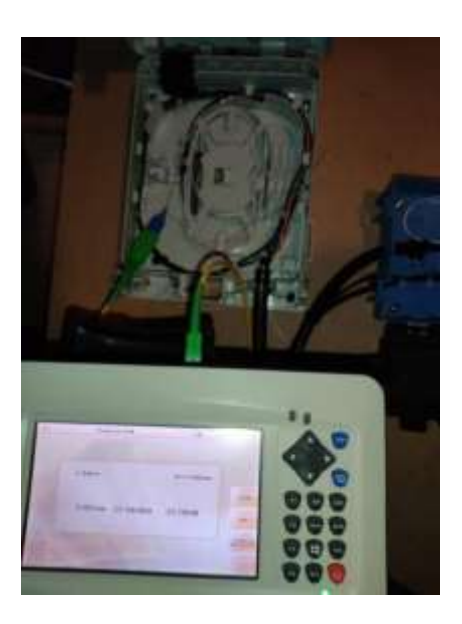

*Nota.* Se muestra la primera medición de potencia (dB) en la caja de distribución que se utilizara en el módulo.

### *Figura 78*

*Segunda medición de potencia en la caja de distribución*

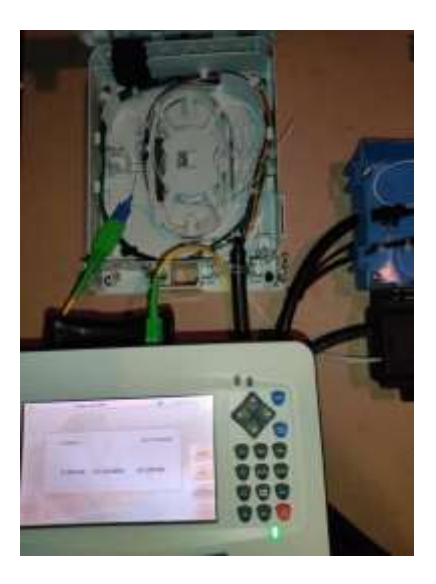

*Nota.* Se muestra la segunda medición de potencia (dB) en la caja de distribución que se utilizara en el módulo.

17. Para finalizar se realizaron pruebas aleatorias para corroborar que el funcionamiento del módulo, en donde se evidencio la potencia entre la FDF, Nap y Roseta. En las figuras 79, 80 y 81 se muestran los resultados obtenidos.

### **Figura 79**

*Medición de potencia en la FDF*

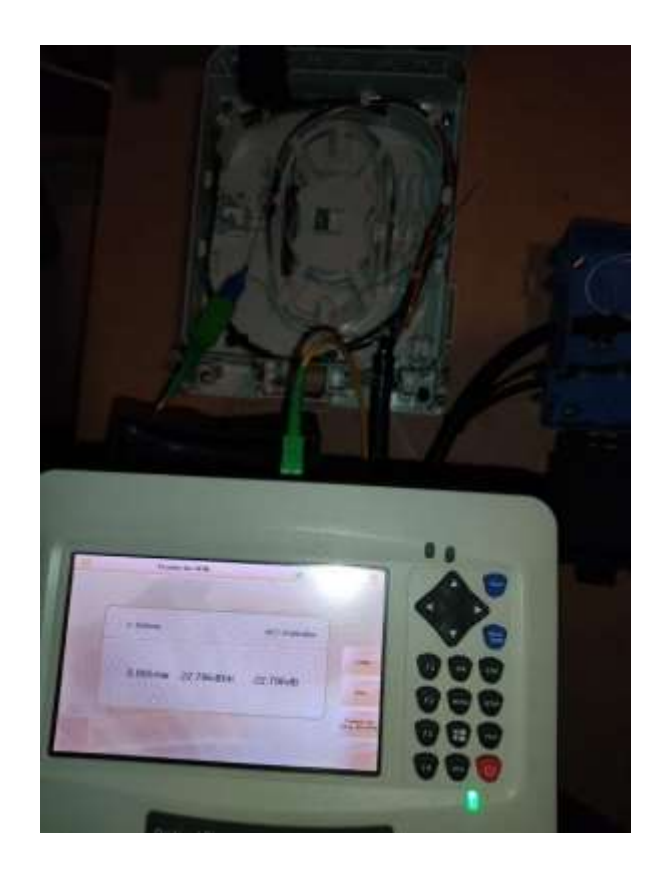

*Nota.* Se muestra la medición de la potencia (dB) dentro de la FDF sobre el funcionamiento al módulo.

*Medición de potencia en la NAP*

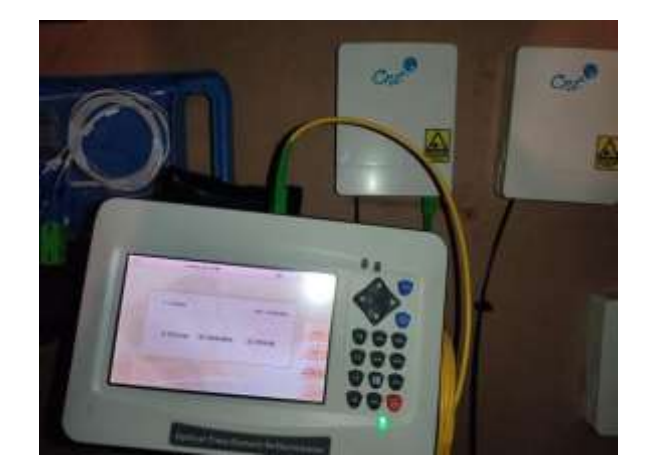

*Nota.* Se muestra la medición de la potencia (dB) dentro de la NAP sobre el funcionamiento al módulo.

## **Figura 81**

*Medición de potencia de la roseta*

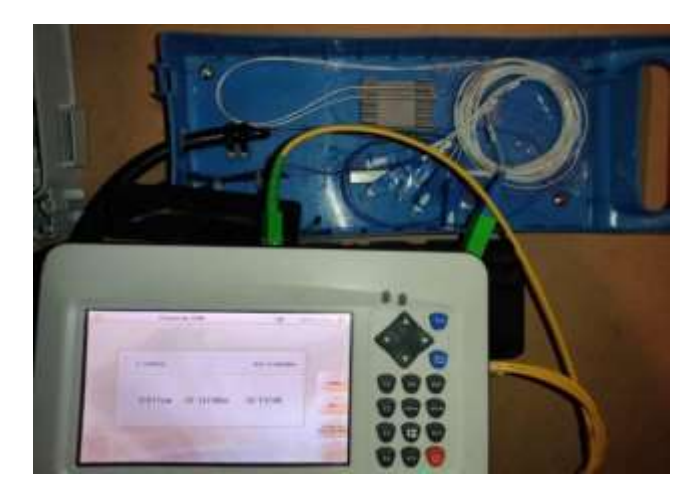

*Nota.* Se muestra la medición de la potencia (dB) dentro de la Roseta sobre el funcionamiento al módulo.

18. Como última revisión del módulo didáctico de fibra óptica se realizó una traza, en donde es el resultado de la medición que se muestra por medio de un equipo llamado OTDR, en el cual el eje vertical muestra atenuación en decibelios y el eje horizontal presenta distancia en metros o kilómetros. En las figuras 82, 83 y 84 se muestra el resultado obtenido.

### **Figura 82**

*Aplicación de la traza*

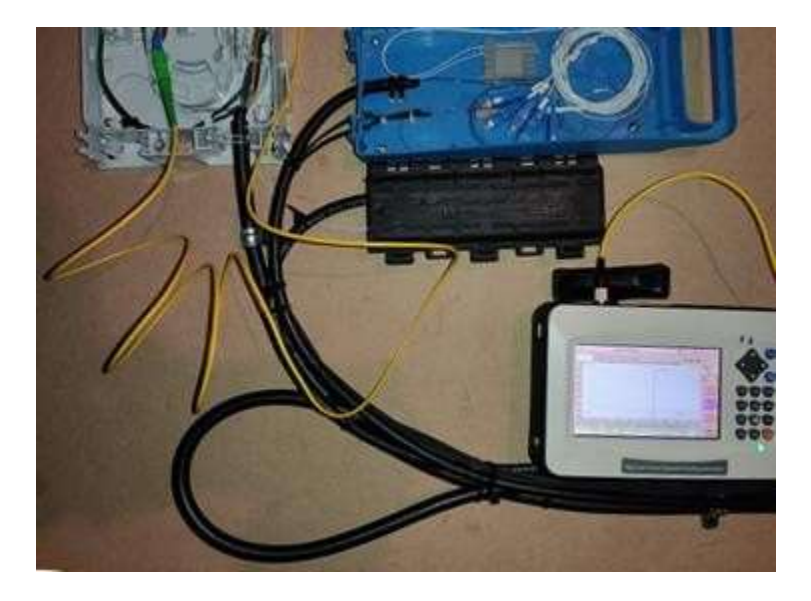

*Nota.* Aplicación de traza por medio del instrumento de medición OTDR hacia el funcionamiento del módulo.

*Diagrama resultante por medio de la traza*

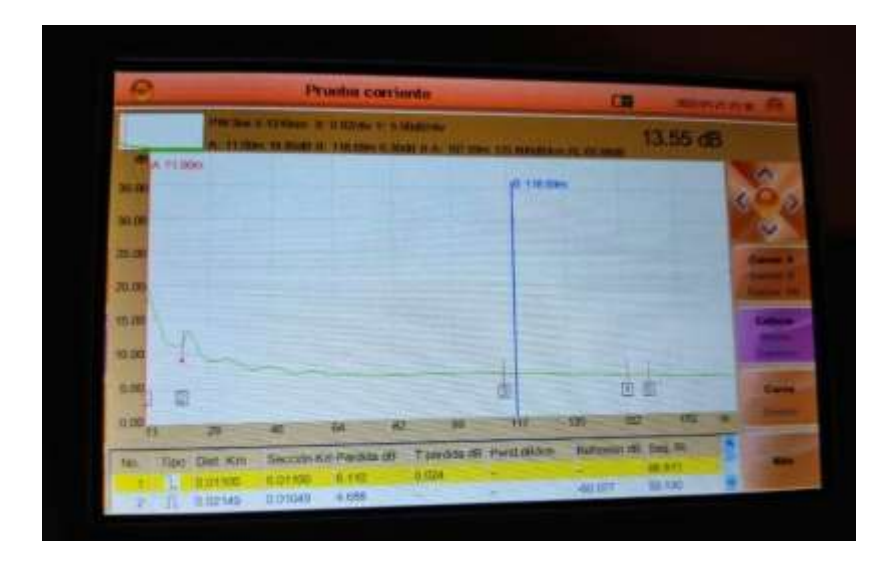

*Nota.* Diagrama presentado por el instrumento de medición OTDR el cual muestra los 5 rastros en el funcionamiento al módulo.

### **Figura 84**

*Perdidas (dB) por medio de la traza*

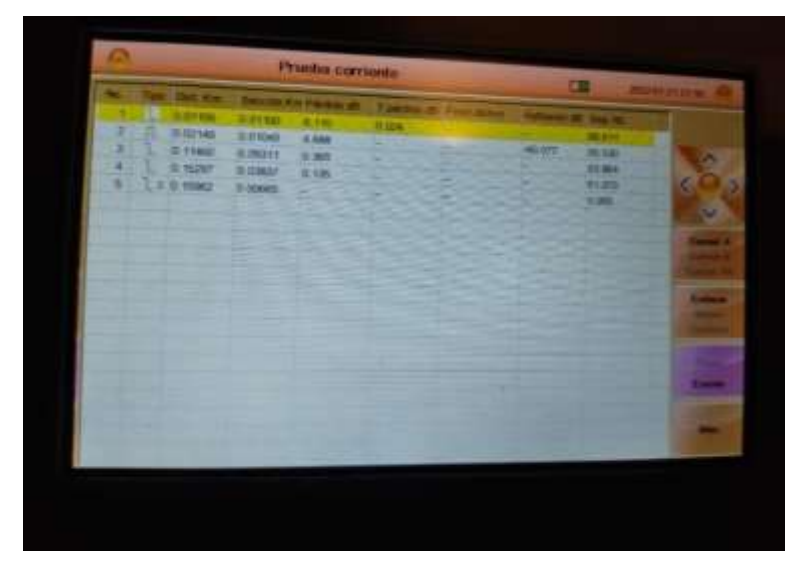

*Nota.* Presentación de los 5 elementos en los cuales se presentas las perdidas básicas en el funcionamiento al módulo.

19. En la tabla número 10 se presentan los datos recuperados de los elementos instalados en el módulo didáctico de F.O. el cual será para la Universidad y de igual manera para la carrera de lo mismo nos presenta las pérdidas a través de la prueba de corriente de la red de acuerdo al OTDR.

### **Tabla 10.**

*Resultados Obtenidos*

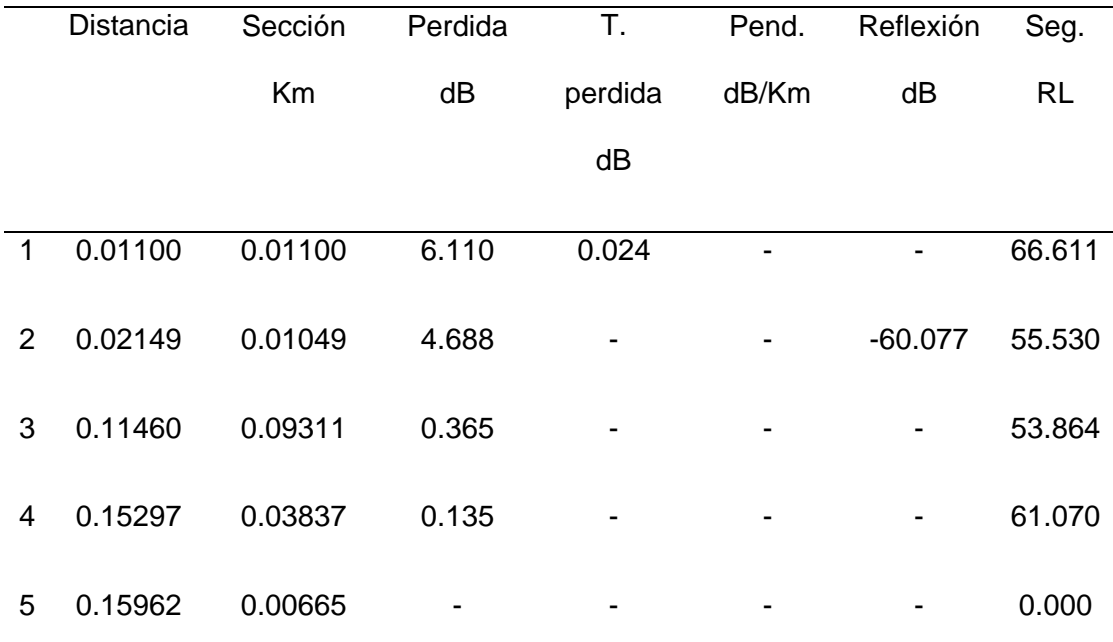

*Nota*. En la presente tabla se muestra los datos obtenidos durante las pruebas realizadas para la comprobación del funcionamiento del módulo.

#### **Capítulo IV**

#### **4. Conclusiones y recomendaciones**

#### **4.1 Conclusiones**

- Por medio del trabajo de investigación se detalla los fundamentos técnicos y teóricos de una red GPON Pasiva e infraestructura FTTH, las cuales hacen referencia a los estándares y normativas ANSI/TIA/EIA 598-A para el Optical Fiber Cable Color Coding.
- En el diseño del módulo didáctico de red GPON y arquitectura FTTH, fue necesario realizar la indagación minuciosa de información sobre cada uno de los componentes de la red, su funcionamiento y los estándares que debe cumplir una red GPON, así también la estructura con la cual se maneja una red FTTH, logrando con esto, dejar armado el esquema de funcionamiento junto con la simulación en el software OptiSystem, que permite continuar a la etapa de implementación.
- El módulo didáctico cuenta con una base metálica diseñada bajo medidas adecuadas para su fácil movilidad y uso, así también la implementación de la red GPON con arquitectura FTTH se ha logrado realizar gracias a la selección de dispositivos que se encuentran en el mercado, los cuales han sido seleccionados de acuerdo a las características que presentan cumplimento con los estándares, su funcionalidad y costo.
- Frente al cuadro de los resultados obtenidos en las pruebas realizadas en el módulo, se pudo evidenciar el correcto funcionamiento de la red, también se debe mencionar que, se ha realizado una correcta fusión entre las fibras, puesto que las pérdidas en la cohesión de los hilos de fibra óptica fueron de  $< 0.1$  dB.

• Es importe mencionar que se realizó guías de prácticas para los laboratorios a desarrollar en la materia de Comunicaciones Ópticas, los mismos que servirán de apoyo a los estudiantes para un correcto aprendizaje, con la finalidad de obtener buenas prácticas en el trabajo de la fibra óptica y así mejorar la competencia en el campo laboral.

#### **4.2 Recomendaciones**

- Es importante que los estudiantes de la Carrera de la Tecnología Superior en Redes y Telecomunicaciones, comprendan y entiendan la parte teórica de una red GPON Pasiva y una red FTTH, realizando indagaciones profundas sobre el tema y recopilando información que alimente su formación personal. A si también identificando los estándares con las cuales se rigen esta Red.
- Previó a realizar la creación del módulo fue necesario tomar en cuenta el tamaño de cado uno de los dispositivos para la creación de la red, logrando optimizar el espacio necesario para cada uno de ellos, también tener un bosquejo del mismo para saber las medidas correspondientes, tanto a la base de la red como al soporte del mismo.
- Para la adquisición de equipos fue necesario realizar una búsqueda en los diferentes puntos de ventas y páginas web, para así conocer de manera completa y detallada el campo económico en el que se encuentra rodeado, los dispositivos que forman parte de una red GPON pasiva, donde la mejor alternativa para la obtención de los mismos es la coordinación de personas conocidas, inmersas en el campo para conocer de primera mano la referencia de uno o varios proveedores.
- En la implementación de la red sobre el módulo se debe tener extremo cuidado en la manipulación de la fibra óptica, puesto que su núcleo manto son de vidrio y doblegarla atenciones y radios de curvatura muy extremos pueden ocasionar pérdidas o roturas de la misma, dando como resultado un corte total del enlace, haciendo que esto provoque un resultado fallido al momento de realizar cálculos de potencia.
- Se ha determinado que es necesario que los estudiantes realicen las prácticas de laboratorio proporcionados, para así desarrollar un mejor

aprendizaje en ellos y sobre todo aclarar dudas que vayan surgiendo a lo largo del desarrollo de las mismas.

#### **Bibliografía**

Arguello, F. (2021, octubre 18). ¿Qué es una Red GPON? - Infoteknico. https:/[/www.infoteknico.com/que-es-una-red-gpon/](http://www.infoteknico.com/que-es-una-red-gpon/)

Armas, R. (2018, febrero 24). Cortadoras de fibra óptica—ToolBoom. toolboomcom. https://toolboom.com/es/articles-and-video/fiber-optic-precision-cleavers/

Busquet's, R. (2017, diciembre 8). Fibra Óptica—Información y Características. https:/[/www.geoenciclopedia.com/fibra-optica/](http://www.geoenciclopedia.com/fibra-optica/)

Carola, M. (2019). Fibra óptica: Qué es, para qué se usa y cómo funciona. https:/[/www.profesionalreview.com/2019/02/15/fibra-optica-que-es/](http://www.profesionalreview.com/2019/02/15/fibra-optica-que-es/)

Cata-logo-electrocables-2018.pdf. (s. f.). Recuperado 11 de enero de 2022, de https:/[/www.electrocable.com/uploads/catficha/cata-logo-electrocables-2018.pdf](http://www.electrocable.com/uploads/catficha/cata-logo-electrocables-2018.pdf)

Claupet Telecomunication. (2017). Power Meter.

<http://www.claupet.com/index.php/producto/item/power-meter->

Cordova, A. (2017, julio 30). Red Óptica Pasiva con Capacidad de Gigabit (GPON). https:/[/www.syscomblog.com/2017/06/red-optica-pasiva-con-capacidad-de.html](http://www.syscomblog.com/2017/06/red-optica-pasiva-con-capacidad-de.html)

Corporacion Cable cel. (2017). Cajas y Rosetas de Fibra Óptica. Cablecel.

https:/[/www.cablecel.com/categorias-de-productos/ftth-ict2/cajas-y-rosetas-para](http://www.cablecel.com/categorias-de-productos/ftth-ict2/cajas-y-rosetas-para-)fibra-optica/

Corporacion Conection's. (2016). Mangas de empalme Horizontal CME-0424.pdf. Google Docs. https://drive.google.com/file/u/1/d/1XJNwclOJsSSM5G4gEhZR4 x7Sawgc6g7/view?usp=embed\_facebook

Corporacion Optiwave. (2018). OptiSystem Overview. Optiwave. https://optiwave.com/optisystem-overview/

Corporacion Perle. (2017). Conversores de Medios | Enlace de Redes de Fibra y Cobre | Perle. https:/[/www.perlesystems.es/products/media-converters/media](http://www.perlesystems.es/products/media-converters/media-)converter.shtml

Electrónica Embajadores. (2020). Tecatel—Bote para Alcohol 200 ml—121307952. Electrónica Embajadores.

https:/[/www.electronicaembajadores.com/es/Productos/Detalle/HR65808/herramient](http://www.electronicaembajadores.com/es/Productos/Detalle/HR65808/herramient) a-electronica/herramienta-para-fibra-optica/tecatel-bote-para-alcohol-200-ml-121307952

Espinoza, R. (2019). Manga De Empalme Fibra Optica 12 Hilos 4 Entradas Gpon Ip65. https://articulo.mercadolibre.com.ec/MEC-504792280-manga-de-empalmefibra-optica-12-hilos-4-entradas-gpon-ip65-\_JM

FERNÁNDEZ, Y. (2020, septiembre 22). Qué es una ONT y cómo saber cuál debes elegir para sustituir el router de fibra de tu operadora.

https:/[/www.xataka.com/basics/que-ont-como-saber-cual-debes-elegir-para-sustituir](http://www.xataka.com/basics/que-ont-como-saber-cual-debes-elegir-para-sustituir-)router-fibra-tu-operadora

Figueroa Peralta, P. (2017, abril 27). Estándar EIA/TIA. Cableado estructurado— Free Download PDF. https://silo.tips/download/estandar-eia-tia-cableadoestructurado

Florida, M. (2019, abril 22). TERMINACION DE FIBRA OPTICA Registrate en los Webinares. 4Netonline. <http://www.4netonline.com/ws/terminacion-de-fibra-optica/>

Furukawa, E. L. (2021, febrero 25). GPON y FTTx: ¿cómo funcionan y cuál es su relación? https:/[/www.furukawalatam.com/es/conexion-furukawa-detalles/gpon-y-fttx](http://www.furukawalatam.com/es/conexion-furukawa-detalles/gpon-y-fttx-)como-funcionan-y-cual-es-su-relacion

Galvez, A. (2020, marzo 20). Marco de distribución de fibra óptica, caja de terminales, caja de distribución, marco de distribución ODF. Shenzhen Optico Communication Co., Ltd. [http://m.opticomfiber.com/info/optical-fiber-distribution](http://m.opticomfiber.com/info/optical-fiber-distribution-)frame-terminal-box-44108738.html

Gonzalez Torres, C. (2020, marzo 10). Tipos de Cables Eléctricos y sus Características—Top Cable. Cables y consejos eléctricos. By Top Cable. https:/[/www.topcable.com/blog-electric-cable/tipos-de-cables-electricos/](http://www.topcable.com/blog-electric-cable/tipos-de-cables-electricos/)

Josan, M. (2017, marzo 13). Cómo funciona una conexión de fibra. GPON y FTTH - NASeros. Cómo funciona una conexión de fibra. GPON y FTTH. https://naseros.com/2017/03/13/como-funciona-una-conexion-de-fibra-gpon-y-ftth/

L., J. (2016, 2018). 2.4.1.- Tipos de fibras ópticas. | ICTV07.- El servicio de telefonía pública. Señal y red exterior.

https://ikastaroak.ulhi.net/edu/es/IEA/ICTV/ICTV07/es\_IEA\_ICTV07\_Contenidos/web site\_241\_tipos\_de\_fibras\_pticas.html

La Asociación de fibra óptica. (2017). FOA Reference Guide To Fiber Optics. https:/[/www.thefoa.org/ESP/Sistemas.htm](http://www.thefoa.org/ESP/Sistemas.htm)

Marchukov, Y. (2017). Capítulo I – Introducción a las tecnologías FTTH. 102.

Moreno, W. (2013, agosto 15). Uso de un VFL… ¿VFL? | Foro técnico para

instaladores de fibra óptica. https:/[/www.fibraopticahoy.com/blog/uso-de-un-vfl-vfl/](http://www.fibraopticahoy.com/blog/uso-de-un-vfl-vfl/)

Navegante, R. (2002, julio 22). ¿Qué es un NAP?

https:/[/www.elmundo.es/navegante/2002/07/22/empresas/1027326330.html](http://www.elmundo.es/navegante/2002/07/22/empresas/1027326330.html)

PROMAX. (2015, abril 1). Fibre To The Home (FTTH).

https:/[/www.promax.es/esp/noticias/192/Fibre-To-The-Home-FTTH/](http://www.promax.es/esp/noticias/192/Fibre-To-The-Home-FTTH/)

Quispe, S. V. (2019). GoConqr—ANSI/TIA/EIA-598-A. GoConqr.

https:/[/www.goconqr.com/mindmap/8659754/ansi-tia-eia-598-a](http://www.goconqr.com/mindmap/8659754/ansi-tia-eia-598-a)

SERGIO, G. V. (2019). Elementos de sistemas de telecomunicaciones 2.a edición. Ediciones Paraninfo, S.A.

https://books.google.com.ec/books?id=mKehDwAAQBAJ&printsec=copyright&redir\_ esc=y#v=onepage&q&f=false

Universidad Oxford. (2018). Comunicaciones alámbrica e inalámbrica. Blinklearning. <http://www.blinklearning.com/lnk/2-dnPv-32Vx6-d9DHB-1>

Villafaña, D. (2018). Fundamentos de Telecomunicaciones. 2018, 75.

Woo, K., & Zahlman, G. (2019). Conectores Mecanicos.

https:/[/www.ensys.pe/articulos/conector/conectores171mecanico.html](http://www.ensys.pe/articulos/conector/conectores171mecanico.html)

Wubeiren. (2018). Productos de fibra óptica personalizados Fabricante &Proveedor-

Opelink. Productos de fibra óptica personalizados Fabricante &Proveedor-Opelink.

https:/[/www.fiberopticplc.com/product/1x8-Optical-Splitter-mini-fiber-optic-plc-](http://www.fiberopticplc.com/product/1x8-Optical-Splitter-mini-fiber-optic-plc-)

splitter.html

### **Anexos**